# PENERAPAN PENCATATAN KEUANGAN BERDASARKAN SAK EMKM MENGGUNAKAN MICROSOFT EXCEL PADA UMKM (STUDI KASUS WARKOP12 JATIBARANG, BREBES)

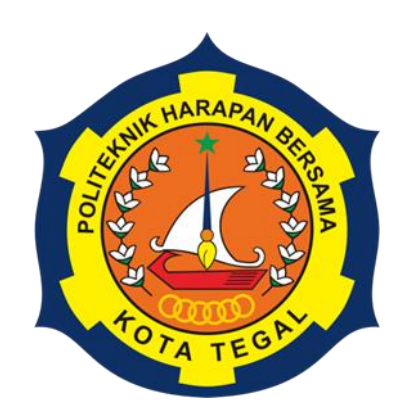

TUGAS AKHIR

OLEH : KOMARIYAH NIM 20030047

PROGRAM STUDI DIPLOMA III AKUNTANSI POLITEKNIK HARAPAN BERSAMA

2023

# PENERAPAN PENCATATAN KEUANGAN BERDASARKAN SAK EMKM MENGGUNAKAN MICROSOFT EXCEL PADA UMKM (STUDI KASUS WARKOP12 JATIBARANG, BREBES)

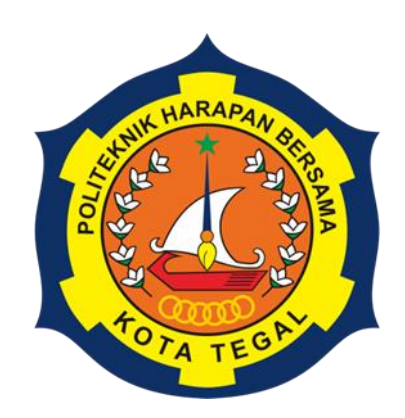

TUGAS AKHIR

OLEH : KOMARIYAH NIM 20030047

# PROGRAM STUDI DIPLOMA III AKUNTANSI POLITEKNIK HARAPAN BERSAMA

2023

# **HALAMAN PERSETUJUAN**

Tugas Akhir yang berjudul:

PENERAPAN PENCATATAN KEUANGAN BERDASARKAN SAK EMKM MENGGUNAKAN MICROSOFT EXCEL PADA UMKM (STUDI KASUS WARKOP12 JATIBARANG, BREBES)

Oleh mahasiswa :

Nama : Komariyah NIM : 20030047

Telah diperiksa dan dikoreksi dengan baik dan cermat. Oleh karena itu pembimbing menyetujui mahasiswa tersebut menempuh ujian tugas akhir.

Ida Farida, S.E., M.Si., Ak. NIPY. 10.010.077

Tegal, 26 Juni 2023

Pembimbing I, Pembimbing II Imam Hasah, S.Pd., M.Pd. NIPY. 02.021.485

#### **LEMBAR PENGESAHAN**

Tugas Akhir yang berjudul :

PENERAPAN PENCATATAN KEUANGAN BERDASARKAN SAK EMKM MENGGUNAKAN MICROSOFT EXCEL PADA UMKM (STUDI KASUS WARKOP12 JATIBARANG, BREBES)

Oleh :

Nama : Komariyah NIM : 20030047 Program Studi : Akuntansi Jenjang : Diploma III

Dinyatakan lulus setelah dipertahankan di depan Tim Penguji Tugas Akhir Program Studi Akuntansi Politeknik Harapan Bersama Tegal.

1. Hetika, S.Pd., M.Si., Ak. Ketua Penguji

- 2. Asrofi Langgeng NM, S.Pd., M.Si., Ak. Anggota Penguji 1
- 3. Imam Hasan, S.Pd., M.Pd. Anggota Penguji 2

Tegal, 26 Juni 2023

Mengetahui Ketua Program Studi, Dr. *Yeni Priatna Sari*, S.E., M.Si., Ak., CA. NIPY. 03.013.142

iii

#### **HALAMAN PERNYATAAN**

Dengan ini saya menyatakan bahwa karya tulis dalam bentuk Tugas Akhir ini yang berjudul "PENERAPAN PENCATATAN KEUANGAN BERDASARKAN SAK EMKM MENGGUNAKAN MICROSOFT EXCEL PADA UMKM (STUDI KASUS WARKOP12 JATIBARANG, BREBES)", beserta isinya adalah benarbenar karya saya sendiri.

Dalam penulisan Tugas Akhir ini saya tidak melakukan penjiplakan atau pengutipan dengan cara yang tidak sesuai dengan etika yang berlaku dalam masyarakat keilmuan sebagaimana mestinya.

Demikian pernyataan ini untuk dapat dijadikan pedoman bagi yang berkepentingan, dan saya siap menanggung segala resiko/sanksi yang dijatuhkan kepada saya apabila dikemudian hari ditemukan adanya pelanggaran atas etika keilmuan dalam karya tulis saya ini, atau adanya klaim terhadap keaslian karya tulis saya ini.

> Tegal, 26 Juni 2023 Yang membuat pernyataan, 34B61AKX505237 KOMARIYAH NIM 20030047

# LEMBAR PERNYATAAN PERSUJUAN PUBLIKASI KARYA ILMIAH **ILMIAH UNTUK KEPENTINGAN AKADEMIS**

Sebagai mahasiswa Program Studi DIII Akuntansi Politeknik Harapan Bersama, yang bertandatangan dibawah ini, saya:

NAMA : KOMARIYAH NIM : 20030047

Demi pengembangan ilmu pengahuan, menyujui untuk memberikan kepada Prodi Akuntansi Politeknik Harapan Bersama Hak Bebas Royalti Non Ekslusif (Non (*Non Exclusive Royalty Free Right*) atas karya ilmiah saya yang berjudul PENCATATAN KEUANGAN BERDASARKAN SAK EMKM MENGGUNAKAN MICROSOFT EXCEL PADA WARKOPI2 JATIBARANG, BREBES.

Dengan Hak Bebas Royalti non ekslusif ini Program Studi DIII Akuntansi Politeknik Harapan Bersama berhak menyimpan, mengalih-mediakan/formatkan mengelolanya dalam bentuk pangkalan data (database), mendistribusikannya, dan menampilkan/mempublikasikannya ke internet atau media lain untuk kepentingan akademik tanpa perlu meminta ijin dari saya selama mencantumkan saya sebagai penulis/pencipta. Saya bersedia untuk menanggung secara pribadi, tanpa melibatkan pihak Prodi DIII Akuntansi Politeknik Harapan Bersama, segala bentuk tuntutan hukum yang timbul atas pelanggaran Hak cipta dalam karya ilmiah saya ini.

Demikian surat pernyataan ini saya buat sebenarnya.

Tegal, 26 Juni 2023 Yang membuat pernyataan,

KOMARI LAH NIM 20030047

#### **HALAMAN MOTTO**

"Hidup ini *simple,* susah tinggal di jalanin, senang tinggal di syukurin, bahagia tinggal di nikmatin, tidak perlu ngerepotin, karena apapun keadaan kita Allah SWT selalu bersama kita dan pasti mempunyai rencana yang terbaik buat kita"

(Komariyah)

"Akan tapi Allah lah pelindungmu, dan Dialah sebaik-baik penolong" (Q.S Ali Imran: 150)

"Dan bersabarlah kamu, sesungguhnya janji Allah adalah benar" (Q.S Ar-Rum: 60)

#### **HALAMAN PERSEMBAHAN**

Tugas Akhir ini kupersembahkan untuk:

- *1. Saya persembahkan untuk orang yang saya cintai yaitu kedua orangtua dan kedua kakak saya. Khususnya untuk Bapak saya yang sudah tidak bisa saya lihat siap harinya hanya doa yang bisa saya berikan beliau bernama Alm. Sahlan dan Ibu Tori'ah yang sangat saya sayangi dan cintai seumur hidup saya beliau ibu yang sangat berjasa dalam hidup saya beliau yang senantiasa terus mendoakan dan mendukung serta memberikan semangat sehingga saya selalu diberikan kemudahan dan kelancaran dalam pembuatan Tugas Akhir ini.*
- *2. Kepada Ibu Ida Farida, S.E., M.Si., Ak dan Bapak Imam Hasan, S.Pd., M.Pd selaku dosen pembimbing tugas akhir saya yang telah banyak memberikan arahan, bimbingan dan punjuk sehingga terselesaikannya penyusunan tugas akhir ini.*
- *3. Untuk teman-teman kelas 6B angkatan 2020 Prodi DIII Akuntansi yang mengingatkan serta memberikan semangat dalam penyusunan Tugas Akihr ini.*
- *4. Untuk diri saya sendiri, terimakasih telah berjuang dan bertahan sejauh ini walaupun sering mengeluh siap hari, begadang dan sampai magh saya hampir kambuh tapi alhamdulillah saya kuat dan dapat menyelesaikan Tugas Akhir ini demi masa depan dan kedua orangtua saya.*
- *5. Ku persembahkan juga Tugas Akhir ini untuk yang selalu bertanya "kapan tugas akhir selesai?"*

#### **KATA PENGANTAR**

Segala Puji Syukur kami panjatkan kehadirat Allah SWT yang telah memberikan rahmat, hidayah serta karunia-Nya sehingga penulis dapat menyelesaikan penyusunan Tugas Akhir dengan judul "Penerapan Pencatatan Keuangan Berdasarakan SAK EMKM Menggunakan Microsoft Excel Pada UMKM Warkop12 Jatibarang, Brebes.

Tugas Akhir ini diajukan dalam rangka memenuhi salah satu syarat guna mencapai gelar Ahli Madya (A.Md) pada Program Studi Diploma III Akuntansi Politeknik Harapan Bersama Tegal.

Penulis menyadari akan kerbatasan dan kemampuan yang dimiliki, dalam penyusunan Tugas Akhir ini banyak mendapatkan bantuan dan dukungan dari berbagai pihak. Oleh karena itu, dalam kesempatan kali ini saya ingin mengucapkan terima kasih yang tak terhingga kepada yang terhormat:

- 1. Bapak Agung Hendarto, SE., MA. selaku Direktur Politeknik Harapan Bersama Kota Tegal yang selalu memberikan motivasi belajar kepada mahasisawanya agar selalu semangat menyelesaikan Tugas Akhir.
- 2. Ibu Dr. Yeni Priatna Sari, SE., M.Si., Ak., CA. selaku Ka. Prodi DIII Akuntansi Politeknik Harapan Bersama Tegal yang selalu memonitoring .
- 3. Ibu Ida Farida S.E., M.Si., Ak. sebagai Dosen Pembimbing I yang senantiasa telah membantu dan membimbing saya dalam menyelesaikan Tugas Akhir ini.
- 4. Bapak Imam Hasan, S.Pd., M.Pd. Dosen Pembimbing II saya yang sudah sangat sabar membimbing serta memberikan arahan dengan baik dalam proses penyelesaian Tugas Akhir ini.
- 5. Kepada kedua orangtua saya dan keluarga yang selalu mendoakan dan mendukung saya sehingga dapat menyelesaikan Tugas Akhir ini
- 6. UMKM Warkop12 yang telah bersedia menjadi tempat penelitian saya dan sudah membantu saya dalam Tugas Akhir ini.
- 7. Teman-teman baik di kampus maupun teman-teman dirumah serta sahabatan saya, yang telah memberikan dorongan dan semangat serta semua pihak baik

secara langsung mapun tidak langsung, turut membantu selesainya Tugas Akhir ini.

Penulis menyadari bahwa Tugas Akhir ini jauh dari sempurna, masih banyak kekurangan dan kelemahan disana-sini. Oleh karena itu, penulis memohon maaf atas segala kekurangan dan kelemahan yang ada. Akhirnya, penulis sangat berharap Tugas Akhir ini bermafaat bagi para pembaca.

 $\frac{1}{2}$ 

KOMARIYAH<br>NIM 20030047 NIM 2003047

#### **ABSTRAK**

Komariyah. 2023. *Penerapan Pencatatan keuangan Berdasarkan SAK EMKM Menggunakan Microsoft Excel Pada Warkop12 Jatibarang, Brebes.* Program Studi Diploma III Akuntansi. Politeknik Harapan Bersama. Pembimbing I: Ida Farida; Pembimbing II: Imam Hasan.

Penelitian ini bertujuan untuk menerapkan pencatatan keuangan berdasarkan SAK EMKM menggunakan Microsoft Excel pada Warkop12 serta untuk mengetahui kendala-kendala yang dihadapi oleh Warkop12 dalam pencatatan keuangan berdasarkan SAK EMKM menggunakan Microsoft Excel. Jenis penelitian yang digunakan adalah metode penelitian deskriptif kuantitatif. Data yang diolah merupakan hasil wawancara dan data dari pembukuan laporan keuangan UMKM Warkop12. Metode pengumpulan data yang digunakan dalam penelitian ini adalah observasi, wawancara, dokumentasi, dan studi pustaka. Berdasarkan hasil penelitian yang didapatkan bahwa Penerapan pencatatan berdasarkan SAK EMKM menggunakan Microsoft Excel pada Warkop12 sangat penting untuk diterapkan bagi suatu usaha. Dengan diterbitkan SAK EMKM dapat memudahkan UMKM dalam menyusun laporan keuangan. SAK EMKM pada usaha Warkop12 memberikan dampak positif terhadap usahanya karena dapat dijadikan acuan dalam melakukan pencatatan atau penyusunan laporan keuangan untuk perkembangan usahanya. Kurangnya pemahaman pemilik usaha mengenai pencatatan keuangan yang benar sesuai SAK EMKM dan kurangnya pengetahuan mengenai pengaplikasian Microsoft Excel tidak menjadi penghambat dalam penerapan ini karena pencatatan keuangan berdasarkan SAK EMKM dapat diterapkan dengan menggunakan rumus-rumus Microsoft Excel yang mudah dipahami.

**Kata Kunci:** Laporan Keuangan, SAK EMKM, UMKM

#### *ABTRACT*

**Komariyah.** 2023**.** *Implementation of Financial Recording Based on SAK EMKM Using Microsoft Excel at Warkop12 Jatibarang, Brebes. Accounnting Associate Degree Study Program. Politeknik Harapan Bersama Tegal. Adviso: Ida Farida; Co-Advisor: Imam Hasan.*

*This study aims to implement financial records based on SAK EMKM using Microsoft Excel in Warkop12 and to find out the obstacles faced by Warkop12 in financial recording based on SAK EMKM using Microsoft Excel. The type of research used is a quantitative descriptive research method. The data processed is the result of interviews and data from the bookkeeping of the Warkop MSME financial reports. Data collection mhods used in this research are observation, interviews, documentation, and literature study. The research results obtained by the author are that the application of recording based on SAK EMKM using Microsoft Excel in Warkop12 is very important to apply to a business. By issuing SAK EMKM, it can make it easier for MSMEs to prepare financial reports. SAK EMKM in the Warkop12 business has a positive impact on its business because it can be used as a reference in recording or preparing financial reports for its business development. Lack of understanding of business owners regarding correct financial records according to SAK EMKM and lack of knowledge regarding the application of Microsoft Excel is not an obstacle in this application because financial records based on SAK EMKM can be implemented using Microsoft Excel formulas that are easy to understand.*

*Keywords: Financial Report, SAK EMKM, SMEs*

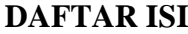

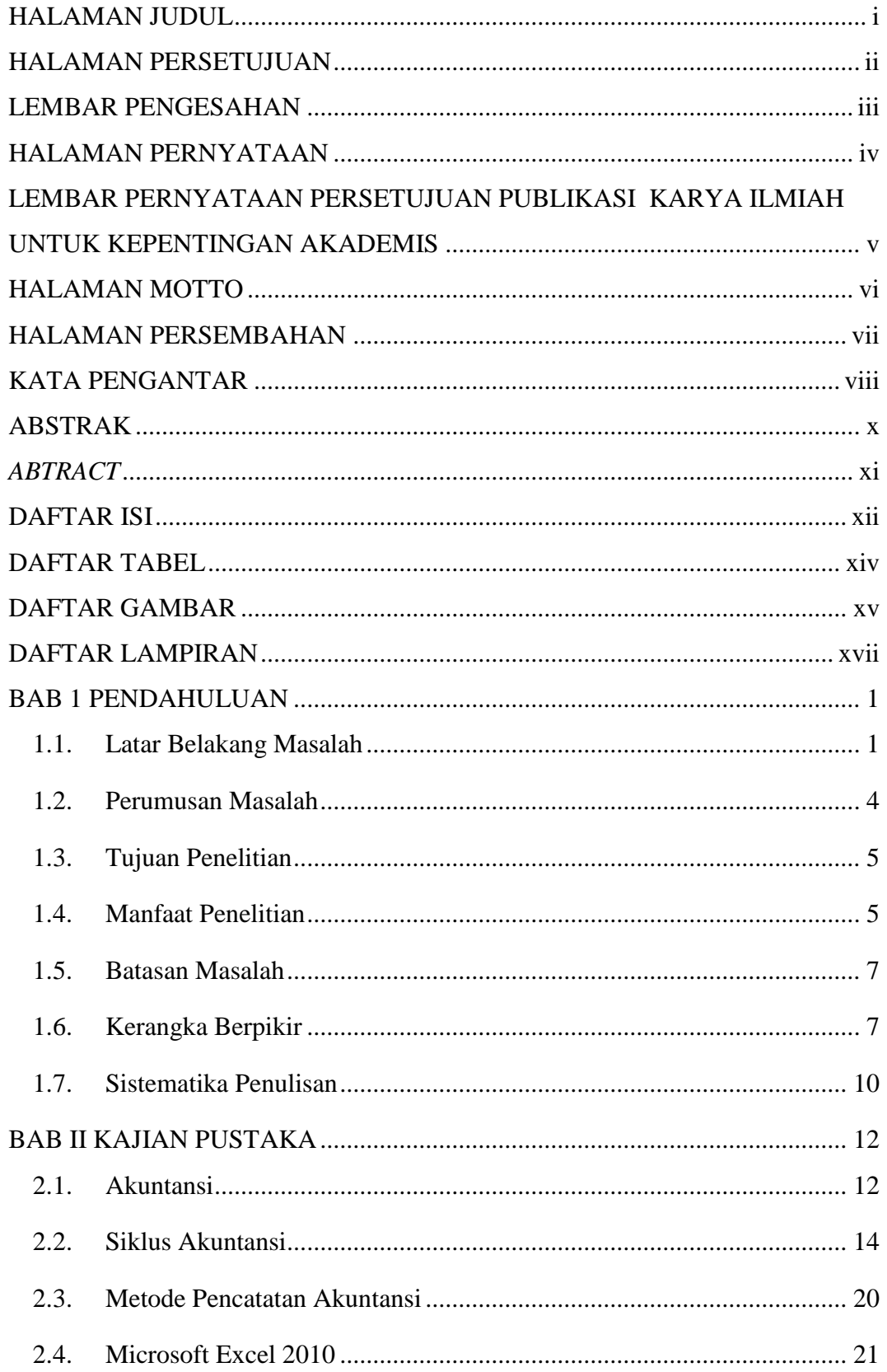

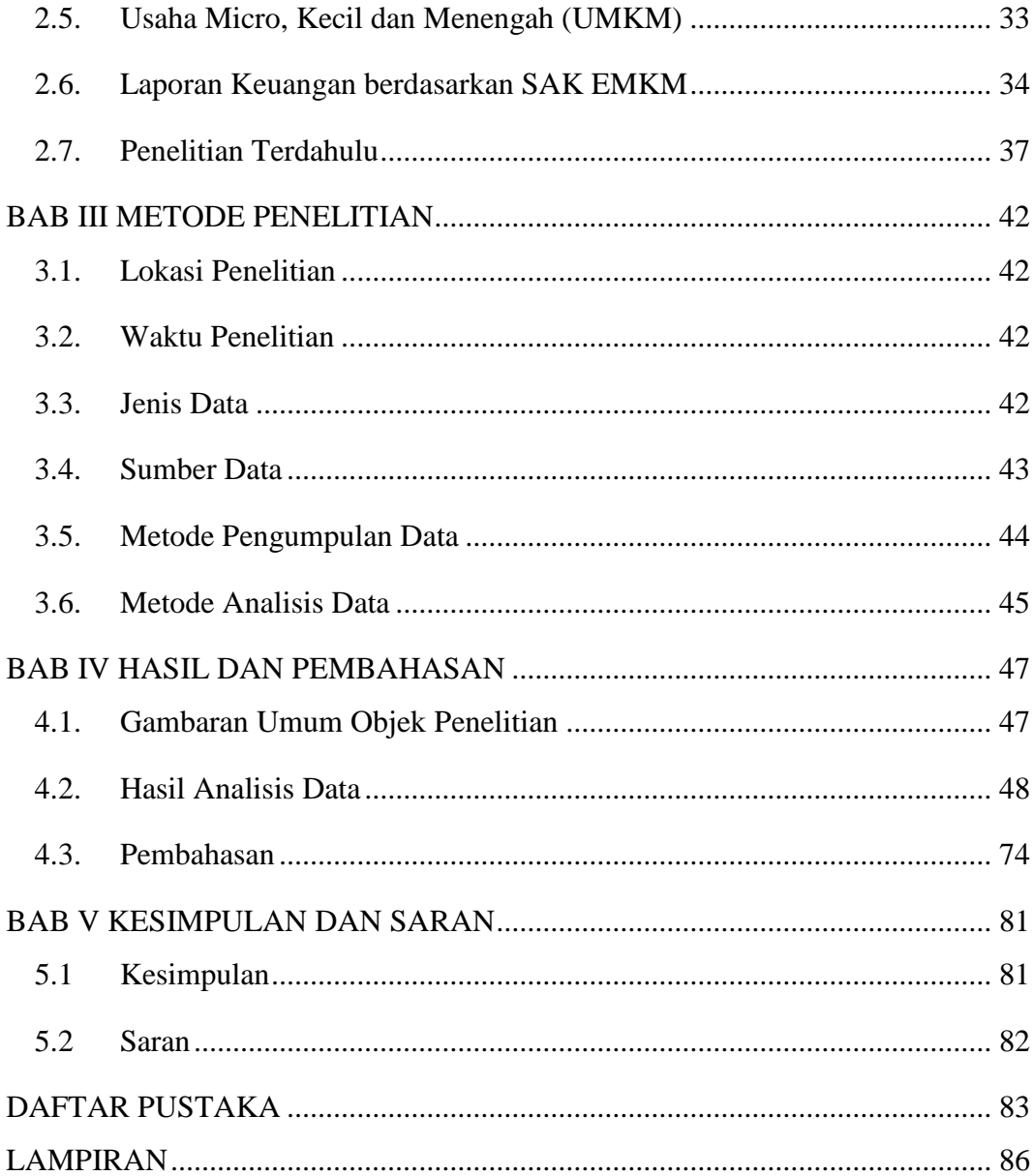

## **DAFTAR TABEL**

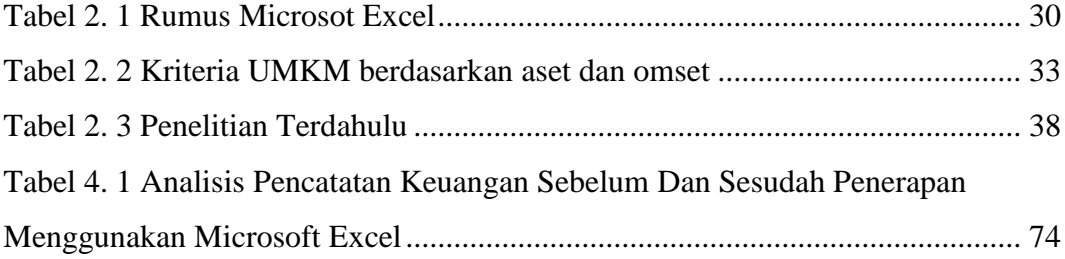

# **DAFTAR GAMBAR**

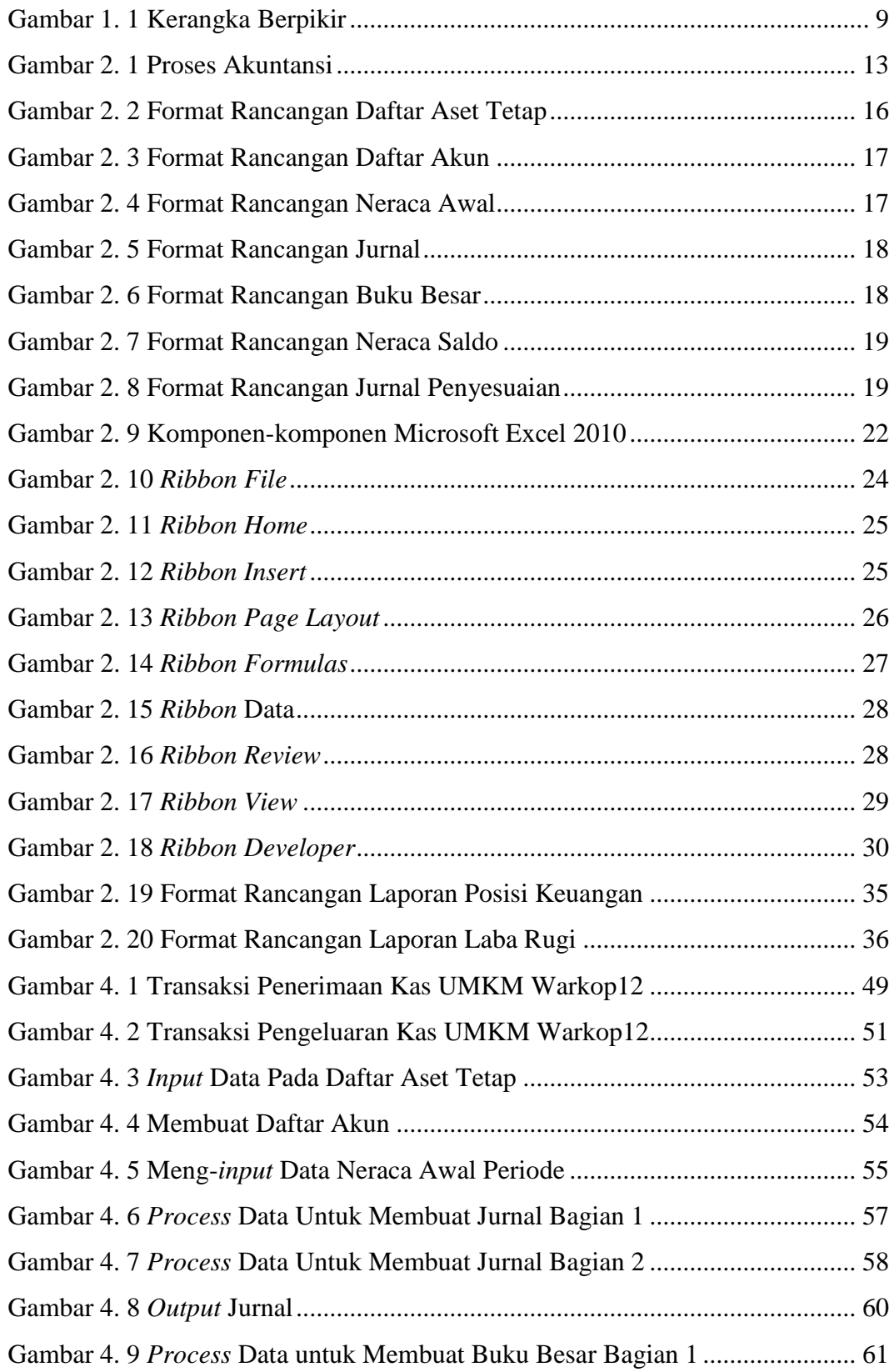

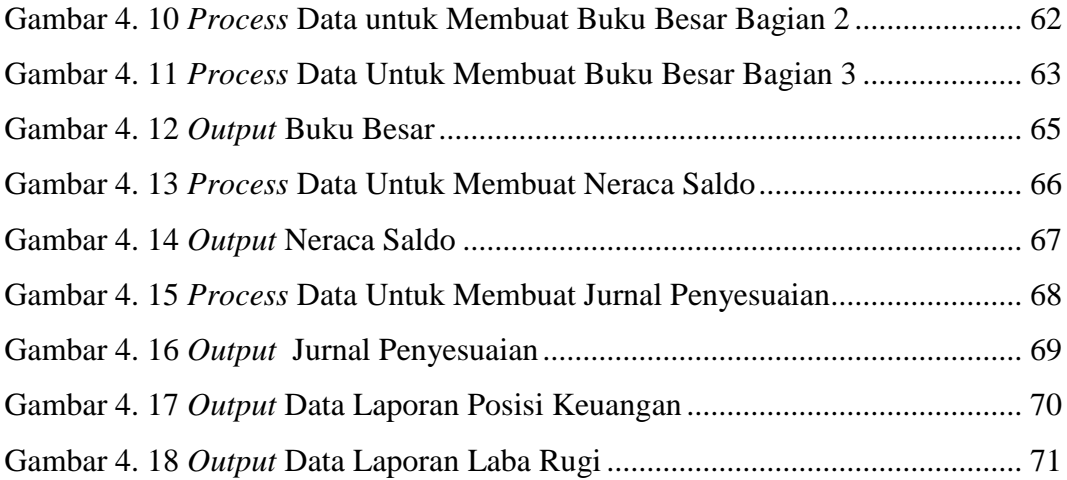

# **DAFTAR LAMPIRAN**

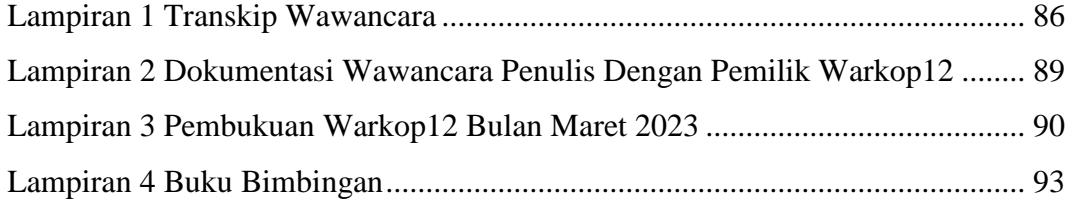

#### **BAB 1**

#### **PENDAHULUAN**

#### **1.1. Latar Belakang Masalah**

Perkembangan teknologi yang semakin maju dan mudah diakses, membuka peluang besar bagi setiap orang untuk berpartisipasi dalam penggunaannya. Kemudahan penggunaan teknologi tersebut dapat ditemukan pada barang-barang keseharian yang kita gunakan sehari-hari. Beberapa aplikasi yang tersedia pada laptop kini telah dilengkapi dengan berbagai fitur yang tentunya dapat mempermudah suatu pekerjaan. Tentunya dengan melihat perkembangan teknologi saat ini, harus mendorong masyarakat untuk lebih efektif dan efisien dimasa mendatang, khususnya di bidang usaha mikro, kecil dan menengah (UMKM).

Kebanyakan orang diberbagai negara melakukan kegiatan bisnis. Kegiatan bisnis dengan ukuran aset maupun kapitalisasi pasar yang masih cenderung kecil ini bisa disebut dengan usaha mikro, kecil dan menengah (UMKM). Kegagalan akan berjalannya UMKM berdampak besar pada perekonomian negara, mulai dari pemerintah daerah hingga pemerintah secara nasional. Kebanyakan UMKM adalah para pelaku usaha kecil yang memiliki prospek usaha tapi tidak memiliki prospek usaha yang baik kepada sumber pendanaan, khususnya perbankan dengan alasan UMKM tidak memiliki laporan keuangan yang dapat diterima untuk bisa memberikan pinjaman dana.

Usaha Mikro Kecil dan Menengah yang biasa disebut UMKM merupakan pelaku bisnis yang bergerak pada berbagai bidang usaha. UMKM merupakan usaha yang mampu bertahan dalam kondisi krisis, serta menjadi pengembangan pertumbuhan ekonomi pada saat terjadi krisis ekonomi. Oleh karena itu, kita harus menyadari hal ini untuk mengembangkan UMKM di Indonesia. Usaha mikro, kecil dan menengah biasanya lebih fleksibel, dan adaptif, sehingga modal menjadi awal dalam menggarap usahanya. Dengan modal yang kecil, UMKM bersemangat dan antusias untuk lebih mengembangkan usahanya (Hasanah, et al., 2020:6).

Data Kementerian Koperasi dan UMKM, jumlah UMKM saat ini adalah Rp. 64,19 juta dengan kontribusi terhadap PDB sebesar 61,97% atau senilai Rp. 8.573,89 triliun pada tahun 2020. Kontribusi UMKM terhadap perekonomian Indonesia meliputi kemampuan menyerap 97% dari total tenaga kerja yang ada dan dapat menghimpun sampai 60,4% dari total investasi dan UMKM menyerap kredit terbesar pada tahun 2018 sebesar kurang lebih Rp. 1 triliun. Namun, dengan tumbuhnya sektor UMKM di Indonesia, banyak UMKM yang belum mampu memaksimalkan peluang dan potensinya sebagai sarana pengembangan usaha. Salah satu penyebabnya adalah kurangnya perhatian terhadap pentingnya pencatatan keuangan yang sesuai SAK EMKM dalam penyusunan laporan keuangan.

Laporan keuangan tersebut berfungsi sebagai gambaran situasi bisnis dan sebagai bahan pengambilan keputusan, sehingga setiap UMKM harus rnelakukan pencatatan keuangan sesuai SAK EMKM untuk dapat membuat laporan keuangan berdasarkan standar akuntansi yang telah ditentukan pada tahun 2016, Dewan Standar Akuntansi Keuangan Ikatan Akuntan Indonesia (DSAK IAI) mengesahkan Standar Akuntansi Keuangan Entitas Mikro, Kecil, dan Menengah (SAK EMKM). SAK EMKM mulai berlaku pada tanggal 1 Januari 2018. Standar ini merupakan standar akuntansi keuangan yang lebih sederhana di bandingkan SAK ETAP (Standar Akuntansi Keuangan Entitas Tanpa Akuntabilitas Publik) karena mengatur transaksi yang umum di lakukan oleh UMKM secara umum. Diharapkan para pelaku UMKM dapat menggunakan akuntansi SAK EMKM sebagai pedoman dalam menyusun laporan keuangan. Penyusunan laporan keuangan pada UMKM dapat dilakukan secara terkomputerisasi sehingga lebih efektif dan efisien.

Banyak program aplikasi saat ini digunakan dalam pencatatan laporan keuangan, termasuk perangkat lunak sederhana seperti Microsoft Excel. Kemajuan tekonlogi membantu tersedianya aplikasi dan perangkat lunak yang dapat mempermudah pencatatan. Microsoft Excel adalah program *spreadsheet* elektronik yang memudahkan pengusaha dalam melakukan pencatatan keuangan sesuai SAK EMKM sehingga dapat membuat laporan keuangan yang akurat. Informasi tentang fungsi dan penggunaan Microsoft Excel dapat dengan mudah diakses di internet.

Warkop12 adalah UMKM yang bergerak dalam bidang usaha makanan dan minuman sejak tahun 2017. Warkop12 merupakan UMKM yang masih belum melakukan pencatatan keuangan sesuai SAK EMKM sehingga tidak dapat menyusun laporan keuangan dengan benar. Selama ini Warkop12 hanya melakukan pencatatan dengan pembukuan sederhana pada beberapa transaksi saja. Beberapa kesulitan yang dihadapi oleh pemilik usaha Warkop12 diantaranya adalah kurangnya pemahaman pemilik usaha mengenai pencatatan akuntansi yang sesuai SAK EMKM dan kurangnya pengetahuan mengenai pengaplikasian Microsoft Excel dalam melakukan pencatatan keuangan yang sesuai SAK EMKM. Karena terkendala terhadap pencatatan akuntansinya, sehingga Warkop12 tidak dapat menyusun laporan keuangan dan sulit untuk membuat keputusan dalam mengembangkan usahanya.

Dari uraian yang telah penulis jabarkan di atas penulis tertarik mengambil judul **"Penerapan Pencatatan Keuangan Berdasarakan SAK EMKM Menggunakan Micrososft Excel Pada UMKM (Studi Kasus Warkop12 Jatibarang, Brebes".** Penerapan ini diharapkan dapat membantu UMKM Warkop12 dalam melakukan pencatatan keuangan yang sesuai SAK EMKM dengan menggunakan Microsoft Excel.

#### **1.2. Perumusan Masalah**

Berdasarkan uraian latar belakang diatas, maka perumusan masalah dalam penelitian ini yaitu bagaimana penerapan pencatatan keuangan berdasarkan SAK EMKM menggunakan Microsoft Excel pada UMKM Warkop12?

#### **1.3. Tujuan Penelitian**

Berdasarkan perumusan masalah diatas, maka tujuan penelitian ini yaitu untuk menerapkan pencatatan keuangan berdasarkan SAK EMKM menggunakan Microsoft Excel pada UMKM Warkop12.

### **1.4. Manfaat Penelitian**

Penelitian ini diharapkan dapat memberikan manfaat bagi pihakpihak berikut ini:

1. Manfaat Teoritis

Secara teoritis hasil penelitian ini diharapkan dapat bermanfaat yaitu:

- a. memberikan masukan mengenai pencatatan keuangan berdasarkan SAK EMKM menggunakan Microsoft Excel pada Usaha Mikro Kecil Menengah (UMKM) pada Wakop12.
- b. Sebagai refrensi pada penelitian-penelitian selanjutnya yang berkaitan dengan penerapan pencatatan keuangan menggunakan Microsoft Excel.
- 2. Manfaat Praktis

Secara praktis hasil penelitian ini diharapkan dapat bermanfaat yaitu:

a. Bagi Penulis

Adapun maanfaat yang diperoleh bagi penulis antara lain

1) Memberikan wawasan terhadap penulis terkait UMKM serta pencatatan keuangannya berdasarkan SAK EMKM.

- 2) Meningkatkan kemampuan penulis dalam menggunakan Microsoft Excel sebagai salah satu aplikasi untuk melakukan pencatatan keuangan sesuai SAK EMKM sehingga dapat membuat laporan keuagan yang benar.
- b. Bagi Warkop12

Adapun manfaat yang diperoleh bagi Warkop12 antara lain:

- 1) Membantu untuk mempermudah UMKM Warkop12 dalam pencatatan keuangannya agar sesuai dengan SAK EMKM dengan menggunakan Microsoft Excel secara mudah.
- 2) Membantu mengahui kinerja dan perkembangan UMKM Warkop12 dengan signifikan karena adanya pencatatan keuangan yang sesuai SAK EMKM.
- c. Bagi Prodi D3 Akuntansi

Adapun manfaat yang diperoleh bagi Prodi D3 Akuntansi antara lain :

- 1) Penelitian ini dapat dijadikan acuan mahasiswa Prodi D3 Akuntansi untuk penelitian selanjutnya mengenai UMKM seperti *Cafe* atau Warkop.
- 2) Penelitian ini sekaligus untuk memperkenalkan prodi D3 Akuntansi Politeknik Harapan Bersama kepada pemilik UMKM Warkop12 bahwa pentingnya seorang akuntan untuk bisa membantu permasalahan yang ada pada Warkop12

mengenai pembuatan laporan keuangan yang sesuai SAK EMKM.

#### **1.5. Batasan Masalah**

Batasan masalah dari penelitian ini pada Warkop12 adalah sebagai berikut:

- 1. Penelitian ini diambil dari data pencatatan pada buku pembukuan Warkop12.
- 2. Penelitian ini dibatasi hanya 1 bulan pada transaksi yang terjadi pada bulan maret 2023.
- 3. Penelitian ini menggunakan Microsoft Excel 2010 untuk Penerapan Pencatatan Keuangan Berdasarkan SAK EMKM pada Warkop12.

#### **1.6. Kerangka Berpikir**

Alasan penulis memilih penelitian ini karena Warkop12 dalam pencatatan keuangannya masih melakukan pencatatan pada pembukuan di kertas atau buku pembukuan sehingga belum sesuai dengan SAK EMKM. Pembukuan akuntansi menyajikan informasi keuangan secara kuantitatif dan relevan kepada pihak-pihak yang berkepentingan dalam pengambilan keputusan (Novitasari, 2019:4). Membangun bisnis yang kuat dan besar tentunya membutuhkan banyak hal penting, salah satunya adalah sistem pencatatan keuangan yang benar untuk mencatat setiap transaksi yang dilakukan. Dengan melakukan pencatatan keuangan sesuai SAK EMKM

sehingga dapat menyusun laporan keuangan yang benar, tentunya para pelaku bisnis dapat melihat sekaligus menganalisa perputaran modal dan mengambil langkah saat terjadi penyimpangan dari rencana yang sudah direncanakan sebelumnya.

Permasalahan yang telah diamati oleh penulis pada Warkop12 yang menjadi latar belakang pengambilan keputusan untuk melakukan Penerapan Pencatatan Keuangan Berdasarkan SAK EMKM Menggunakan Microsoft Excel pada Warkop12, sehingga diperlukan strategi pemecahan baru. Penelitian ini dilakukan dengan metode penelitian deskriptif kuantitatif. Data yang digunakan dalam penelitian ini adalah data primer dan data sekunder.

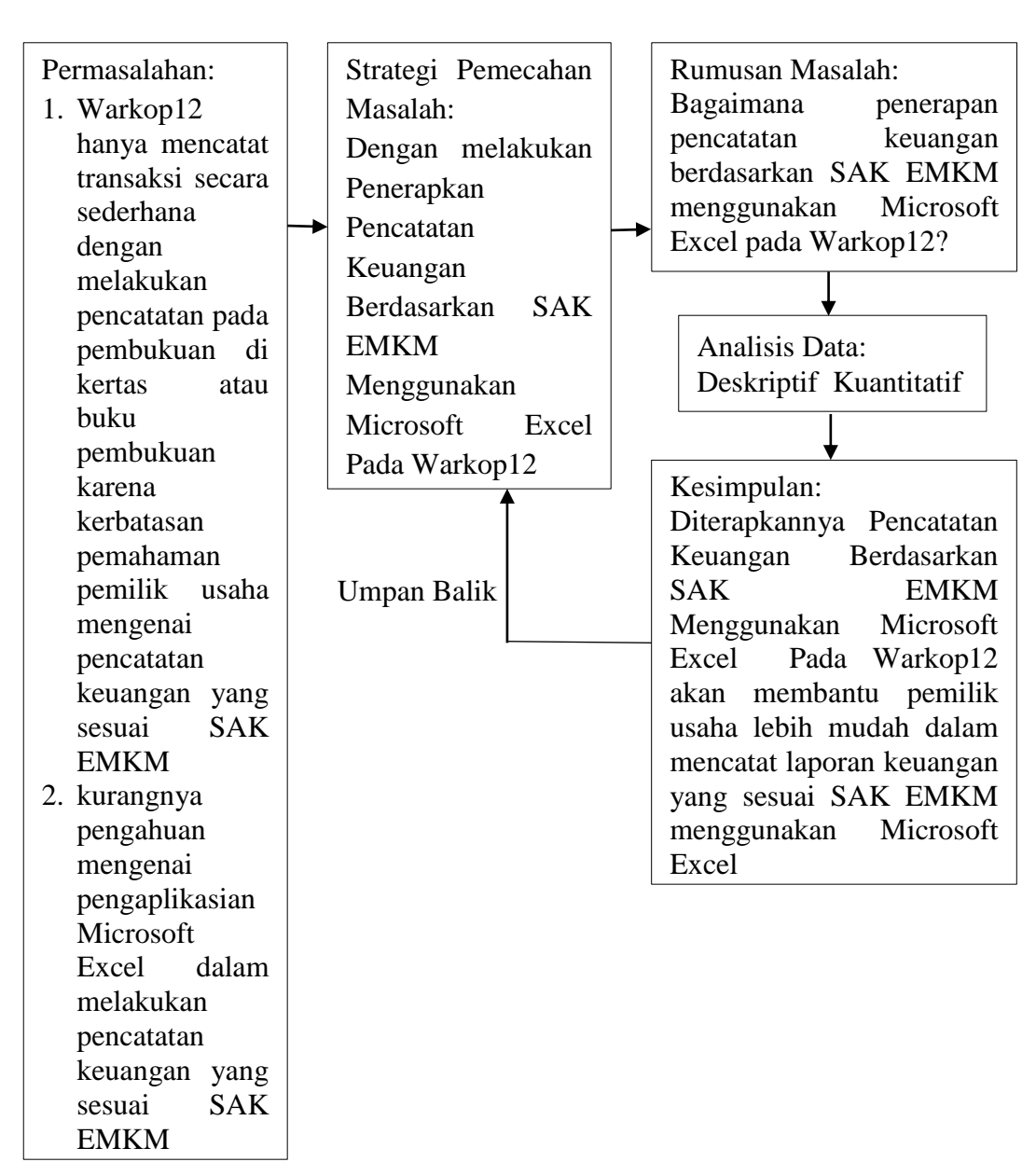

penyederhanaan menggunakan kerangka berpikir penelitian sebagai berikut:

Berdasarkan penjelasan di atas, maka dapat dilkakukan

Gambar 1. 1 Kerangka Berpikir

#### **1.7. Sistematika Penulisan**

Dalam penulisan proposal tugas akhir ini, dibuat sistematika penulisan agar mudah untuk dipahami dan memberikan gambaran secara umum kepada pembaca mengenai proposal tugas akhir. Sistematika penulisan proposal tugas akhir ini adalah sebagai berikut:

1. Bagian Awal

Bagian awal berisi halaman judul, halaman persujuan, halaman pengesahan, halaman pertanyaan keaslian Tugas Akhir (TA), halaman pernyataan persujan publikasi karya ilmiah untuk arsip kampus, halaman persembahan, halaman motto, kata pengantar, abstrak, daftar isi, daftar tabel, daftar gambar dan lampiran. Bagian awal ini berguna untuk memberikan kemudahan kepada pembaca dalam mencari bagian-bagian penting secara cepat.

2. Bagian isi terdiri dari lima bab, yaitu:

#### BAB I PENDAHULUAN

Pada bab ini berisi latar belakang masalah, perumusan masalah, tujuan penelitian, manfaat penelitian, batasan masalah, kerangka berpikir dan sistematika penulisan.

#### BAB II TINJAUAN PUSTAKA

Pada bab ini teori-teori tentang pengertian.

#### BAB III MODE PENELITIAN

Pada bab ini berisi tentang lokasi penelitian (tempat dan alamat penelitian), waktu penelitian, mode pengumpulan data, jenis dan sumber data penelitian, populasi dan sampel, dan mode analisis data.

#### BAB IV HASIL DAN PEMBAHASAN

Bab ini berisikan hasil penelitian dan pembahasan hasil penelitian.

#### BAB V KESIMPULAN DAN SARAN

Kesimpulan berisi tentang garis besar dai inti hasil penelitian, serta saran yang berguna bagi pembaca dan perusahaan/instansi.

## DAFTAR PUSTAKA

Daftar pustaka berisi tentang daftar buku, *literrature* yang berkaitan dengan penelitian. Lampiran berisi data yang mendukung penelitian tugas akhir secara lengkap.

3. Bagian Akhir

#### LAMPIRAN

Lampiran berisi informasi tambahan yang dapat mendukung kelengkapan laporan.

#### **BAB II**

## **KAJIAN PUSTAKA**

#### **2.1. Akuntansi**

Menurut Jusup (dalam Novitasari 2019 : 6 ) "Akuntansi adalah "Bahasa Bisnis" karena dengan akuntansi sebagian besar infromasi bisnis bisa dikomunikasikan". Menurut sumarsan (dalam Wicaksono, al., 2022 : 20), Akuntansi adalah bahasa bisnis yang menghasilkan informasi dalam bentuk data untuk mengukur suatu aktivitas dan mengolahnya menjadi laporan yang mempengaruhi bisnis bagi para pengambil keputusan.

Terdapat beberapa poin yang perlu ditekankan saat mendefinisikan akuntansi (Jatmiko, et al., 2020:53), yaitu:

1. Pencatatan

Kejadian keuangan dalam perusahaan perlu untuk dicatat harian, mingguan atau bulanan. Peraturan ini berguna untuk pengumpulan dan klasifikasi nanti saat menyiapkan laporan keuangan. Bagian pencatatan ini merupakan bagian dari *entry* atau masukan dalam sistem akuntansi.

2. Proses

Penyusunan laporan keuangan membutuhkan proses untuk memproses data keuangan yang terdokumentasikan. Prosesnya penuh dengan perhitungan dan pengklasifikasian keuangan berdasarkan elemen laporan keuangan.

12

3. Hasil

Sistem akuntansi memberikan hasil berupa laporan keuangan perusahaan. Laporan keuangan ini terdiri dari neraca, laba/rugi, arus kas dan perubahan ekuitas. Laporan diperlukan untuk pegambilan keputusan.

Berikut adalah gambaran dari sistem akuntansi yang berkaitan dengan pernyataan diatas, yaitu:

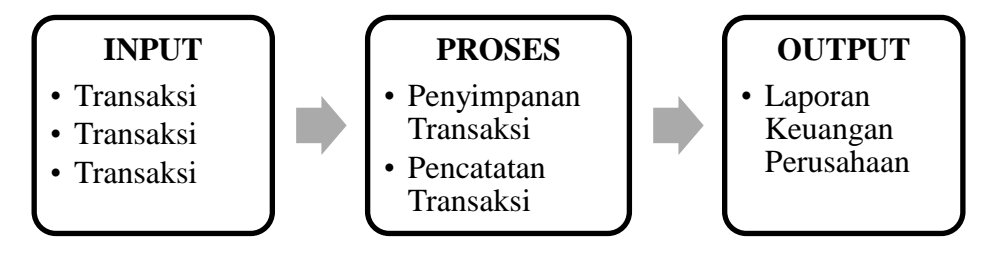

Gambar 2. 1 Proses Akuntansi

Sumber: Jatmiko et al., (2020)

Ditinjau dari sudut pandang proses kegiatan, akuntansi adalah proses pencatatan, penggolongan, peringkasan, pelaporan, dan penganalisisan data keuangan suatu entitas. akuntansi adalah suatu seni untuk mengumpulkan, mengidentifikasi, mengklasifikasikan, mencatat transaksi serta kejadian yang berhubungan dengan keuangan untuk menghasilkan informasi atau pelaporan keuangan yang digunakan oleh pihak- pihak yang berkepentingan (Tompodung, et al., 2021:210).

#### **2.2. Siklus Akuntansi**

Siklus akuntansi *(accounting cycle)* meliputi tahapan-tahapan yang dimulai dari transaksi sampai dengan penyusunan laporan keuangan dan siap untuk posting selanjutnya. Siklus akuntansi dimulai dari bagaimana transaksi dicatat, bagaimana akun muncul dalam jurnal, bagaimana akun dinilai dan disajikan dalam laporan keuangan, dan kembali pencatatan transaksi selanjutnya seperti tahapan-tahapan sebelumnya (Bahri, 2020:53):

Menurut Hidayati (dalam Kania & Irawan, 2021 : 340), Siklus akuntansi mencakup tahapan-tahapan kegiatan dalam proses pencatatan dan pelaporan akuntansi, mulai dari terjadinya transaksi sampai dengan dibuatnya laporan keuangan. Proses akuntansi dimulai dengan mengidentifikasi, menganalisis transaksi dan diakhiri dengan penyusunan laporan keuangan.

Tahapan-tahapan dalam siklus akuntansi (Zamzami & nusa, 2017:10), yaitu:

1. Analisis Transaksi Keuangan

Analisis ini dibuat dengan tujuan memeriksa transaksi yang terjadi sedemikian rupa sehingga digunakan untuk menentukan pengaruhnya terhadap akun yang digunakan dalam penyusunan laporan keuangan.

2. Pencatatan Transaksi

Tahap selanjutnya, transaksi dicatat sesuai dengan bukti transaksi yang meliputi akun-akun pada aset, utang, modal, pendapatan dan biaya melalui persamaan dasar akuntansi, yaitu:

 $A$ set = Utang + Ekuitas

3. Proses Posting

Langkah selanjutnya adalah memposting ke buku besar. Pada tahap ini perlu mencatat tanggal transaksi, penulisan keterangan transaksi yang telah selesai dilakukan dan mencatat jumlah rupiah tiap transaksi sesuai debit dan kreditnya.

4. Menyusun Neraca Saldo

Neraca saldo adalah daftar yang menunjukan saldo akun buku besar yang digunakan untuk membuat neraca saldo, sehingga saldo akhir dari setiap buku besar disajikan dalam neraca saldo yang telah disiapkan.

5. Membuat Jurnal Penyesuaian

Pada akhir periode akuntansi, penyesuaian biasanya dilakukan pada akun-akun antara lain perlengkapan *(supplies),* biaya dibayar di muka, pendapatan diterima di muka, piutang penghasilan/piutang pendapatan, utang beban, kerugian piutang dan penyusutan aset tetap.

6. Menyusun Neraca Saldo Setelah Penyesuaian

Tahap selanjutnya, setelah membuat neraca saldo dan mencatat jurnal penyesuaian, neraca saldo harus diperbarui setelah beberapa penyesuaian pada akun.

7. Menyusun Laporan Keuangan

Berdasarkan neraca saldo setelah penyesuian, langkah selanjutnya mengurutkan akun-akun yang disajikan dalam laporan keuangan yaitu laporan laba rugi, laporan posisi keuangan, laporan perubahan modal dan laporan arus kas.

8. Membuat Jurnal Penutup

Posting penutup harus dilakukan pada tahap ini agar akun nominal ditutup pada akhir periode.

9. Neraca Saldo Setelah Penyesuaian

Tahap terkahir dalam siklus akuntansi adalah menyiapkan neraca saldo setelah penutupan. Tahap ini dilakukan untuk memastikan keseimbangan posisi keuangan untuk digunakan pada periode akuntansi berikutnya pada awal siklus akuntansi.

Berikut format rancangan dalam menyusun siklus akuntansi secara umum yang digunakan dalam penelitian ini:

1. Daftar Aset Tetap

Informasi daftar aset tetap diperoleh dari hasil wawancara yang berisi mengenai daftar aset tetap peralatan kantor dan daftar aset tetap peralatan produksi Warkop12 serta hasil akumulasi penyusutan aset tetap pada Warkop12. Berikut format rancangan daftar aset tetap:

| <b>WARKOP12</b>                            |              |                 |        |                         |                             |                                            |            |
|--------------------------------------------|--------------|-----------------|--------|-------------------------|-----------------------------|--------------------------------------------|------------|
| <b>DAFTAR ASET TETAP</b><br>PER MARET 2023 |              |                 |        |                         |                             |                                            |            |
| Keterangan                                 | <b>Tahun</b> | Harga Perolehan | Jumlah | Umur<br><b>Ekonomis</b> | Penyusutan/<br><b>Tahun</b> | <b>Akumulasi</b><br>Penyusutan s/d<br>2023 | Nilai Buku |
| <b>Peralatan Kantor</b>                    |              |                 |        |                         |                             |                                            |            |
|                                            |              |                 |        |                         |                             |                                            |            |
|                                            |              |                 |        |                         |                             |                                            |            |
|                                            |              |                 |        |                         |                             |                                            |            |
| <b>Peralatan Produksi</b>                  |              |                 |        |                         |                             |                                            |            |
|                                            |              |                 |        |                         |                             |                                            |            |
|                                            |              |                 |        |                         |                             |                                            |            |
|                                            |              |                 |        |                         |                             |                                            |            |

Gambar 2. 2 Format Rancangan Daftar Aset Tetap

Sumber: Data diolah (2023)

2. Daftar Akun

Daftar akun merupakan daftar nama dan nomor akun yang digunakan dalam menjalankan siklus akuntansi. Daftar akun berisi pengelompokan aset, kewajiban dan ekuitas. Berikut format rancangan daftar akun:

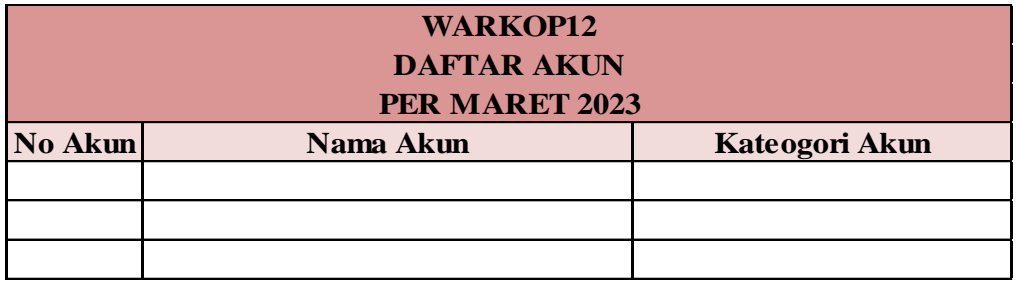

Gambar 2. 3 Format Rancangan Daftar Akun

Sumber: Data diolah (2023)

3. Neraca Awal

Neraca awal dibuat untuk menunjukan saldo awal harta yang dimiliki oleh Warkop12 pada bulan maret 2023. Neraca awal berisi tentang informasi nilai aset, kewajiban dan ekuitas. Berikut format rancangan neraca awal:

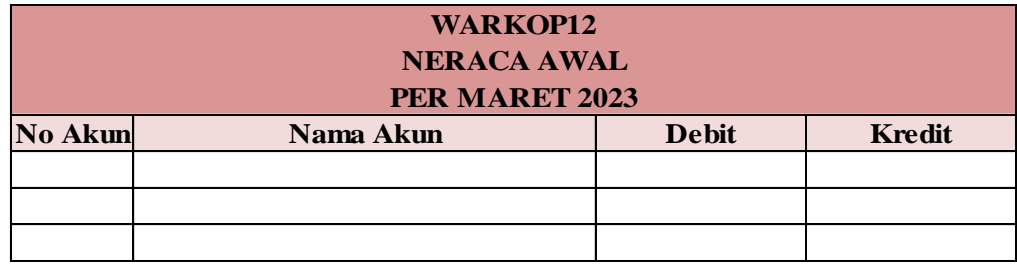

Gambar 2. 4 Format Rancangan Neraca Awal

Sumber: Data diolah (2023)

4. Jurnal

Jurnal berfungsi untuk mencegah terjadinya kesalahan pencatatan pada setiap transaksi sehingga perlu dicatat ke dalam jurnal terlebih dahulu. Jurnal berisi pencatatan transaksi yang terjadi pada Warkop12. Berikut format rancangan jurnal:

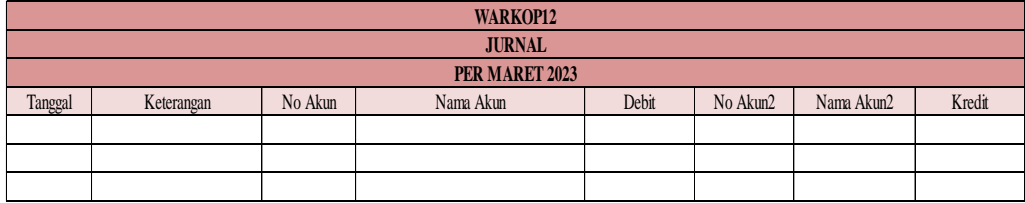

Gambar 2. 5 Format Rancangan Jurnal

Sumber: Data diolah (2023)

5. Buku Besar

Setelah semua transaksi dicatat ke dalam jurnal tahap selanjutnya memposting buku besar. Dalam buku besar akan dilakukan pengelompokan berdasarkan akun yang mana yang akan menunjukan saldo pada setiap akun. Berikut format rancangan buku besar:

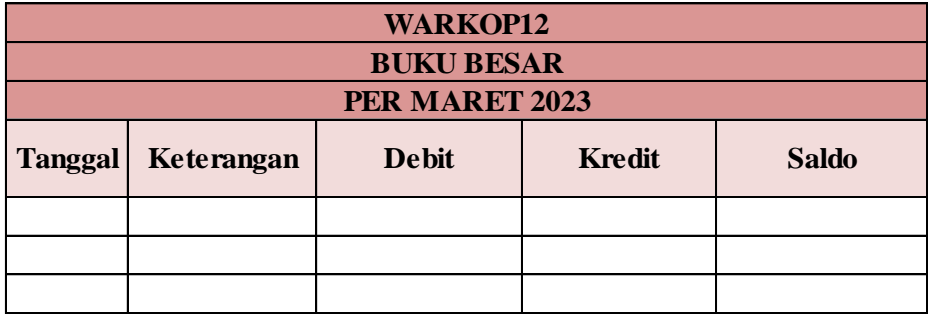

Gambar 2. 6 Format Rancangan Buku Besar

Sumber: Data diolah (2023)
6. Neraca Saldo

Neraca saldo berfungsi untuk memastikan tidak ada kesalahan posting jumlah debit dan kredit dari jurnal ke buku besar. Neraca saldo berisi daftar seluruh akun yang telah tercantum di buku besar. Berikut format rancangan neraca saldo:

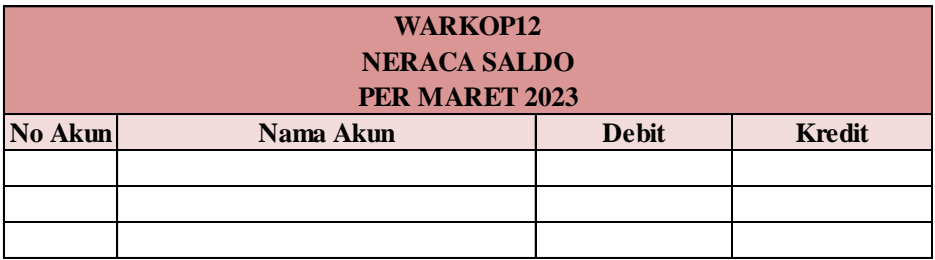

Gambar 2. 7 Format Rancangan Neraca Saldo

Sumber: Data diolah (2023)

7. Jurnal Penyesuaian

Jurnal penyesuaian berfungsi untuk mencatat perubahan saldo pada akun tertentu yang nantinya memperlihatkan jumlah saldo yang sebenarnya diakhir periode. Berikut format rancangan jurnal penyesuaian:

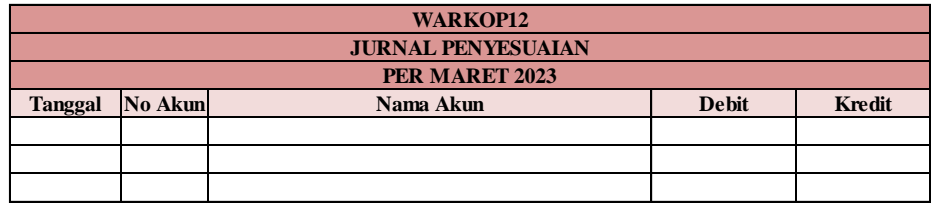

Gambar 2. 8 Format Rancangan Jurnal Penyesuaian

Sumber: Data diolah (2023)

### **2.3. Metode Pencatatan Akuntansi**

Menurut Pratiwi (dalam Suciani Riska, 2021 : 17), *Cash Basis Accounting Method* (metode akuntansi dasar kas) adalah suatu metode akuntansi dimana biaya atau pendapatan dicatat saat dibayar atau diterima tanpa menghubungkan dengan periode untuk kapan biaya atau pendapatan terjadi. Suatu sistem akuntansi dimana biaya pendapatan ditetapkan pada waktu uangnya dibayar/diterima.

Berdasarkan jurnal artikel sobat Budi (2022), Metode basis kas bisa dilakukan dengan cara yang sederhana dan tidak sulit untuk diterapkan, metode basis kas ini banyak digunakan oleh para pemilik usaha kecil menengah. Berikut konsep pencatatan pada basis kas:

1. Pengakuan Pendapatan

Pengakuan pendapatan dengan kas basis dilakukan saat organisasi menerima uang tunai. Dalam konsep *cash* basis ini, hak penagihan utang tidak terlalu diperhatikan. Oleh karena itu, tidak ada estimasi piutang tak tertagih dan terdapat metode penghapusan piutang.

2. Pengakuan Biaya

Pengakuan biaya dilakukan saat melakukan pembayaran secara tunai atau langsung, sehingga pada saat sudah melakukan pembayaran maka biaya diakui di saat itu juga.

# **2.4. Microsoft Excel 2010**

Microsoft Excel merupakan program *spreadsheet* atau pengolah data, lembar kerja program Microsoft Excel ini berbentuk tabel yang digunakan untuk memudahkan pemakai dalam proses penginputan data (Kania & Irawan, 2021:341).

Penggunaan Microsoft Excel 2010 untuk melakukan perhitungan, penganalisaan, dan memperoleh tampilan data pada grafik (Sianipar, 2013:7). Microsoft Excel 2010 atau yang biasa disingkat menjadi Excel 2010 merupakan program *spreadsheet* yang dapat digunakan untuk berbagai macam aplikasi (Solution, 2013:1-9), antara lain:

- 1. Membuat grafik
- 2. Membuat diagram dan gambar
- 3. Laporan dan analisis keuangan
- 4. Dan lain-lain

Berikut adalah komponen-komponen yang terdapat pada *software* Microsoft

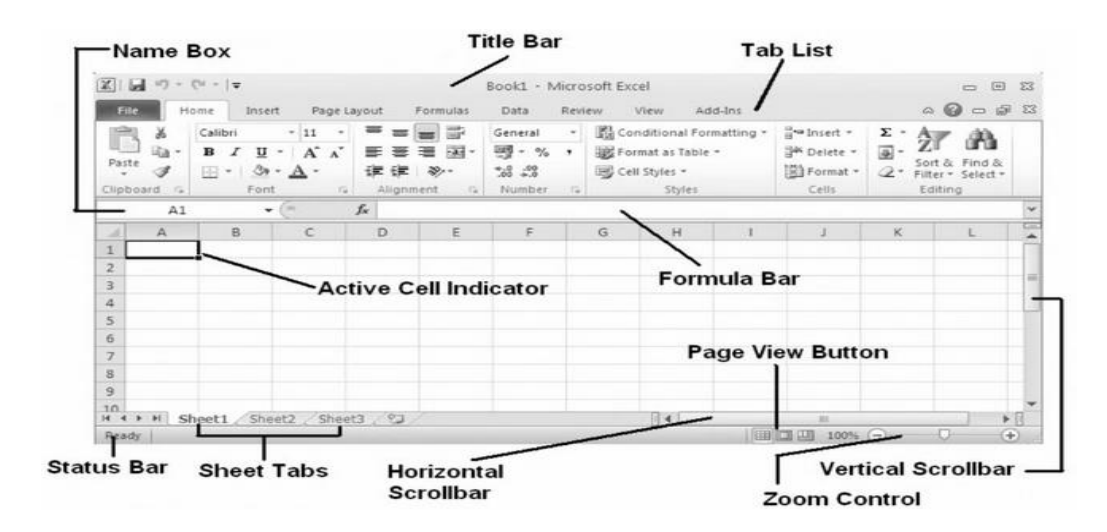

Excel 2010:

Gambar 2. 9 Komponen-komponen Microsoft Excel 2010

Sumber: Solution, (2013)

Fungsi masing-masing komponen Microsoft Excel 2010 adalah sebagai berikut:

- 1. *Active Cell Indicator* merupakan *cell* yang aktif dalam sebuah *worksheet.*  Ditandai dengan *border* tebal pada sekeliling *cell.*
- 2. *Formula Bar* untuk mengisikan informasi atau formula ke dalam Excel, formula atau informasi tersebut akan muncul pada kotak ini.
- 3. *Horizontall Scrollbar* untuk menggeser lembar kerja secara horizontal.
- 4. *Vertical Scrollbar* untuk menggeser lembar kerja secara vertical.
- 5. *Name Box* untuk menampilkan lokasi dari *cell* yang sedang aktif atau nama dari *cell* atau objek.
- 6. *Page View Buttons* untuk mengubah tampilan dari *worksheet,* dengan cara menekan salah satu tombol yang ada.
- 7. *Sheet Tabs* merupakan tabular yang menunjukkan nama-nama *worksheet*  dalam sebuah *workbook.* Untuk berpindah dari satu *worksheet* ke *worksheet* lainnya, caranya tekan salah satu tabular *sheet* tersebut.
- 8. *Status Bar* menunjukan status dari *Num Lock, Caps Lock,* dan *Scroll Lock* pada *Keyboard* anda. Untuk mengubah informasi pada status bar caranya klik kanan pada status bar kemudian pilih informasi yang dibutuhkan.
- 9. *Tab List* berisi menu-menu utama yang ditampilkan dalam beberapa tabular.
- 10. *Title Bar* merupakan judul dari aplikasi atau program yang akan digunakan.
- 11. *Zoom Contro* merupakan kontrol yang digunakan untuk memperbesar atau memperkecil *worksheet*.

Seperti yang telah dijelaskan sebelumnya bahwa setiap *worksheet* terdiri banyak *cell* dan tiap *cell* tersebut telah dikodekan berdasarkan baris (1...,408,576), dan kolom (A..XFD). Kode kolom ditulis terlebih dahulu kemudian diikuti dengan kode baris, sebagai contoh: A11 (kolom ke-1, baris ke-11), Z25 (kolom ke-26, baris ke-25) dan sebagainya.

Sama seperti pada Microsoft Excel 2007, pada Microsoft Excel 2010 terdapat *ribbon* yang menggantikan menu dan *toolbar* pada versi-versi Microsoft Excel sebelum versi 2007. Secara sederhana dapat dikatakan bahwa *ribbon* merupakan kumpulan *command-command* yang fungsinya saling berkaitan. Dengan demikian, *command* yang terdapat dalam *ribbon* dapat bervariasi tergantung *tab* yang dipilih. Adapun pengelompokkan *ribbon* tersebut adalah sebagai berikut:

1. *File*

Digunakan untuk melakukan operasi dasar pada dokumen Excel 2010. Operasi-operasi dasar yang dimaksud seperti menyimpan, membuka, menutup, membuat dokumen baru. Berikut tampilan *ribbon file:*

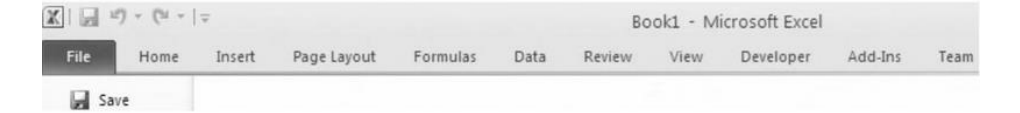

Gambar 2. 10 *Ribbon File*

Sumber: Solution, (2013)

2. *Home*

Berisi perintah-perintah yang umum digunakan, yaitu:

- a. *Clipboard* untuk menjalankan perintah *copy, cut dan paste.*
- b. *Font* untuk mengubah jenis, ukuran dan warna *font,* membuat cetak tebal, miring, garis bawah.
- c. *Alignment* untuk membuat rata kiri, kanan dan tengah.
- d. *Number* untuk mengatur format *number.*
- e. *Styles* untuk mengatur tampilan *cell.*
- f. *Cells* untuk mengatur format *cell,* menambah dan menghapus *cell*  tertentu.
- g. *Editing* untuk melakukan proses perhitungan *sum, average, count numbers, max, min,* pengurutan dan penyaringan data.

#### Berikut tampilan *Ribbon Home:*

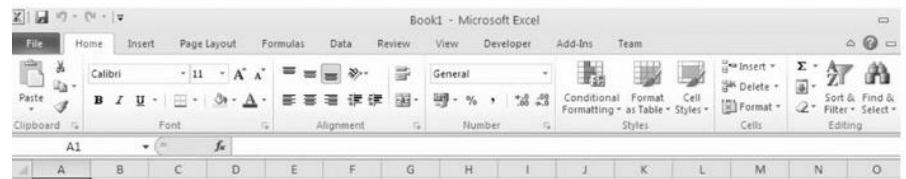

#### Gambar 2. 11 *Ribbon Home*

Sumber: Solution, (2013)

### 3. *Insert*

Digunakan untuk menyisipkan sesuatu ke dalam *worksheet*, baik berupa gambar, *file*, grafik, tabel dan lain-lain. Perintah-perintah yang terdapat di dalamnya adalah sebagai berikut:

- a. *Table* untuk membuat tabel dan pivot tabel.
- b. *Illustrations* untuk menambah gambar*, clip art, shape, dan smart art* kedalam *worksheet.*
- c. *Charts* untuk membuat grafik.
- d. *Links* untuk membuat hubungan dengan *file* lain.
- e. *Text* untuk melakukan manipulasi teks dengan membuat *header*, *footer*, menambah *word art*, dan lain-lain.

Berikut tampilan *Ribbon Insert*:

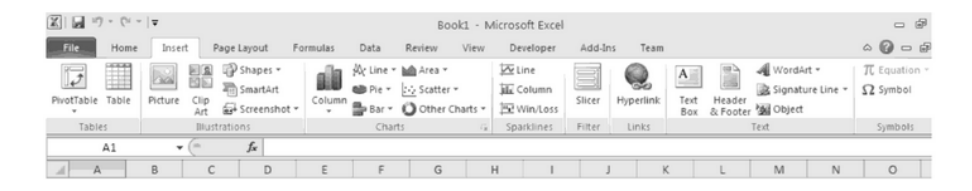

Gambar 2. 12 *Ribbon Insert*

Sumber: Solution, (2013)

4. *Page Layout*

digunakan untuk mengatur *properties worksheet* termasuk *setting* printer. Perintah-perintah yang terdapat di dalamnya adalah sebagai berikut:

- a. *Themes* untuk mengubah efek *theme* yang ada pada Microsoft Excel 2010
- b. *Page Setup* untuk mengatur tampilan kertas seperti *margin* dan ukuran kertas
- c. *Scale To Fit* untuk mengatur ukuran baris dan kolom serta skala
- d. *Sheet Options* untuk mengatur tampilan *worksheet*
- e. *Arrange* untuk menyusun tampilan *shape* yang ada pada *worksheet*. Berikut tampilan *Ribbon Page Layout*:

| $\mathbf{X} \parallel \mathbf{B} \parallel \mathbf{u} \rangle + \mathbf{u} \parallel \mathbf{A}$ |             |                     |                               |                         |        | Book1 - Microsoft Excel      |            |                |               |       |                                                       |   |
|--------------------------------------------------------------------------------------------------|-------------|---------------------|-------------------------------|-------------------------|--------|------------------------------|------------|----------------|---------------|-------|-------------------------------------------------------|---|
| File<br>Home                                                                                     | Insert      | Page Layout         | Formulas                      | Review<br>Data          |        | View                         | Developer: | Add-Ins        |               | Team  |                                                       | ۵ |
| $\overline{A^s}$ $\overline{A}$ Colors $\overline{A}$                                            | <b>Simp</b> |                     | E<br>−ъ                       | d.                      | ö      | Width: Automatic v Gridlines |            |                |               |       | Headings Un Bring Forward * E Align *                 |   |
|                                                                                                  |             |                     |                               |                         |        | 5 Height: Automatic          |            |                |               |       | View View   View   Mg Send Backward + 1 Group -       |   |
| Themes $\overline{\textcircled{\circ}}$ Effects $\overline{\textcirc}$                           |             | Margins Orientation | Size<br>Print.<br>÷<br>Area v | Breaks Background Print | Titles | Scale:                       |            |                |               |       | 100% : El Print   Print   % Selection Pane & Rotate - |   |
| <b>Themes</b>                                                                                    |             |                     | Page Setup                    |                         |        | Scale to Fit                 |            | $\overline{1}$ | Sheet Options | $-7x$ | Arrange                                               |   |
| A1                                                                                               | ٠           | fx.<br>m            |                               |                         |        |                              |            |                |               |       |                                                       |   |
|                                                                                                  | B           |                     |                               |                         | G      | н                            |            |                |               | v     | M                                                     |   |

Gambar 2. 13 *Ribbon Page Layout*

Sumber: Solution, (2013)

# 5. *Formulas*

Digunakan untuk mengatur perhitungan dan rumus. Perintah-perintah yang terdapat di dalamnya adalah sebagai berikut:

a. *Function Library* berisi seluruh fungsi yang ada pada Microsoft Excel 2010.

- b. *Defines Names* untuk pemberian nama pada ruang kerja Microsoft Excel.
- c. *Formula Auditing* untuk manajemen suatu proses yang dilakukan suatu formula terhadap sel-sel pada Microsoft Excel.
- d. *Calculation* untuk menghitung suatu formula secara langsung. Berikut tampilan *Ribbon Formulas*:

|              | $\mathbb{E} \left[ \begin{array}{c c} \mathbb{E} & \mathbb{E} \end{array} \right] \rightarrow \left[ \begin{array}{c c} \mathbb{E} & \mathbb{E} \end{array} \right]$ |                          |                                                   |   |                                                |      |        |                          | Book1 - Microsoft Excel                                             |         |      |                                                                                                    |   |                      | $\Box$                           |
|--------------|----------------------------------------------------------------------------------------------------|--------------------------|---------------------------------------------------|---|------------------------------------------------|------|--------|--------------------------|---------------------------------------------------------------------|---------|------|----------------------------------------------------------------------------------------------------|---|----------------------|----------------------------------|
| File         | Home                                                                                                    | Insert                   | Page Layout                                       |   | Formulas                                       | Data | Review | View                     | Developer                                                           | Add-Ins | Team |                                                                                                    |   |                      | $\circ \circ \bullet =$          |
| Jx<br>Insert | Σ AutoSum v<br>图 Recently Used > 区 Text ><br>Function <b>B</b> Financial *                                                                                           |                          | D Logical v<br>Date & Time v III More Functions v |   | Lookup & Reference -<br><b>A</b> Math & Trig * |      | Name   | <b>3</b> □ Define Name ▼ | f <sup>a</sup> Use in Formula ~<br>Manager EF Create from Selection |         |      | $\frac{1}{2}$ Trace Precedents   21 Show Formulas<br>미국 Trace Dependents No Error Checking *<br>Remove Arrows . @ Evaluate Formula |   | 裏<br>Watch<br>Window | iii)<br>Calculation<br>Options - |
|              |                                                                                                    |                          | Function Library                                  |   |                                                |      |        | Defined Names            |                                                                     |         |      | Formula Auditing                                                                                                    |   |                      | Calculation                      |
|              | A7                                                                                                    | $\overline{\phantom{a}}$ | fx<br>$(1 - 1)$                                   |   |                                                |      |        |                          |                                                                     |         |      |                                                                                                    |   |                      |                                  |
|              |                                                                                                    | B                        |                                                   | D |                                                |      | G      | H                        |                                                                     |         | K    |                                                                                                    | M | N                    | $\circ$                          |

Gambar 2. 14 *Ribbon Formulas*

Sumber: Solution, (2013)

6. Data

Digunakan untuk mengatur data. Perintah-perintah yang terdapat di dalamnya adalah sebegai berikut:

- a. *Get External* untuk melakukan import data dari sumber lainnya.
- b. *Connections* untuk melakukan koneksi pengambilan data dari luar.
- c. *Sort & Filter* untuk melakukan penyaringan dan pengurutan data.
- d. **Data** *Tools* untuk melakukan pengecekan dan pengaturan data.
- e. *Outline* untuk mengelompokkan atau menyatukan data-data menjadi lebih mudah untuk dibaca.

# Berikut tampilan *Ribbon* Data:

| $19 - 10 - 12 = 12$<br>图                 |                                    |                         |                       |                                                         |          |                                                                         |               | Book1 - Microsoft Excel                    |                         |        |                                                                                                 |             |                             | $\Box$                         |
|------------------------------------------|------------------------------------|-------------------------|-----------------------|---------------------------------------------------------|----------|-------------------------------------------------------------------------|---------------|--------------------------------------------|-------------------------|--------|-------------------------------------------------------------------------------------------------|-------------|-----------------------------|--------------------------------|
| File<br>Home                             | Insert                             | Page Layout             |                       | Data<br>Formulas                                        |          | Review                                                                  | View          | Developer                                  | Add-Ins                 | Team   |                                                                                                 |             |                             | $\circ \mathbf{Q} =$           |
| The From Access<br>From Web<br>From Text | From Other<br>Sources <sup>+</sup> | Existing<br>Connections | ø<br>Refresh<br>All + | Us Connections<br><b>OP</b> Properties<br>60 Edit Links | 91<br>31 | $\frac{\mathbf{A}}{\mathbf{Z}}$ $\frac{\mathbf{Z}}{\mathbf{A}}$<br>Sort | ч<br>Filter.  | W Clear<br><b>Yo</b> Reapply<br>V Advanced | a.<br>Biblio<br>Text to | Remove | Data Validation -<br><b>IFJ</b> Consolidate<br>Columns Duplicates <b>III</b> What-If Analysis . | 4<br>$\sim$ | 犅<br>Group Ungroup Subtotal | $\frac{1}{2}$<br>£<br>$m \geq$ |
|                                          | Get External Data                  |                         |                       | Connections                                             |          |                                                                         | Sort & Filter |                                            |                         |        | Data Tools                                                                                      |             | Outline                     |                                |
| A7                                       | ٠                                  | $f_{\rm w}$             |                       |                                                         |          |                                                                         |               |                                            |                         |        |                                                                                                 |             |                             |                                |
| w                                        | B                                  |                         | D                     |                                                         |          |                                                                         |               | н                                          |                         |        | $\checkmark$                                                                                    | M           |                             |                                |

Gambar 2. 15 *Ribbon* Data

Sumber: Solution, (2013)

# 7. *Review*

Digunakan untuk mengecek *spelling*, menerjemahkan kata, memberikan komentar dan mem-*protect worksheet.* Perintah-perintah yang terdapat di dalamnya adalah sebagai berikut:

- a. *Proofing* untuk menganalisis kesalahan penulisan pada Mirosoft Excel.
- b. *Comments* untuk menambahkan komentar pada *worksheet*, sehingga lebih mudah untuk dibaca.
- c. *Changes* untuk memberikan keamanan data sehingga perubahan data lebih aman. Berikut tampilan *Ribbon Review*:

| $\mathbb{X}$ | $-1$     |                              |                                 |                |          |                      |        | Book1 - Microsoft Excel       |               |               |               |             |                                                                                                    |   |   |
|--------------|----------|------------------------------|---------------------------------|----------------|----------|----------------------|--------|-------------------------------|---------------|---------------|---------------|-------------|----------------------------------------------------------------------------------------------------|---|---|
| File         | Home     | Insert                       | Page Layout                     |                | Formulas | Data                 | Review | View                          | Developer.    |               | Add-Ins       | Team        |                                                                                                    |   |   |
| ABC          | 俐        | Spelling Research Thesaurus: | $a_{\overline{b}}$<br>Translate | New<br>Comment |          | Delete Previous Next | $-$    | Show All Comments<br>Show Ink | /Hide Comment | HÊ<br>Protect | 4ê<br>Protect | Į,<br>Share | Protect and Share Workbook<br>dil Allow Users to Edit Ranges<br>Sheet Workbook Workbook Nirack Changes |   |   |
|              | Proofing |                              | Language                        |                |          | Comments             |        |                               |               |               |               |             | Changes:                                                                                               |   |   |
|              | A7       | ٠                            | $\sim$                          | ĥ              |          |                      |        |                               |               |               |               |             |                                                                                                    |   |   |
|              | A        | B                            | u                               | D              | E        | F.                   | G      | H                             |               |               |               | K.          |                                                                                                    | M | N |

Gambar 2. 16 *Ribbon Review*

Sumber: Solution, (2013)

8. *View*

Untuk mengatur tampilan *worksheet* dan *workbook.* Perintah-perintah yang terdapat di dalamnya adalah sebagai berikut:

- a. *Workbooks View* untuk mengatur tampilan *worksheet* dan *workbook*.
- b. *Show/Hide* untuk menampilkan dan menyembuyikan *tool* pada tampilan *worksheet* dan *workbook.*
- c. *Zoom* untuk memperbesar dan memperkecil tampilan *worksheet* Microsoft Excel.
- d. *Window* untuk mengatur tampilan *window worksheet* dan *workbook.*
- e. *Macros* untuk menjalankan fungsi *macro* pada Microsoft Excel 2010. Berikut tampilan *Ribbon View:*

| File / | $X = 10 - 60 = 12$<br>Home | Insert                                                                |   | Page Layout | Formulas              | Data        | Review | View.                                         | Book1 - Microsoft Excel<br>Developer | Add-Ins                    | Team                             |                     |      |                               |               |
|--------|----------------------------|-----------------------------------------------------------------------|---|-------------|-----------------------|-------------|--------|-----------------------------------------------|--------------------------------------|----------------------------|----------------------------------|---------------------|------|-------------------------------|---------------|
| Normal | Page                       | Page Break Preview<br><b>1 Eustom Views</b><br>Layout III Full Screen |   | V. Ruler    | Gridlines de Headings | Pormula Bar | Zoom   | 围<br>ď<br>100%<br>Zoom to<br><b>Selection</b> | Arrange All                          | New Window <b>Em Split</b> | Hide<br>Freeze Panes . Il Unhide | Œ.<br>ia1<br>$\Box$ | Save | Switch<br>Workspace Windows - | 中共产<br>Macros |
|        |                            | Workbook Views                                                        |   |             | Show                  |             |        | $Z$ oom                                       |                                      |                            | Window                           |                     |      |                               | <b>Macros</b> |
|        | A7                         | ٠                                                                     |   | s.          |                       |             |        |                                               |                                      |                            |                                  |                     |      |                               |               |
|        | Ά                          | B                                                                     | e | D           |                       |             | G      | H                                             |                                      |                            | K                                |                     |      | M                             | 'N            |

Gambar 2. 17 *Ribbon View*

Sumber: Solution, (2013)

9. *Developer*

Berisi perintah yang berguna bagi seorang *programmer. Ribbon tab* ini tidak nampak secara *default*, untuk menampilkannya pilih *Office, Excel Option, Popular,* kemudian beri tanda pada *'Show Developer Tab In Ribbon'.* Perintah-perintah yang terdapat dalam *Ribbon* ini yaitu: *Code, Controls dan XML*.

# Berikut tampilan Ribbon Developer:

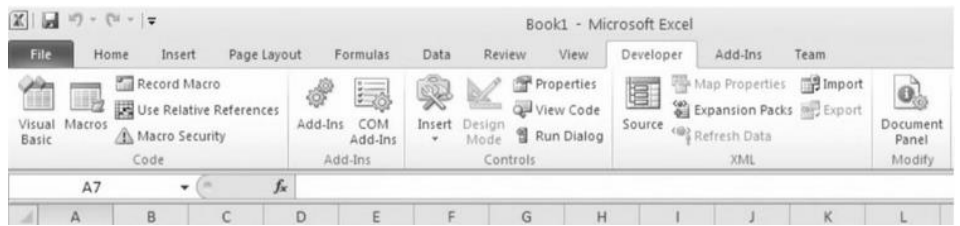

Gambar 2. 18 *Ribbon Developer*

Sumber: Solution, (2013)

Selanjutnya ada beberapa rumus yang sering digunakan dalam pengaplikasian Microsoft Excel, berikut adalah rumus dan fungsi Microsoft Excel yaitu:

Tabel 2. 1 Rumus Microsot Excel

| <b>Rumus</b>     | Keterangan                                                   |
|------------------|--------------------------------------------------------------|
| <b>SUM</b>       | Berfungsi untuk menjumlahkan                                 |
| <b>AVARAGE</b>   | Berfungsi untuk mencari nilai rata-rata                      |
| <b>AND</b>       | Berfungsi mencari nilai dengan perbandingan                  |
| <b>NOT</b>       | Berfungsi mencari nilai dengan pengecualian                  |
| <b>OR</b>        | Berfungsi mencari nilai dengan perbandingan                  |
| <b>SINGLE IF</b> | Berfungsi mencari nilai jika kondisi BENAR/SALAH             |
| <b>MULTI IF</b>  | Berfungsi mencari nilai jika kondisi BENAR/SALAH dengan      |
|                  | banyak perbandingan                                          |
| <b>AREAS</b>     | Berfungsi menampilkan jumlah area (range atau cell)          |
| <b>CHOOSE</b>    | Berfungsi menampilkam hasil pilihan berdasarkan nomor indeks |
| <b>HLOOKUP</b>   | Berfungsi mencari data dari sebuah tabel yang disusun dalam  |
|                  | format mendatar                                              |
| <b>VLOOKUP</b>   | Berfungsi mencari data dari sebuah tabel yang disusun dalam  |
|                  | format tegak                                                 |
| <b>MATCH</b>     | Berfungsi menampilkan posisi suatu alamat sel yang di tapkan |

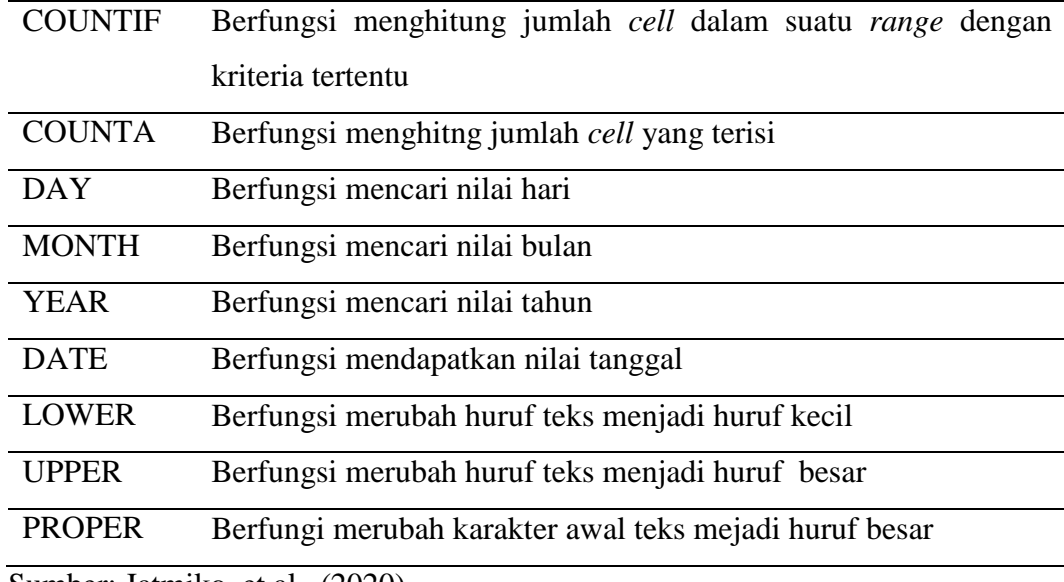

Sumber: Jatmiko, et al., (2020)

Berbagai kelebihan Microsoft Excel dapat membantu pekerjaan pengguna menjadi lebih baik mudah dan cepat. Namun dengan segala kelebihan yang diberikan, masih terdapat beberapa kekurangan Microsoft Excel sebagai program aplikasi pengolaha angka (Nugroho, 2021:24), antara lain:

1. Kesalahan Rumus

Rumus-rumus pada Microsoft Excel dapat digunakan untuk menampilkan hasil disuatu *file* atau *sheet* yang berbeda. Beberapa sistem operasi penjumlahan, pengurangan, perkalian, pembagian data angka dapat dilakukan dengan mudah apabila menggunakan rumus yang benar. Rumus yang telah diberikan pada suatu *file*  Microsoft Excel harus selalu di pantau terkait koneksinya pada suatu *sheet* atau *file* lainnya. Banyak terjadi kesalahan hitung yang terjadi karena rumus yang diberikan tidak sinkron terhubung. Maka dengan ini, pengguna wajib selalu melakukan pemeriksaan rumus, agar

proses perhitungan bisa dapat berjalan dengan baik. Hal ini dapat dilakukan ketika pengguna melakukan pemindahan *file* dari satu komputer ke komputer lainnya.

2. Lisensi Berbayar

Ketika menjalankan berbagai aplikasi keluaran Microsoft Office, terlebih Microsoft Excel banyak yang tidak menggunakan lisensi resmi, menyebabkan harus dilakukan pembelian untuk dapat merasakan kelengkapan fitur yang ada. Namun apabila pengguna menggunakan lisensi Mirosoft Excel secara penuh, maka hal ini tidak akan terjadi dan dapat menjalankan aplikasi secara penuh.

3. Terbatasnya *Cell*

Jumlah *cell* yang dapat digunakan pada Micrososft Excel 2010 sangatlah banyak, yaitu sebesar 16.384 kolom yang terdiri dari (A-XFD) dan terdapat 1.048.576 baris. Kolom tersebut dapat digunakan sesuai dengan kebutuhan pengguna untuk berbagai kepentingan, namun apabila Microsoft Excel digunakan untuk kepentingan pencatatan tranaksi yang panjang, sel yang tersedai tidak dapat ditambahkan lagi, atau dengan kata lain terbatas pada jumlah tersebut.

### **2.5. Usaha Micro, Kecil dan Menengah (UMKM)**

Usaha Mikro Kecil dan Menengah (UMKM) adalah bentuk kegiatan ekonomi rakyat yang berskala kecil dan penjualan tahunan serta kepemilikan sebagaimana diatur dalam undang-undang (Hamdani, 2020:1).

Menurut Undang-Undang Nomor 20 Tahun 2008 tentang usaha rnikro, kecil dan rnenengah memiliki kriteria (Hasanah & Muhtar 2020:16), yaitu :

- 1. Memiliki kekayaan bersih lebih dari Rp. 50.000.000,00 (lima puluh juta rupiah) sampai dengan paling banyak Rp. 500.000.000,00 (lima ratus juta rupiah) tidak termasuk tanah dan bangunan tempat usaha.
- 2. Memiliki hasil penjualan tahunan lebih dari Rp. 300.000.000,00 (tiga ratus juta rupiah) sampai dengan paling banyak Rp. 2.500.000.000,00 (dua milyar lima ratus juta rupiah).

Sedangkan kriteria UMKM berdasarkan aset dan omset (Hasanah & Muhtar 2020:19), dijelaskan pada tabel diberikut ini:

| N <sub>0</sub> | Uraian      | Kriteria                |                     |  |  |  |  |  |  |
|----------------|-------------|-------------------------|---------------------|--|--|--|--|--|--|
|                |             | Aset                    | Omset               |  |  |  |  |  |  |
|                | Usaha Mikro | Maks. 50 Juta           | Maks. 300 Juta      |  |  |  |  |  |  |
| 2              | Usaha Kecil |                         | $>300$ Juta $-2.5$  |  |  |  |  |  |  |
|                |             | $>50$ juta – 500 Juta   | Miliar              |  |  |  |  |  |  |
|                | Usaha       |                         | $>2.5$ Miliar $-50$ |  |  |  |  |  |  |
| 3              | Menengah    | $>500$ Juta – 10 Miliar | Miliar              |  |  |  |  |  |  |

Tabel 2. 2 Kriteria UMKM berdasarkan aset dan omset

Sumber: Hasanah & Muhtar (2020)

#### **2.6. Laporan Keuangan berdasarkan SAK EMKM**

Menurut IAI, Standar Akuntansi Keuangan Entitas Mikro Kecil dan Menengah (SAK EMKM) dikembangkan untuk memenuhi persyaratan pelaporan keuangan entitas mikro, kecil, dan menengah. Undang-undang No. 20 Tahun 2008 tentang Usaha Mikro, Kecil dan Menengah dapat dijadikan acuan untuk mendefinisikan dan memberikan EMKM kuatitatif. Standar ini ditujukan untuk perusahaan yang tidak dapat memenuhi persyaratan akuntansi SAK ETAP. SAK EMKM mulai berlaku tanggal 1 januari 2018. SAK EMKM diperuntukan bagi entitas mikro, kecil dan menengah dalam memenuhi kebutuhan pelaporan keuangan. Oleh karena itu, SAK ini dapat mendukung UMKM dalam penyusunan laporan keuangan, karena SAK EMKM lebih sederhana dan disesuaikan dengan keadaan di UMKM.

Laporan keuangan EMKM menurut IAI dalam SAK EMKM 2018 (Laraswati, 2020:18), yaitu:

a. Laporan Posisi Keuangan

Informasi posisi keuangan yang telah ditunjukan untuk pembuatan laporan keuangan yang telah disusun dalam SAK EMKM. Dijelaskan bahwa laporan keuangan dalam SAK EMKM mencakup akun-akun berikut ini:

1) Aset

Merupakan sumber daya yang dikuasai oleh entitas sebagai akibat dari peristiwa masa lalu yang mana manfaat ekonomi di masa depan diharapkan akan diperoleh oleh entitas. Terdapat dua macam aset yaitu aset berwujud dan aset tak berwujud.

2) Liabilitas

Merupakan kewajiban yang timbul dari peristiwa masa lalu, yang penyelesaiannya melibatkan pembayaran kas, penyerahan aset selain kas, pemberian jasa, dan penggantian kewajiban tersebut dengan kewajiban lain.

3) Ekuitas

Adalah hak residual atas aset entitas setelah dikurangi seluruh liabilitasnya.

Berikut format rancangan laporan posisi keuangan:

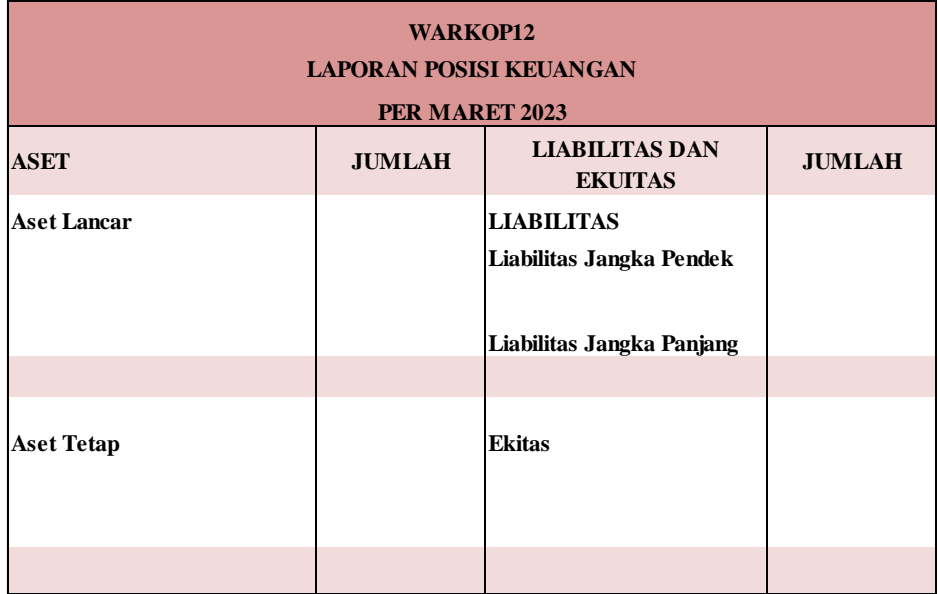

Gambar 2. 19 Format Rancangan Laporan Posisi Keuangan

Sumber: Data diolah (2023)

b. Laporan Laba Rugi

Laporan Laba Rugi EMKM meliputi informasi tentang pendapatan, beban keuangan serta beban pajak pada suatu entitas. Sesuai SAK EMKM, laporan laba rugi memasukkan akun semua penghasilan dan beban yang harus diakui dalam suatu periode. Berikut format rancangan laporan laba rugi:

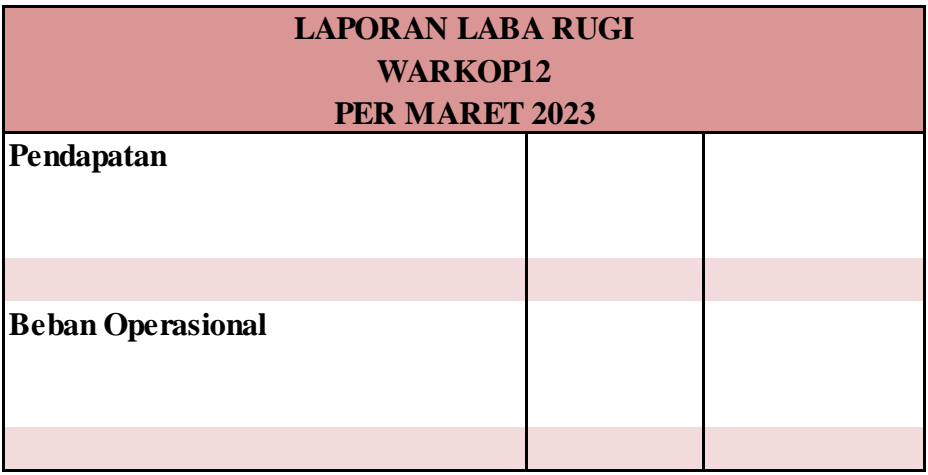

Gambar 2. 20 Format Rancangan Laporan Laba Rugi

Sumber: Data diolah (2023)

c. Catatan Atas Laporan Keuangan

Merupakan catatan informasi tambahan dan rincian akun tertentu yang telah disesuaikan dengan SAK EMKM. Menurut IAI dalam SAK EMKM "Catatan Atas Laporan Keuangan disajikan secara sistematis sepanjang hal tersebut praktis dimana siap akun dalam laporan keuangan menunjukkan informasi terkait dalam catatan atas laporan keuangan". Informasi yang disajikan oleh entitas sebagai berikut:

- 1) Suatu pernyataan bahwa laporan keuangan telah disusun sesuai dengan SAK EMKM
- 2) Ikhtisar kebijakan akuntansi
- 3) Informasi tambahan dan rincian pos tertentu yang menjelaskan transaksi penting dan material sehingga bermanfaat bagi pengguna untuk memahami laporan keuangan.

Berikut format catatan atas laporan keuangan:

Catatan Atas Laporan Keuangan:

- a. Umum
- b. Ikhtisar Kebijakan Akuntansi
	- 1) Pernyataan kepatuhan
	- 2) Dasar penyusunan
	- 3) Piutang usaha
	- 4) Aset tetap
	- 5) Pengakuan pendapatan dan beban
	- 6) Hutang usaha

# **2.7. Penelitian Terdahulu**

Penelitian terdahulu yang pernah dilakukan oleh beberapa penulis mengenai pencatatan keuangan menggunakan Microsoft Excel antara lain sebagai berikut:

| N <sub>0</sub> | Nama<br>Peneliti<br>(Tahun)             | Judul Penelitian                                                                                                    | Mode<br>Penelitian                                           | Hasil Penelitian                                                                                                    |
|----------------|-----------------------------------------|----------------------------------------------------------------------------------------------------|--------------------------------------------------------------|----------------------------------------------------------------------------------------------------|
| $\mathbf{1}$   | Afif<br>Ifa<br>Rosiana<br>(2019)        | Perancangan<br>Penyusunan<br>Laporan<br>Keuangan<br>Berdasarkan SAK<br><b>EMKM</b> Berbasis<br>Pada<br>Excel<br>UMKM<br>Almira<br>Handmade<br>Malang | Menggunakan<br>mode<br>pendekatan<br>kualitatif              | Hasil<br>dari<br>penelitian<br>ini<br><b>UMKM</b><br>Almira<br>Handmade Malang<br>melakukan<br>hanya<br>pencatatan laporan<br>keuangan<br>yang<br>sederhana sehingga<br>peneliti membantu<br>membuat<br>perancangan<br>penyusunan<br>laporan<br>keuangan<br>berdasarkan<br><b>SAK</b><br><b>EMKM</b><br>berbasis<br>Microsoft<br>Excel<br>untuk<br>mempermudah<br><b>UMKM</b><br>Almira<br>Handmade Malang<br>dalam<br>menyusun<br>laporan keuangan<br>berdasarkan<br><b>SAK</b><br><b>EMKM</b><br>dengan<br>software Microsoft<br>Excel. |
| $\overline{2}$ | Yuhaida<br>Eka Yulia<br>Sofia<br>(2019) | Perancangan<br>Akuntansi<br><b>Berbasis</b><br>Excel<br>Sesuai<br><b>EMKM</b><br>Pada<br>Counter<br>Laris<br>Cell Jombang                            | Menggunakan<br>mode kualitatif<br>analisis<br>SAK deskriptif | Hasil<br>dari<br>penelitian<br>ini<br>Counter Laris Cell<br>belum melakukan<br>pencatatan laporan<br>keuangan<br>karena<br>kurangnya<br><b>SDM</b><br>dan pemilik kurang<br>begitu<br>paham<br>mengenai<br>pencatatan<br>akuntansi<br>sesuai<br><b>SAK</b><br><b>EMKM</b><br>sehingga<br>peneliti<br>membantu                                                                                                    |

Tabel 2. 3 Penelitian Terdahulu

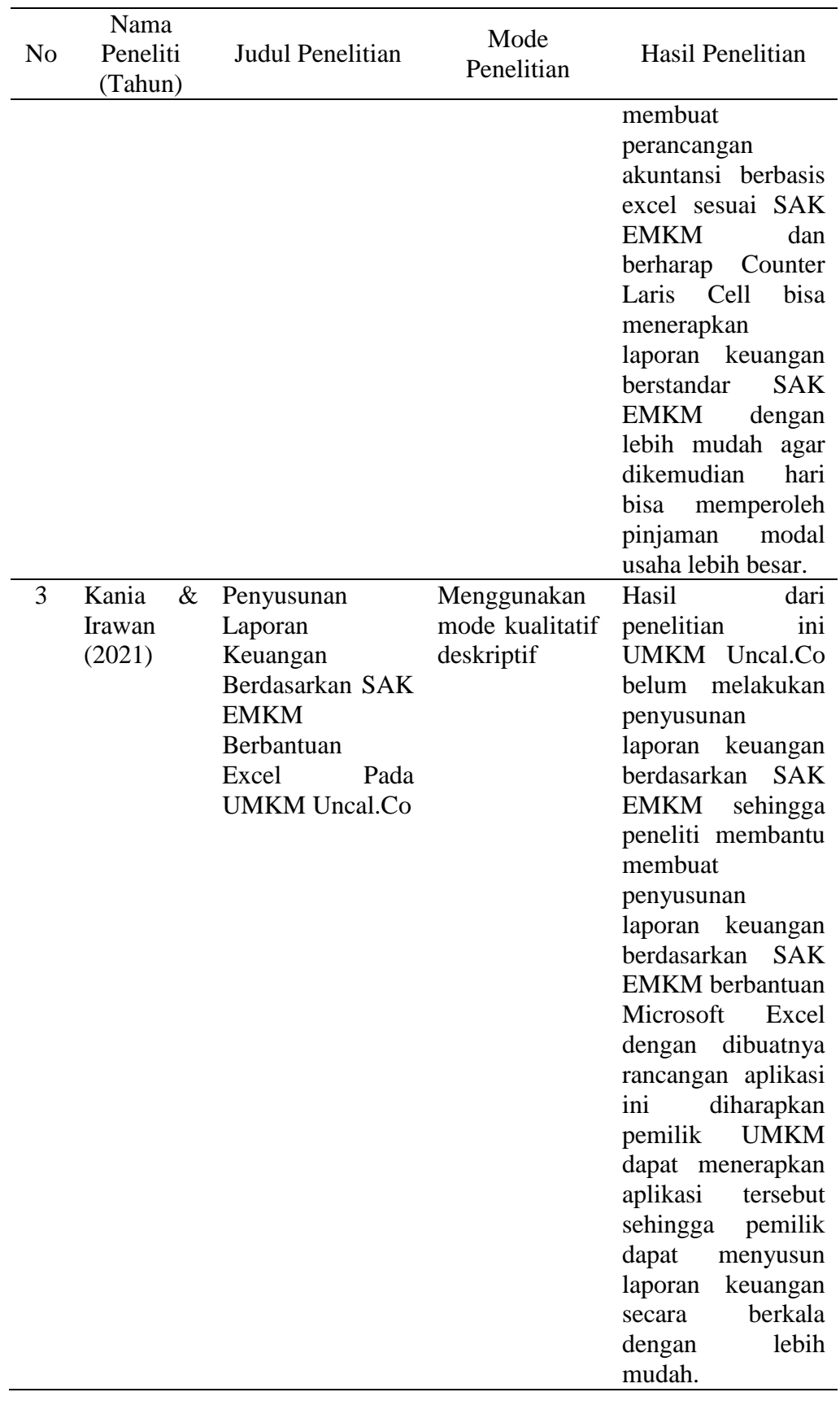

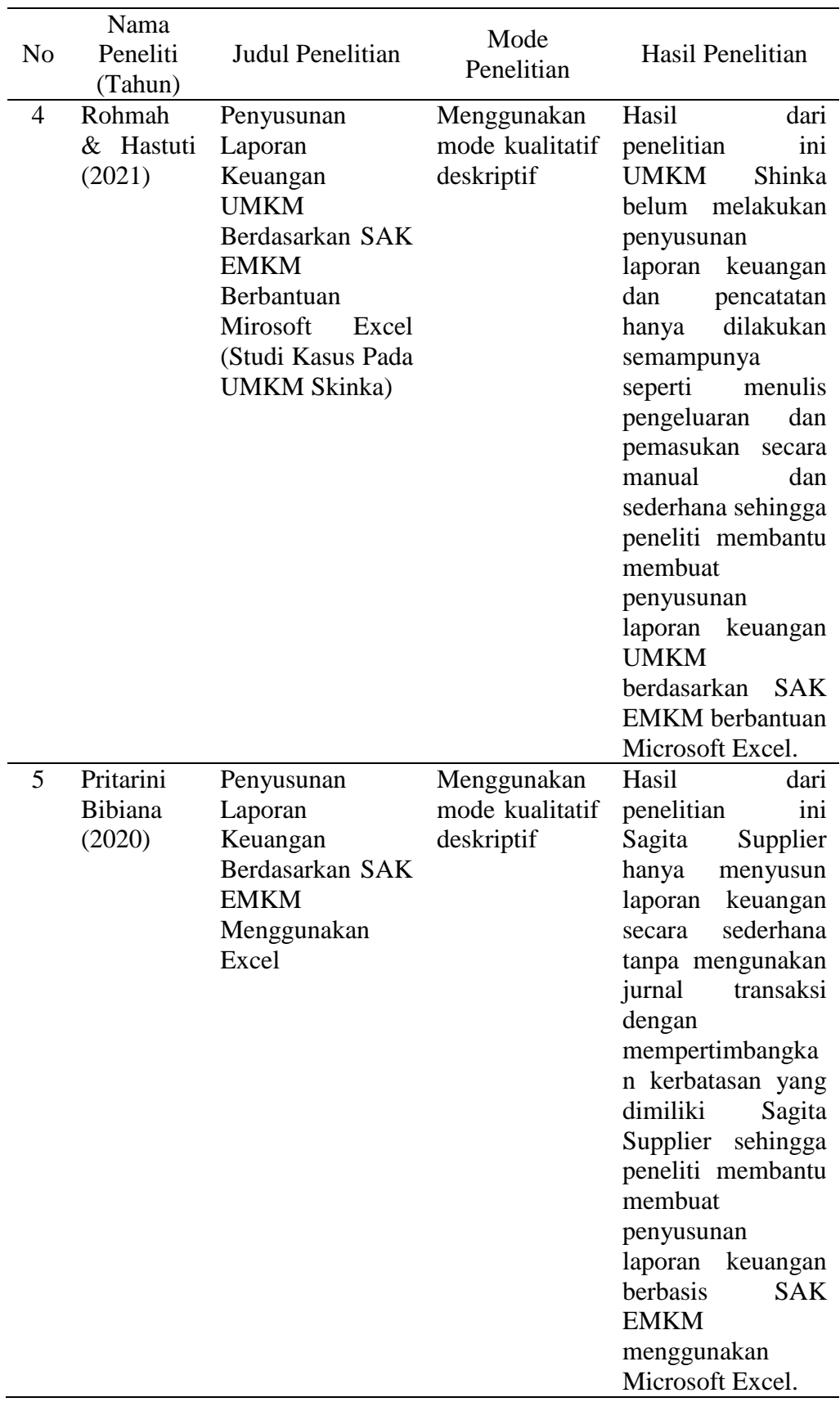

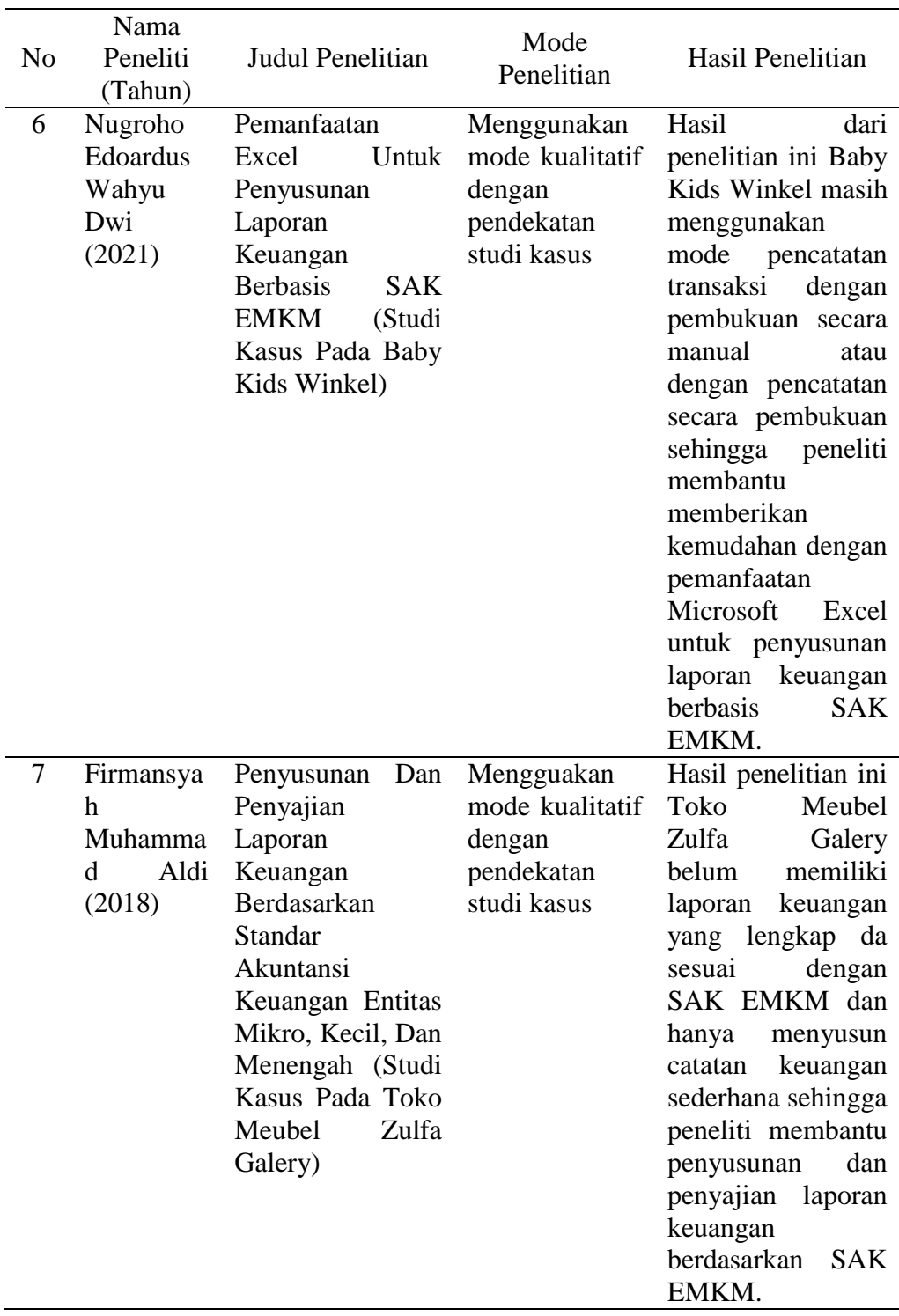

#### **BAB III**

# **METODE PENELITIAN**

## **3.1. Lokasi Penelitian**

Lokasi penelitian ini bertempat di Warkop12 yang bertempat di Jalan KH. Malawi No. 17, Jatibarang Lor, Kec. Jatibarang, Kabupaten Brebes.

### **3.2. Waktu Penelitian**

Penelitian ini dilaksanakan selama 6 bulan dimulai sejak bulan Desember 2022 sampai dengan bulan Mei 2023.

### **3.3. Jenis Data**

Jenis data yang digunakan dalam penelitian ini adalah data kuantitatif. Menurut (Fauzy, et al., 2022 : 17), jenis data pada data kuantitatif yaitu berbentuk angka dan pengumpulan datanya berdasarkan pengukuran yang tepat menggunakan instrumen pengumpulan data terstruktur dan tervalidasi. Menurut (Paramita, et al., 2021 : 71) "Data kuantitatif adalah data yang diukur dalam suatu skala numerik (angka)". Data kuantitatif dalam penelitian ini berupa data laporan keuangan pada UMKM Warkop12.

## **3.4. Sumber Data**

Sumber data yang digunakan dalam penelitian ini adalah sebagai berikut:

1. Data Primer

Data Primer adalah jenis data yang dikumpulkan langsung dari lapangan oleh peneliti. Dengan kata lain peneliti sendiri yang mengumpulkan data primer. Peneliti mengumpulkannya melalui wawancara, obervasi langsung, survei, eksperimen dll dan dikumpulkan untuk tujuan tertentu (Handayani, 2023:14). Data primer dalam penelitian ini berupa informasi untuk kelengkapan data yang didapat pada saat wawancara seperti informasi mengenai kas, perlengkapan, aset, modal, penjualan dan beban-beban pada Warkop12.

2. Data Sekunder

Data sekunder adalah sumber data penelitian yang diperoleh melalui media perantara atau secara tidak langsung yang berupa buku, catatan, bukti yang telah ada, atau arsip baik yang dipublikasikan atau tidak dipublikasikan secara umum (Afif Ifa Rosiana, 2019:51). Data sekunder dalam penelitian ini adalah berupa catatan transaksi pada pembukuan Warkop12 selama 1 bulan yaitu pada bulan Maret 2023.

#### **3.5. Metode Pengumpulan Data**

Menurut Sugiyono (dalam Firmansyah Muhammad Aldi, 2018 : 8 ), Teknik pengumpulan data merupakan langkah yang paling strategis dalam penelitian, karena tujuan utama dari penelitian adalah mendapatkan data. Untuk mendapatkan data-data atau keterangan yang diperlukan dalam penelitian ini, maka metode penelitian yang digunakan penulis ialah sebagai berikut :

1. Observasi

Menurut Sugiyono (dalam Nugroho Edoardus Wahyu Dwi, 2021 : 41), Observasi dilakukan dengan melihat langsung di lapangan yang digunakan untuk menentukan faktor layak yang didukung melalui wawancara survei. Observasi dalam penelitian ini yaitu melihat secara langsung keadaan Warkop12, dilakukan untuk mendapat informasi yang lebih akurat, baik berupa tempat, pelaku, objek, kegiatan yang ada pada Warkop12.

2. Wawancara

Wawancara adalah suatu tanya jawab secara tatap muka yang dilaksanakan oleh pewawancara dengan orang yang diwawancarai untuk memperoleh informasi yang dibutuhkan (Elfrianto & Lesmana, 2022:97). Wawancara dalam penelitian ini adalah data atau informasi mengenai daftar transaksi pada Warkop12 yaitu terdiri dari kas, perlengkapan, aset, modal, penjualan dan beban-beban pada Warkop12.

#### 3. Dokumentasi

Menurut Sugiyono (dalam Firmansyah Muhammad Aldi, 2018 : 9), menyatakan bahwa dokumentasi merupakan catatan peristiwa yang sudah berlalu, dokumentasi bisa berupa berbentuk tulisan misalnya catatan harian. Dokumentasi dalam penelitian ini yaitu dalam bentuk catatan transaksi pada pembukuan selama 1 bulan pada bulan maret 2023 yang telah dibuat oleh pemilik Warkop12 yang akan dioalah datanya dalam penelitian ini.

4. Studi Pustaka

Studi pustaka merupakan studi yang dilakukan dengan menggunakan dokumen sebagai sumber data utamanya, seperti naskah, buku, koran, majalah dal lain-lain (Sugiarti, et al., 2020:33). Studi pustaka dalam penelitian ini yaitu dalam bentuk buku referensi dan juga hasil penelitian terdahulu atau jurnal yang berkaitan dengan penelitian ini untuk menjadi landasan teori mengenai masalah yang akan di teliti.

## **3.6. Metode Analisis Data**

Metode analisis data yang digunakan dalam penelitian ini adalah deskriptif kuantitatif. Penelitian deskriptif kuantitatif merupakan usaha sadar dan sistematis untuk memberikan jawaban terhadap suatu masalah dan mendapatkan informasi lebih mendalam dan luas terhadap suatu fenomena

dengan menggunakan tahap-tahap penelitian dengan pendekatan kuantitatif (Yusuf, 2016:62).

Langkah-langkah pokok dalam penelitian deskriptif kuantitatif (Yusuf, 2016:63), yaitu:

- 1. Tentukan masalah atau bidang yang diamati dan rumuskan submasalah secara jelas dan terperinci.
- 2. Rumuskan secara jelas tujuan yang akan dicapai.
- 3. Lakukan penelaahan keputakaan yang tepat dan benar.
- 4. Rumuskan metodologi penelitian, antara lain:
	- a. Prosedur pengumpulan data
	- b. Pilih/susun alat/instrumen yang tepat
	- c. Pembakuan instrumen
	- d. Latihan pengumpulan data
- 5. Turun ke lapangan dalam rangka pegumpulan data
- 6. Analisis data
- 7. Penulisan laporan

#### **BAB IV**

## **HASIL DAN PEMBAHASAN**

## **4.1. Gambaran Umum Objek Penelitian**

Warkop12 merupakan UMKM yang bergerak dalam bidang usaha makanan dan minuman sejak tahun 2017. Usaha ini didirikan personal oleh Akhmad Syahroni. Sebelumnya beliau kurang pengahuan mengenai dunia perkopian karena awalnya beliau hanya penikmat kopi saja. Untuk mendapatkan pengahuan lebih beliau mengikuti berbagai *workshop* mengenai dunia perkopian. sehingga akhirnya memutuskan untuk mendirikan usahanya yaitu dengan nama Warkop12 pada bulan februari tahun 2017 yang dikelolanya sendiri.

Asal mula nama Warkop adalah karena pemilik usaha ingin mempunyai tempat ngopi dengan suasana yang sederhana, nyaman untuk ngobrol santai dan bisa dinikmati oleh semua kalangan. Lalu angka 12 berawal dari angka 1 yang diambil dari angka rumah dan angka 2 yang diambil dari pemilik Warkop12 sendiri anak ke 2. Warkop12 pertama kali berdiri pada bulan februari tahun 2017 bertempat di Jl. Mustofa No. 12. Sejak awal berdiri tahun 2017 sampai dengan tahun 2022, Warkop12 berpindah tempat di Jl. KH. Malawi No. 17. Pemilik Warkop12 ingin menciptakan suasana baru jadi memutuskan untuk berpindah tempat dengan konsep yang berbeda.

# **4.2. Hasil Analisis Data**

# **4.2.1. Pencatatan Keuangan Yang Dilakukan Oleh UMKM Warkop12**

Berdasarkan hasil penelitian melalui wawancara pada UMKM Warkop12, bahwa pencatatan keuangan yang dilakukan oleh UMKM Warkop12 masih menggunakan pencatatan keuangan secara sederhana dengan menggunakan pembukuan di kertas atau buku pembukuan. Berikut pencatatan keuangan yang dilakukan UMKM Warkop12 pada bulan maret 2023:

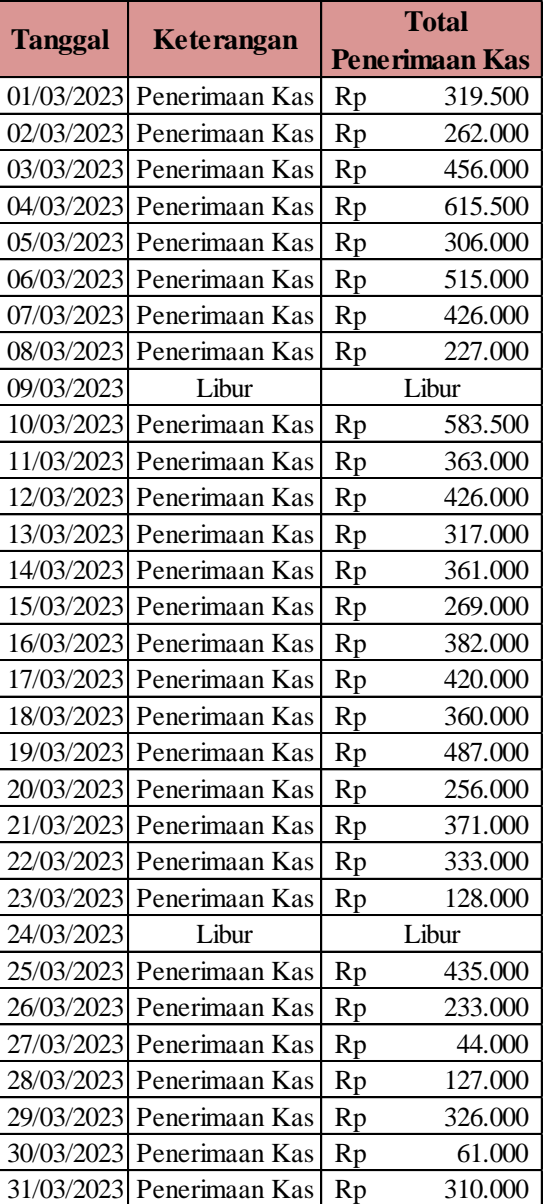

1. Pencatatan keuangan pada transaksi penerimaan kas yang

dilakukan oleh UMKM Warkop12:

Gambar 4. 1 Transaksi Penerimaan Kas UMKM Warkop12

**Total Rp 10.912.500**

Sumber: UMKM Warkop12 (2023)

Pada pencatatan keuangan UMKM Warkop12 diatas, UMKM Warkop12 hanya melakukan pencatatan penerimaan kas saja secara sederhana dengan menggunakan pembukuan dikertas atau buku pembukuan. Penerimaan kas diperoleh dari transaksi pembelian pada UMKM Warkop12 dan dicatat setiap harinya ketika sudah merekap total penerimaan kas pada hari tersebut. Kelemahannya adalah harus mencatat satu persatu pada pembukuan dan menghitung secara manual untuk mengetahui total keseleuruhan penerimaan kas setiap harinya.

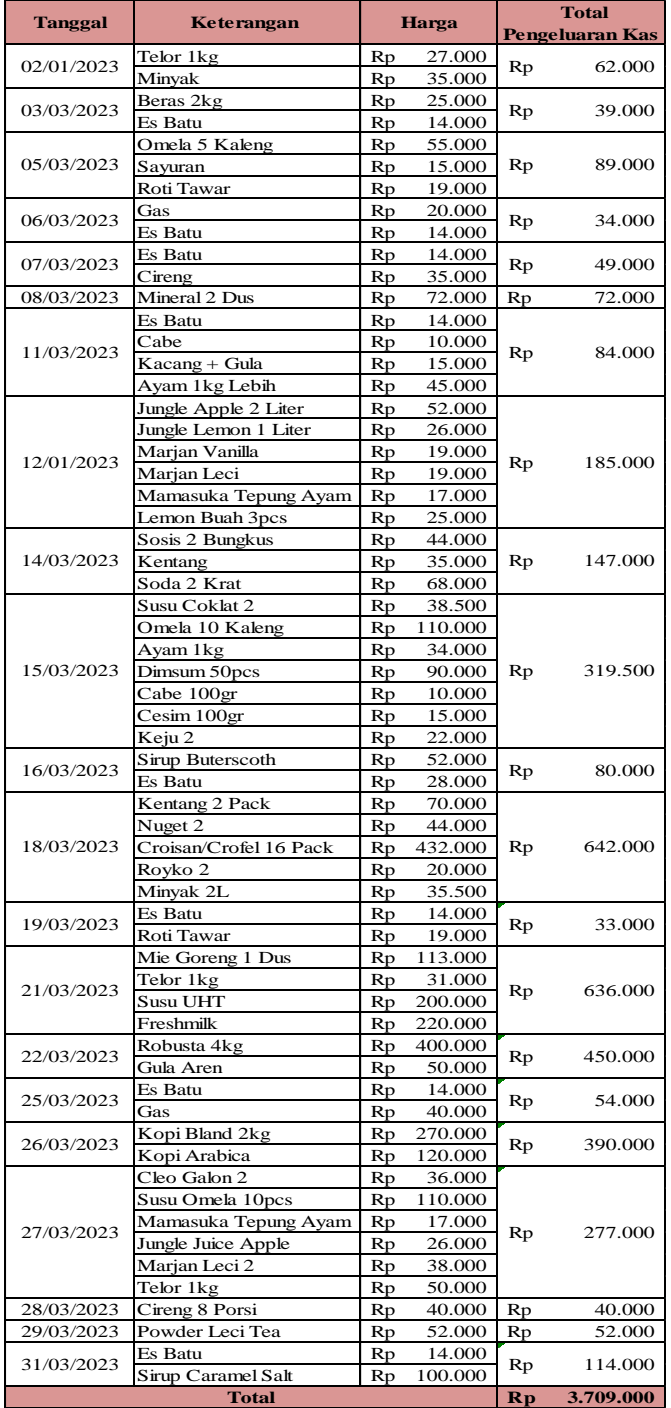

2. Pencatatan keuangan pada transaksi pengeluaran kas yang

dilakukan oleh UMKM Warkop12:

Gambar 4. 2 Transaksi Pengeluaran Kas UMKM Warkop12

Sumber: UMKM Warkop12 (2023)

Pada pencatatan keuangan UMKM Warkop12 diatas, UMKM Warkop12 hanya melakukan pencatatan pengeluaran kas saja secara sederhana dengan menggunakan pembukuan dikertas atau buku pembukuan. Pengeluaran kas diperoleh dari rincian pembelian bahan baku UMKM Warkop12 setiap harinya. Pengeluaran kas diperoleh dari rincian transaksi pembelian bahan baku oleh UMKM Warkop12 dan dicatat mulai dari pembelian bahan baku, harga masing-masing bahan baku yang dibeli sampai dengan total keseluruhan pengeluaran pembelian bahan baku setiap harinya. Kelemahannya adalah harus mencatat satu persatu pada pembukuan dan menghitung secara manual untuk mengetahui total keseleuruhan pengeluaran kas setiap harinya.

Kelemahan dari segi sistem pencatatan keuangan yang dilakukan oleh UMKM Warkop12 adalah dengan masih menggunakan pembukuan dikertas atau buku pembukuan seperti gambar diatas, bahwa lembar kertasnya mudah sobek, kotor atau tulisannya mudah hilang, sehingga tidak dapat disimpan dalam jangka waktu panjang. Dengan hanya mencatat transaksi penerimaan dan pengeluaran saja, UMKM Warkop12 tidak dapat mengetahui laba/rugi usahanya secara akurat karena UMKM Warkop12 belum menyusun laporan keuangan yang benar sesuai dengan SAK EMKM.

Berikut hasil analisis data mengenai penerapan pencatatan keuangan berdasarkan SAK EMKM menggunakan Microsoft Excel yang dimulai dari *input* data, *process* data sampai dengan *output* data:

1. *Input* Data

Dibawah ini adalah tahapan *input* data dalam penerapan pencatatan keuangan berdasarakan SAK EMKM menggunakan Microsot Excel:

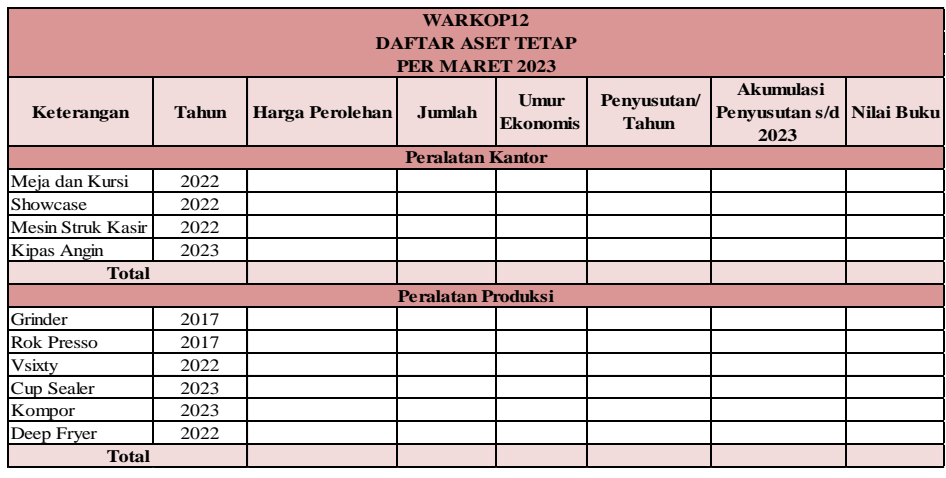

a. Membuat Daftar Aset Tetap UMKM Warkop12.

Gambar 4. 3 *Input* Data Pada Daftar Aset Tetap

Sumber: Data diolah (2023)

Membuat daftar aset tetap harus meng-*input* data terlebih dahulu, data diperoleh dari hasil wawancara. Data tersebut kemudian diolah menggunakan tabel yang berisi daftar aset tetap UMKM Warkop12 yaitu terdiri dari 10 aset tetap

mulai dari aset tetap kantor sampai dengan aset tetap produksi.

b. Membuat Daftar Akun

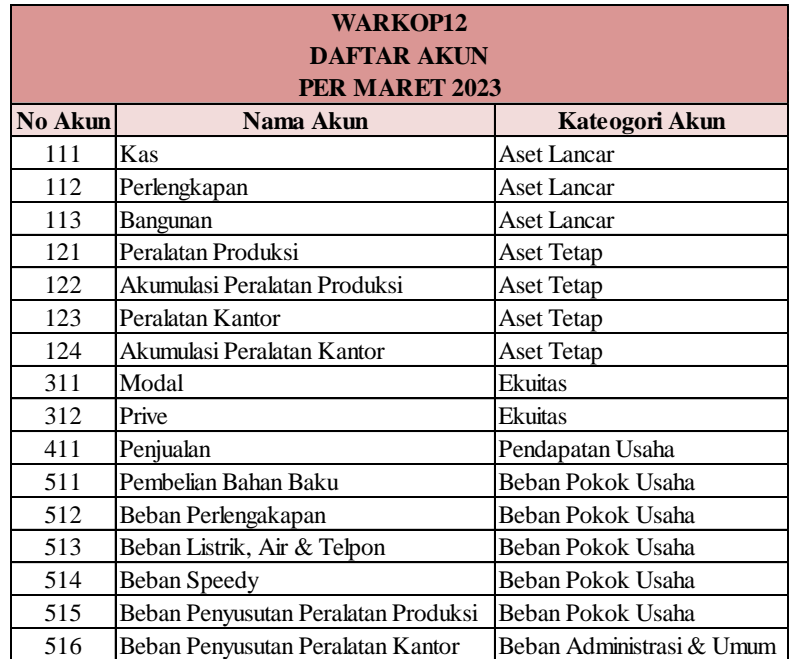

Gambar 4. 4 Membuat Daftar Akun

Sumber: Data diolah (2023)

Setelah membuat daftar aset tetap selanjutnya membuat daftar akun. Daftar akun ini terdiri dari no akun, nama akun dan kategori akun. Daftar akun digunakan dalam menjalankan siklus akuntanssi untuk mengetahui kategori akun pada masing-masing akun.
### c. Meng-*input* Data Neraca Awal Periode

|                | <b>WARKOP12</b><br><b>NERACA AWAL</b><br><b>PER MARET 2023</b> |    |               |    |               |  |
|----------------|----------------------------------------------------------------|----|---------------|----|---------------|--|
| <b>No Akun</b> | Nama Akun                                                      |    | <b>Debit</b>  |    | Kredit        |  |
| 111            | Kas                                                            | Rp | 200.000       |    |               |  |
| 112            | Perlengkapan                                                   | Rp | 20.000        |    |               |  |
| 113            | Bangunan                                                       |    | Rp 58.928.500 |    |               |  |
| 121            | Peralatan Produksi                                             | Rp | 7.200.000     |    |               |  |
| 122            | Akumulasi Peralatan Produksi                                   |    |               | Rp | 7.190.000     |  |
| 123            | Peralatan Kantor                                               | Rp | 8.050.000     |    |               |  |
| 124            | Akumulasi Peralatan Kantor                                     |    |               | Rp | 6.345.000     |  |
| 311            | Modal                                                          |    |               |    | Rp 60.863.500 |  |
| 312            | Prive                                                          |    |               |    |               |  |
| 411            | Penjualan                                                      |    |               |    |               |  |
| 511            | Pembelian Bahan Baku                                           |    |               |    |               |  |
| 512            | Beban Perlengakapan                                            |    |               |    |               |  |
| 513            | Beban Listrik, Air & Telpon                                    |    |               |    |               |  |
| 514            | Beban Speedy                                                   |    |               |    |               |  |
| 515            | Beban Penyusutan Peralatan Produksi                            |    |               |    |               |  |
| 516            | Beban Penyusutan Peralatan Kantor                              |    |               |    |               |  |
|                | <b>Total</b>                                                   |    | Rp 74.398.500 |    | Rp 74.398.500 |  |

Gambar 4. 5 Meng-*input* Data Neraca Awal Periode

# Sumber: Data diolah (2023)

Setelah membuat daftar akun, selanjutnya memng-*input* data neraca awal periode dengan membuat tabel terlebih dahulu kemudian di *input* pada baris nomor akun dan nama akun. Nama akun dibuat sesuai dengan no akun pada masing-masing akun. Lalu bagian sisi debit dan kredit diisi sesuai data wawancara yang diperoleh dari informasi pada saat melakukan wawancara penulis dengan pemilik UMKM Warkop12.

2. *Process* Data

Berikut tahapan *process* data dalam penerapan pencatatan keuangan berdasarakan SAK EMKM menggunakan menggunakan Microsot Excel:

a. *Process* menghitung Akumulasi Penyusutan Aset Tetap *Process* menghitung akumulasi penyusutan aset tetap ini dibuat untuk memperoleh angka penyusutan pertahunnya. Kita dapat menghitungnya dengan rumus metode garis lurus seperti dibawah ini:

# **Rumus Metode Garis Lurus:**

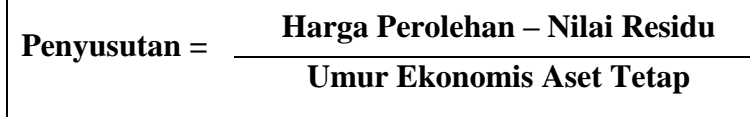

Dalam menghitung nilai penyusutan aset tetap pada penelitian ini menggunakan rumus metode garis lurus tanpa menggunakan nilai residu menunjukan penyusutan aset tetap yang akan dikurangi per bulannya selama umur

b. *Process* Data Untuk Membuat Jurnal

Jurnal dibuat bedasarkan pencatatan keuangan yang dilakukan UMKM Warkop12 selama bulan maret 2023. Terdapat transaksi penerimaan kas dan pengeuaran kas yang dicatat pada pembukuan Warkop12 seperti gambar diatas. Berikut *process* membuat jurnal:

1) Membuat Baris "No Akun" Otomatis

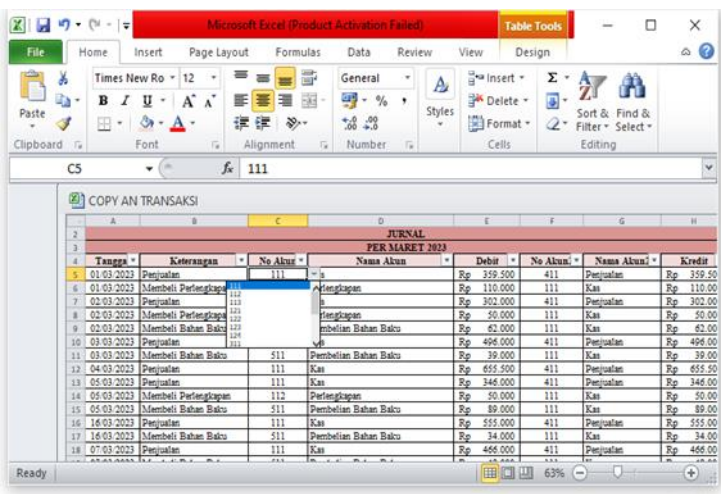

Gambar 4. 6 *Process* Data Untuk Membuat Jurnal

Bagian 1

Sumber: Data diolah (2023)

Setelah membuat tabel lalu mengisi tanggal dan keterangan sesuai pada pembukuan Warkop12, selanjutnya penulis akan membuat baris "No Akun" otomatis, dengan cara *header* terlebih dahulu kolom tanggal, kerangan, no akun, nama akun. Lalu selanjutnya klik baris "No Akun" lalu pilih "Data" pada menu bar Microsoft Excel, klik "Data *Validation*", pada "*Allow*" pilih "*List*" lalu klik "*Source"* untuk mengambil data yang akan dipilih. Selanjutnya, pada "Nama Akun" masukan rumus agar pada saat "No Akun" dipilih maka akan otomatis muncul "Nama Akun"nya

2) Membuat "Nama Akun" Otomatis

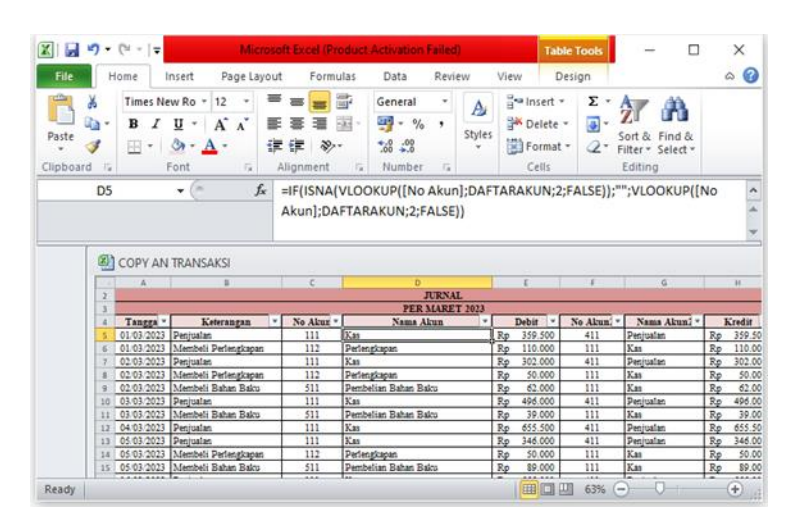

Gambar 4. 7 *Process* Data Untuk Membuat Jurnal

Bagian 2

Sumber: Data diolah (2023)

- a) Pertama, klik kolom "Tanggal" dan kolom "Keterangan" sudah diisi sesuai data dari pembukuan, selanjutnya membuat "Nama Akun" otomatis dengan penggunaan rumus pertama yaitu rumus "IF" berfungsi untuk membuat perbandingan logis antara nilai dan perkiraan.
- b) Kedua, rumus "ISNA" berfungsi untuk membantu mengidentifikasi jika terdapat *error* #N/A (*Not Available*/Tidak Tersedia).
- c) Ketiga, rumus "VLOOKUP" berfungsi untuk mengambil data dari tabel yang disusun secara vertikal. Lalu, klik baris "No Akun" sebagai tabel

pembantu agar baris "Nama Akun otomatis muncul. Lalu berikan tanda pemisah ";" yang diikuti *name box* yang sudah dibuat terlebih dahulu pada *sheet* "DAFTAR AKUN" agar tidak usah diblok manual dan angka 2 yaitu berarti data yang akan diambil terletak pada baris ke 2 lalu berikan tanda pemisah lagi";".

- d) Keempat, rumus "FALSE" berfungsi untuk mencari nilai yang sesungguhnya. Selah semua rumus dimasukan beri tanda kurung agar rumus terkunci.
- 3. *Output* Dari *Process* Data Membuat Jurnal

Dari tahapan-tahapan *process* data membuat jurnal diatas, sehingga menghasilkan *output* dari *process*  membuat jurnal sebagai berikut:

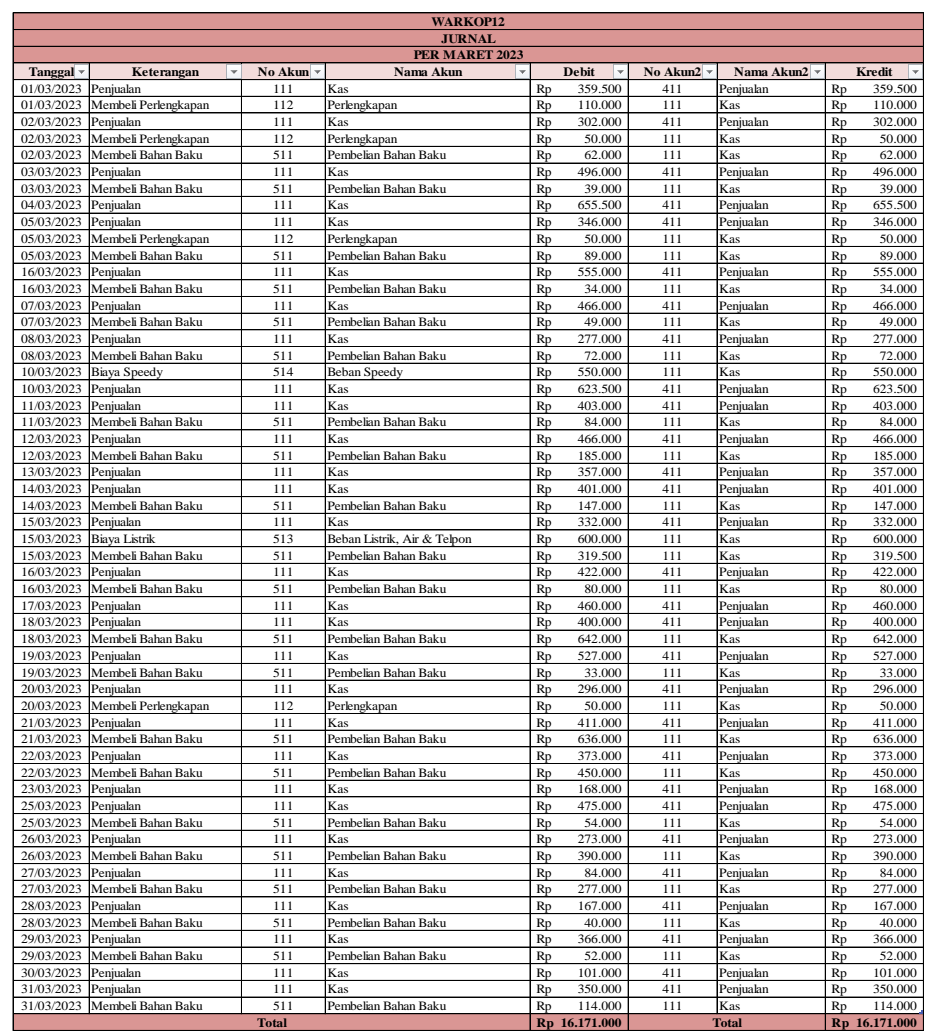

Gambar 4. 8 *Output* Jurnal

Sumber: Data diolah (2023)

c. *Process* Data Untuk Membuat Buku Besar

Setelah membuat jurnal, selanjutnya memposting ke buku besar. Berikut *process* data membuat buku besar:

1) Membuat sisi "Debit" dan "Kredit" Otomatis

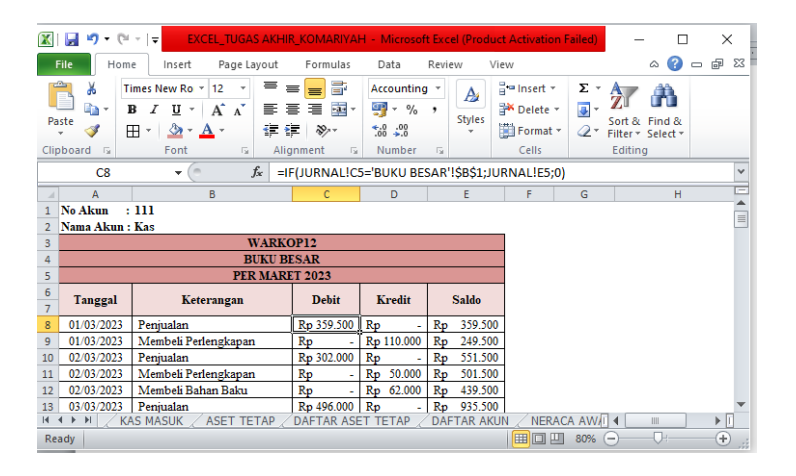

Gambar 4. 9 *Process* Data untuk Membuat Buku Besar

### Bagian 1

#### Sumber: Data diolah (2023)

Membuat sisi "Debit" dan "Kredidt" Otomatis hanya menggunakan rumus "IF" berfungsi untuk membuat perbandingan logis antara nilai dan perkiraan dan diikuti dengan *name box* yang sudah dibuat sebelumnya agar data yang akan dimasukan otomatis.

2) Membuat "Tanggal" dan "Keterangan Otomatis

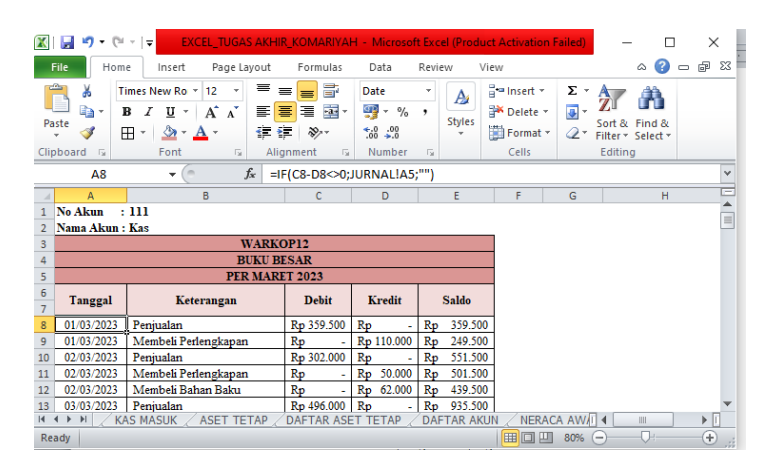

Gambar 4. 10 *Process* Data untuk Membuat Buku

Besar Bagian 2

Sumber: Data diolah (2023)

- a) Pertama, ketika sudah membuat "No Akun" dan "Nama Akun" otomatis seperti pada penjelasan sebelumnya, selanjutnya memposting jurnal ke buku besar dengan rumus agar hasilnya otomatis. Pada baris "Tanggal" menggunakan rumus "IF" berfungsi untuk membuat perbandingan logis antara nilai dan perkiraan seperti penjelasan sebelumnya.
- b) Kedua, selah rumus "IF" klik kolom "Debit Kredit" disrtai tanda "-" dan "<>" artinya jika "Debit Kredit" bernilai maka "Tanggal" nya akan muncul otomatis.
- c) Ketiga, Rumus yang digunakan pada kolom "Keterangan" sama dengan yang dipakai untuk membuat kolom "Tanggal"
- 3) Membuat sisi "Saldo" Otomatis

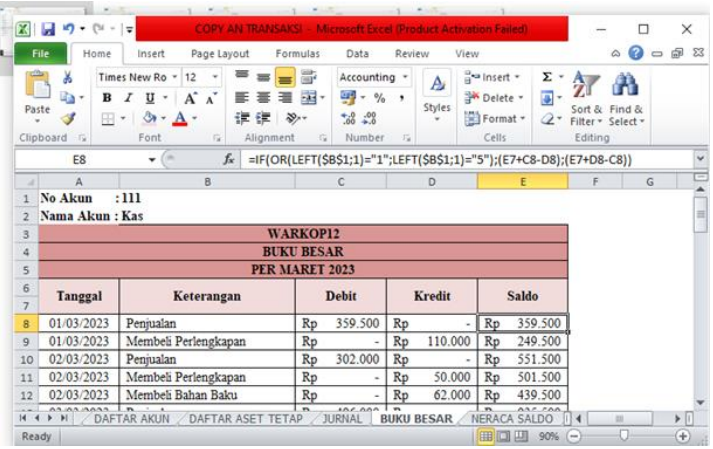

Gambar 4. 11 *Process* Data Untuk Membuat Buku

Besar Bagian 3

Sumber: Data diolah (2023)

- a) Pertama, membuat sisi "Saldo" otomatis menggunakan rumus "IF" berfungsi untuk membuat perbandingan logis antara nilai dan perkiraan seperti penjelasan sebelumnya.
- b) Kedua, selah rumus "IF" masukan rumus yang kedua yaitu "OR" yang berfungsi untuk menampilkan nilai *true* jika salah satu argumen yang diberikan adalah benar secara logis, dan *false*  jika semua argumen yang diberikan adalah salah secara logis.
- c) Ketiga, masukan rumus "LEFT" berfungsi untuk mengambil beberapa huruf dari suatu data teks dari posisi sebelah kiri. Pada gambar terlihat bahwa untuk nomor akun yang angka awalnya selain "1" dan "5", saldo normalnya ada di kredit yaitu: "2" untuk kewajiban, "3" untuk modal dan "4" untuk pendapatan.
- d) Keempat, Selah rumus dimasukan semua lalu berikan tanda kurung agar rumus terkunci. Lalu, blok kolom baris pertama yang sudah dimasukan rumus lalu tarik kebawah agar data dari jurnal ke buku besar muncul secara otomatis.
- 4) *Output* Dari *Process* Membuat Buku Besar

Dari tahapan-tahapan *process* data membuat buku besar diatas, sehingga menghasilkan *output* dari *process*  membuat buku besar sebagai berikut:

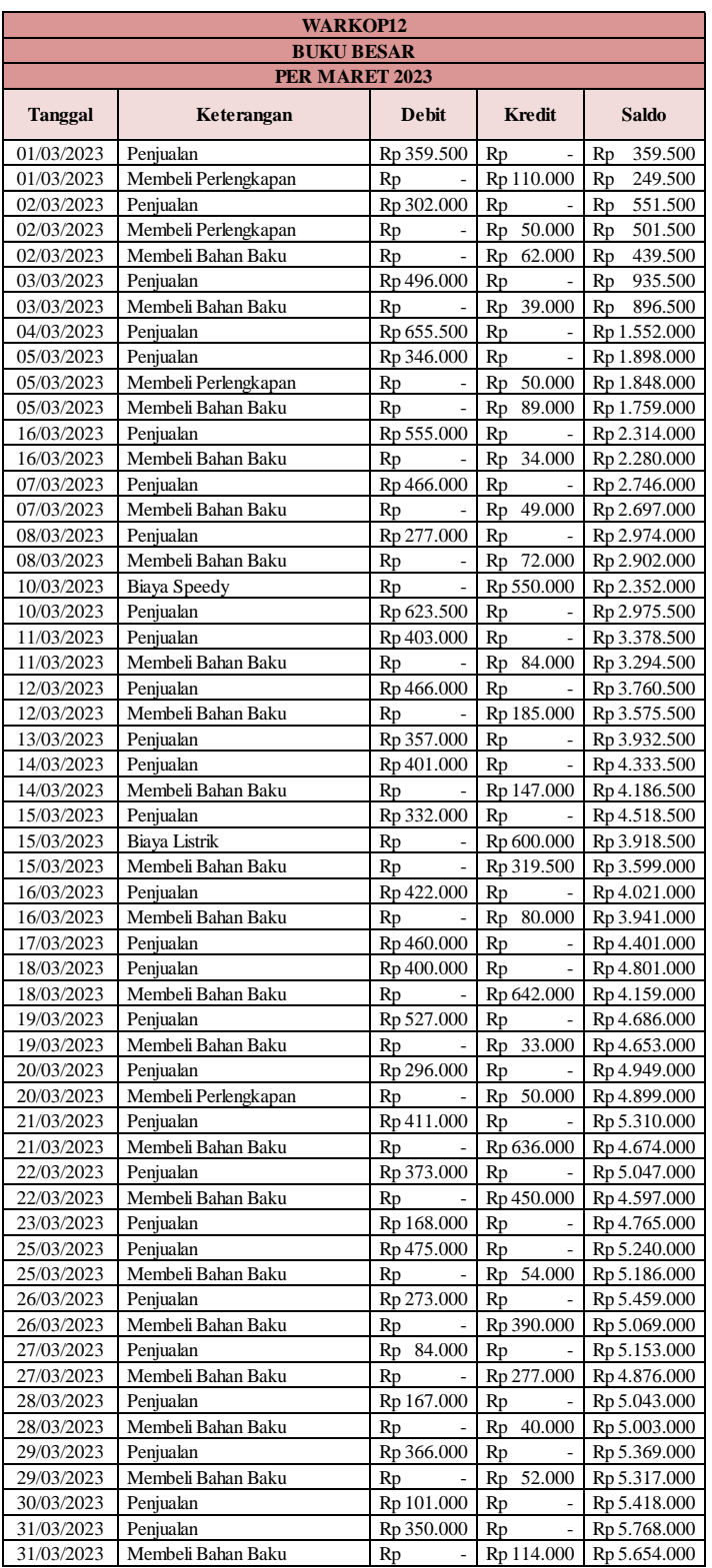

# Gambar 4. 12 *Output* Buku Besar

Sumber: Data diolah (2023)

d. *Process* Data Untuk Membuat Neraca Saldo

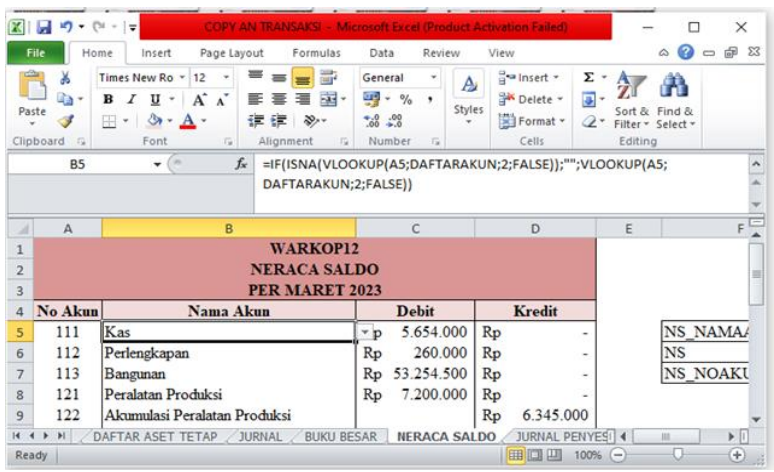

Gambar 4. 13 *Process* Data Untuk Membuat Neraca Saldo Sumber: Data diolah (2023)

- 1) Pertama, sudah membuat tabel dan kolom yang akan diisi pertama *header* "No Akun" agar muncul otomatis seperti pembahasan sebelumnya, lalu pada kolom "Nama Akun" masukan rumus "IF" berfungsi untuk membuat perbandingan logis antara nilai dan perkiraan seperti penjelasan sebelumnya.
- 2) Kedua, masukan rumus "ISNA berfungsi berfungsi untuk membantu mengidentifikasi jika terdapat *error* #N/A (*Not Available*/Tidak Tersedia).
- 3) Ketiga, masukan rumus "VLOOKUP" berfungsi berfungsi untuk mengambil data dari tabel yang disusun secara vertikal. Lalu klik kolom "No Akun" diikuti dengan *name box* yang sudah dibuat sebelumya.

Angka "2" artinya akan mengambil data dari baris kedua.

- 4) Keempat, masukan rumus "FALSE" berfungsi untuk mencari nilai yang sesungguhnya. Lalu tutup kurung dan ulangi rumusnya.
- 5) Kelima, nominal yang ada pada "Debit" dan "Kredit" diperoleh dari buku besar.
- 6) *Output* dari *Process* Data Membuat Neraca Saldo

Dari tahapan-tahapan *process* data membuat neraca saldo diatas, sehingga menghasilkan *output* dari *process* data membuat neraca saldo sebagai berikut:

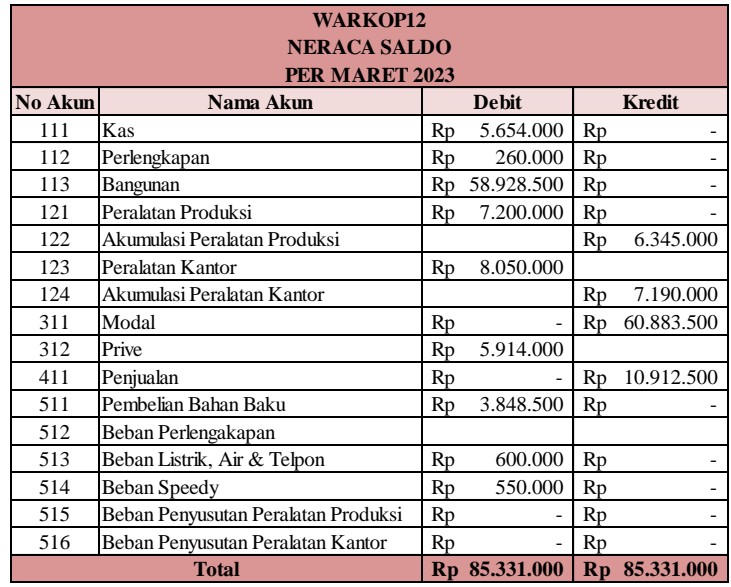

Gambar 4. 14 *Output* Neraca Saldo

Sumber: Data diolah (2023)

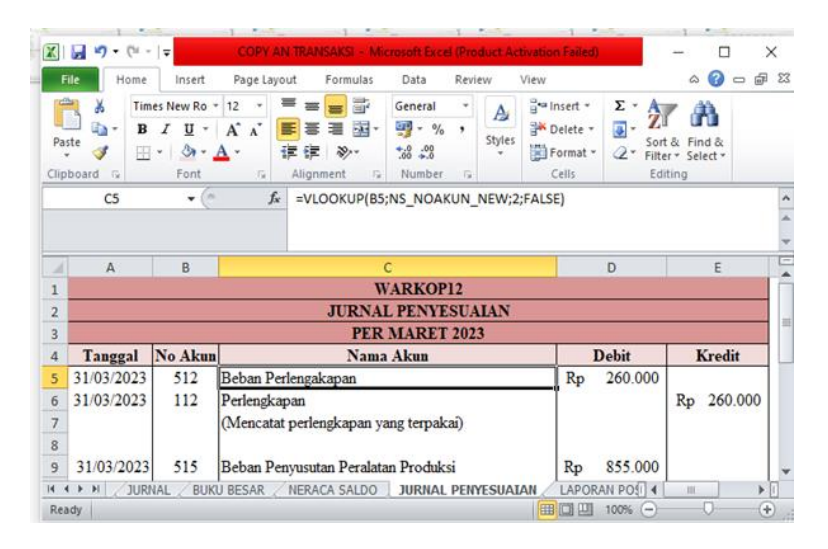

e. *Process* Data Untuk Membuat Jurnal Penyesuaian

Gambar 4. 15 *Process* Data Untuk Membuat Jurnal

#### Penyesuaian

Sumber: Data dioalah (2023)

- 1) Pertama, ketika sudah membuat tabel dan membuat "No Akun" Otomatis seperti pembahasan sebelumnya dengan meng-*header,* selanjunya masukan rumus "VLOOKUP" berfungsi berfungsi untuk mengambil data dari tabel yang disusun secara vertikal.
- 2) Kedua, Lalu klik kolom "No Akun" sebagai kolom pembantu dan masukan *name box* yang sudah dibuat sebelumnya. Masukan angka "2" karena data yang akan diambil pada baris kedua. Masukan nominal pada "Debit Kredit" yang diambil dari "Neraca Saldo" dan "Daftar Aset Tetap" untuk melihat beban penyusutan.

3) *Output* Dari *Process* Data Membuat Jurnal Penyesuaian

Dari tahapan-tahapan *process* data membuat jurnal penyesuaian diatas, sehingga menghasilkan *output* dari *process* data membuat jurnal penyeuaian sebagai berikut:

|                |         | <b>WARKOP12</b>                                |    |              |    |         |
|----------------|---------|------------------------------------------------|----|--------------|----|---------|
|                |         | <b>JURNAL PENYESUAIAN</b>                      |    |              |    |         |
|                |         | PER MARET 2023                                 |    |              |    |         |
| <b>Tanggal</b> | No Akun | Nama Akun                                      |    | <b>Debit</b> |    | Kredit  |
| 31/03/2023     | 512     | Beban Perlengakapan                            | Rp | 260,000      |    |         |
| 31/03/2023     | 112     | Perlengkapan                                   |    |              | Rp | 260,000 |
|                |         | (Mencatat perlengkapan yang terpakai)          |    |              |    |         |
|                |         |                                                |    |              |    |         |
| 31/03/2023     | 515     | Beban Penyusutan Peralatan Produksi            | Rp | 855,000      |    |         |
| 31/03/2023     | 122     | Akumulasi Peralatan Produksi                   |    |              | Rp | 855.000 |
|                |         | (Mencatat beban penyusutan peralatan produksi) |    |              |    |         |
|                |         |                                                |    |              |    |         |
| 31/03/2023     | 516     | Beban Penyusutan Peralatan Kantor              | Rp | 860,000      |    |         |
| 31/03/2023     | 124     | Akumulasi Peralatan Kantor                     |    |              | Rp | 860,000 |
|                |         | (Mencatat beban penyusutan peralatan kantor)   |    |              |    |         |

Gambar 4. 16 *Output* Jurnal Penyesuaian

# Sumber: Data diolah (2023)

# 4. *Output* Data

Berikut adalah hasil dari tahapan-tahapan dari penjelasan sebelumnya, mulai dari *input* data hingga *process* data sehingga menghasilkan *output* data yaitu laporan keuangan yang sesuai SAK EMKM seperti dibawah ini:

### a) Laporan Posisi Keuangan

|                                                                                                    |                                  | <b>WARKOP12</b><br><b>LAPORAN POSISI KEUANGAN</b><br>PER MARET 2023                    |                                               |    |               |
|----------------------------------------------------------------------------------------------------|----------------------------------|----------------------------------------------------------------------------------------|-----------------------------------------------|----|---------------|
| <b>ASET</b>                                                                                                    |                                  | <b>JUMLAH</b>                                                                          | <b>LIABILITAS DAN</b><br><b>EKUITAS</b>       |    | <b>JUMLAH</b> |
| <b>Aset Lancar</b>                                                                                                    |                                  |                                                                                        | <b>LIABILITAS</b>                             |    |               |
| Kas                                                                                                    | Rp                               |                                                                                        | 5.654.000 Liabilitas Jangka Pendek            |    |               |
| Piutang                                                                                                    |                                  |                                                                                        | Utang usaha                                   | Rp |               |
| Perlengkapan                                                                                                    | Rp                               |                                                                                        | 260.000 Liabilitas Jangka Panjang             |    |               |
| <b>Total Aset Lancar</b>                                                                                                    | Rp                               | 5.914.000                                                                              | <b>Utang Bank</b>                             | Rp |               |
| <b>Aset Tetap</b><br>Bangunan<br>Peralatan Produksi<br>Akumulasi Peralatan Produksi<br>Peralatan Kantor<br>Akumulasi Peralatan Kantor<br><b>Total Aset Tetap</b> | Rp<br>Rp<br>Rp<br>Rp<br>Rp<br>Rp | 58.928.500 Modal<br>7.200.000<br>(6.345.000)<br>8.050.000<br>(7.190.000)<br>54.969.500 | <b>Ekitas</b>                                 | Rp | 60.883.500    |
| <b>TOTAL ASET</b>                                                                                                    | $\mathbf{R} \mathbf{p}$          | 60.883.500                                                                             | <b>TOTAL LIABILITAS</b><br><b>DAN EKUITAS</b> |    | Rp 60.883.500 |

Gambar 4. 17 *Output* Data Laporan Posisi Keuangan

Sumber: Data diolah (2023)

Informasi laporan posisi keuangan merupakan laporan yang menyajikan keadaan aset, liabilitas dan ekuitas pada tanggal tertentu. Pada laporan posisi keuangan diatas, diketahui bahwa total aset UMKM Warkop12 pada total aset lancar sebesar Rp. 5.914.000, total aset tetap sebesar Rp. 54.969.500, liabilitas jangka pendek dan liabilitas jangka panjang tidak ada, ekuitas sebesar Rp. 60.883.500. jadi, total keseluruhan aset UMKM Warkop12 sebesar Rp. 60.883.500 dan total liabilitas dan ekuitas sebesar Rp. 60.883.500 hasilnya *balance.*

b) *Output* Data Laporan Laba Rugi

| <b>LAPORAN LABA RUGI</b>            |    |         |                        |            |
|-------------------------------------|----|---------|------------------------|------------|
| <b>WARKOP12</b>                     |    |         |                        |            |
| <b>PER MARET 2023</b>               |    |         |                        |            |
| Pendapatan                          |    |         |                        |            |
| Penjualan                           |    |         | Rp                     | 10.912.500 |
| <b>Total Pendapatan</b>             |    |         | Rp                     | 10.912.500 |
| Laba Kotor                          |    |         | $\mathbf{R}\mathbf{p}$ | 10.912.500 |
|                                     |    |         |                        |            |
| <b>Beban Operasional</b>            |    |         |                        |            |
| Beban Perlengakapan                 | Rp | 260.000 |                        |            |
| Beban Listrik, Air & Telpon         | Rp | 600.000 |                        |            |
| Beban Speedy                        | Rp | 550.000 |                        |            |
| Beban Penyusutan Peralatan Produksi | Rp | 855.000 |                        |            |
| Beban Penyusutan Peralatan Kantor   | Rp | 860.000 |                        |            |
| <b>Total Beban Operasional</b>      |    |         | Rp                     | 3.125.000  |
| Laba Bersih                         |    |         | $\mathbf{R}\mathbf{p}$ | 7.787.500  |

Gambar 4. 18 *Output* Data Laporan Laba Rugi

Sumber: Data diolah (2023)

Laporan laba rugi disusun untuk mengetahui pendapatan dan beban serta untuk mengetahui laba/rugi suatu usaha selama periode tertentu. Pada laporan laba rugi diatas diketahui bahwa UMKM Warkop12 memiliki total pendapatan serta laba kotor sebesar Rp. 10.912.500, total beban operasional sebesar Rp. 3.125.000 dan laba bersih sebesar Rp. 7.787.500. Jadi, selama bulan maret 2023 UMKM Warkop12 memperoleh laba sebesar Rp. 7.787500.

c) Catatan Atas Laporan Keuangan

Catatan atas laporan keuangan disusun untuk memberikan infromasi tambahan mengenai mengenai laporan yang telah disusun. Catatan atas laporan keuangan SAK EMKM

berisi infromasi umum perusahaan, ikhtisar kebijakan akuntansi, serta informasi dan rincian akun tertentu yang bermanfaat bagi pengguna untuk memahami laporan keuangan.

1. Umum

UMKM Warkop12 didirikan oleh Ahmad Syahroni pada tahun 2017 yang berlokasi di jalan Mustofa No.12, Jatibarang Lor, Kec. Jatibarang, Kabupaten Brebes. Awal tahun 2023 Warkop12 berpindah tempat yang berlokasi di jalan KH. Malawi No.17, Jatibarang Lor, Kec. Jatibarang, Kabupaten Brebes yang bergerak dibidang makanan dan minuman.

- 2. Ikhtisar Kebijakan Akuntansi
	- 1) Pernyataan kepatuhan

Laporan keuangan dibuat sesuai SAK EMKM menggunakan Microsoft Excel.

- 2) Dasar penyusunan
	- a) Pencatatan keuangan yang digunakan adalah biaya historis menggunakan buku pembukuan.
	- b) Mata uang yang digunakan adalah mata uang Rupiah.

3) Piutang usaha

Usaha Warkop12 tidak menyediakan piutang dalam menjalankan usahanya.

4) Aset tetap

UMKM Warkop12 memiliki 2 jenis aset tetap yaitu aset tetap kantor dan aset tetap produksi. Aset tetap kantor merupakan peralatan kantor, sedangkan aset tetap produksi merupakan peralatan yang digunakan untuk keperluan produksi. Warkop12 belum menghitung penyusutan aset tetap.

5) Pengakuan pendapatan dan beban

Sumber pendapatan UMKM Warkop12 berasal dari penjualan seacara tunai. Penjualan tersebut diakui berdasarkan jumlah omset. Sedangkan beban diakui berdasarkan biaya yang terjadi. Beban dan pendapatan pada saat terjadi transaksi.

6) Hutang usaha

Usaha Warkop12 tidak memilik hutang

# **4.3. Pembahasan**

# **4.3.1. Analisis Pencatatan Keuangan Sebelum Dan Sesudah Penerapan Menggunakan Microsoft Excel**

Dari hasil penelitian dapat dilihat bahwa terdapat beberapa perubahan pada sistem pencatatan yang dilakukan oleh UMKM Warkop12 sebelum dan sesudah penerapan menggunakan Microsoft Excel berikut ini:

Tabel 4. 1 Analisis Pencatatan Keuangan Sebelum Dan Sesudah

|     |                  | <b>Sebelum Penerapan</b>              |             | <b>Sesudah Penerapan</b>              |                      |
|-----|------------------|---------------------------------------|-------------|---------------------------------------|----------------------|
| No. | <b>Indikator</b> | Menggunakan<br><b>Microsoft Excel</b> |             | Menggunakan<br><b>Microsoft Excel</b> |                      |
| 1.  | Kualitas         | Sebelum                               | penerapan   | Setelah                               | penerapan            |
|     | Informasi        | menggunakan                           |             | menggunakan                           |                      |
|     |                  | Microsoft                             | Excel       | Microsoft                             | Excel                |
|     |                  | informasi                             | keuangan    | informasi                             | keuangan             |
|     |                  | yang didapatkan dari                  |             | yang                                  | didapatkan           |
|     |                  | <b>UMKM</b>                           | Warkop12    | <b>UMKM</b>                           | Warkop12             |
|     |                  | yaitu hanya melakukan                 |             | yaitu dapat mengetahui                |                      |
|     |                  | pencatatan                            | transaksi   | mengenai penyusunan                   |                      |
|     |                  | penerimaan                            | dan         | laporan keuangan yang                 |                      |
|     |                  | pengeluaran kas setiap                |             | berbasis komputerisasi                |                      |
|     |                  | harinya.                              | Laporan     | dengan                                | <b>SAK</b><br>sesuai |
|     |                  | tersebut                              | dilakukan   | <b>EMKM</b>                           | ada<br>yaitu         |
|     |                  | hanya                                 | untuk       | laporan                               | posisi               |
|     |                  | mengetahui                            | informasi   | keuangan, laporan laba                |                      |
|     |                  | transaksi kas masuk dan               |             | rugi dan catatan atas                 |                      |
|     |                  | kas keluar                            | saja pada   | laporan                               | keuangan.            |
|     |                  | setiap                                | bulannya,   | Penerapan                             | tersebut             |
|     |                  | sehingga                              | <b>UMKM</b> | menjadikan                            | <b>UMKM</b>          |
|     |                  | Warkop12                              | tidak       | Warkop12                              | semakin              |
|     |                  | mengetahui                            | dan         | berkembang                            |                      |
|     |                  | mengerti                              | kegiatan    | kedepannya serta juga                 |                      |
|     |                  | operasional                           | usahanya    | dapat                                 | mengetahui           |
|     |                  | maupun laba usahanya.                 |             | kegiatan                              | operasional          |
|     |                  |                                       |             | usahanya maupun laba                  |                      |
|     |                  |                                       |             | usahanya.                             |                      |

Penerapan Menggunakan Microsoft Excel

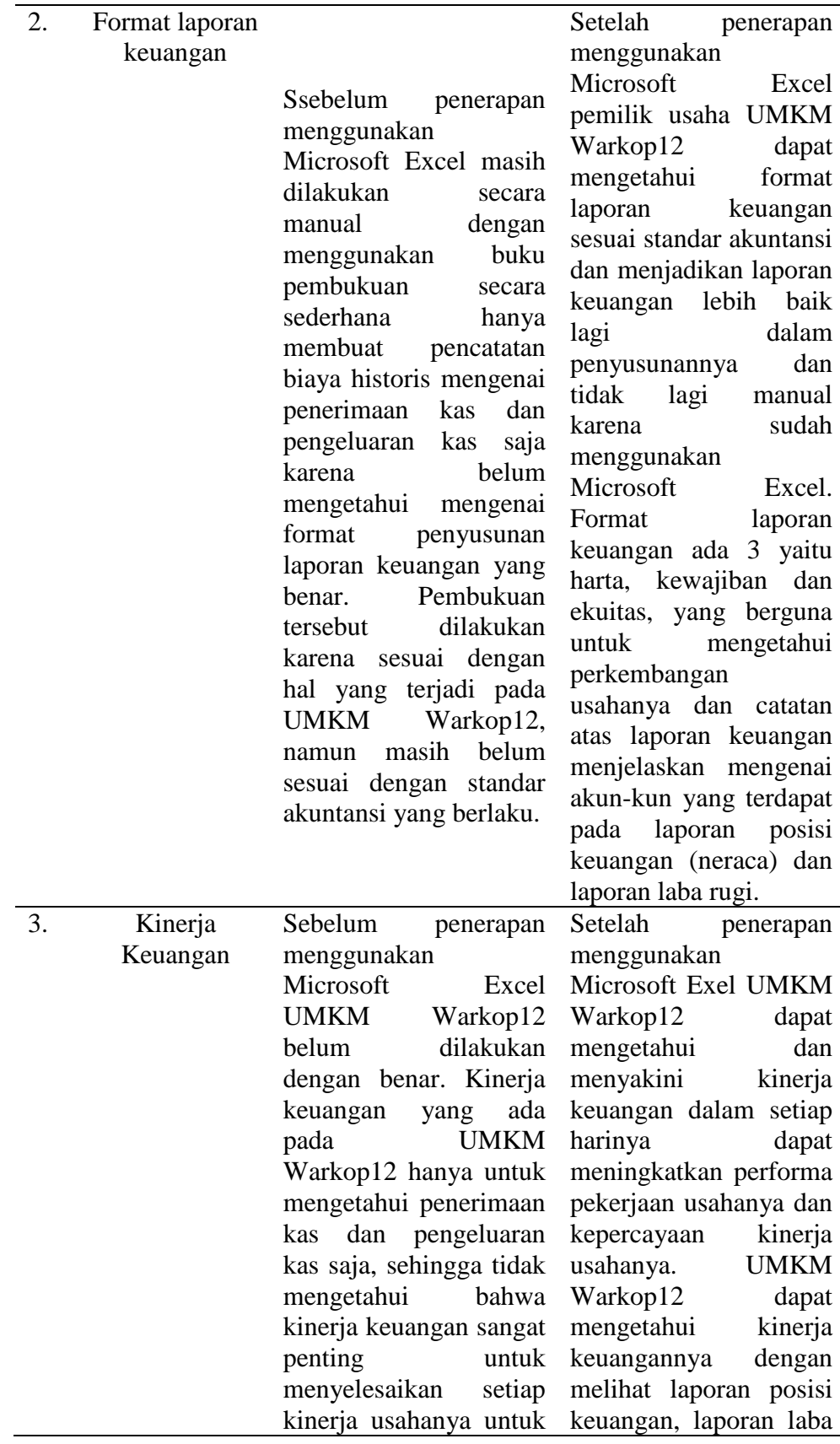

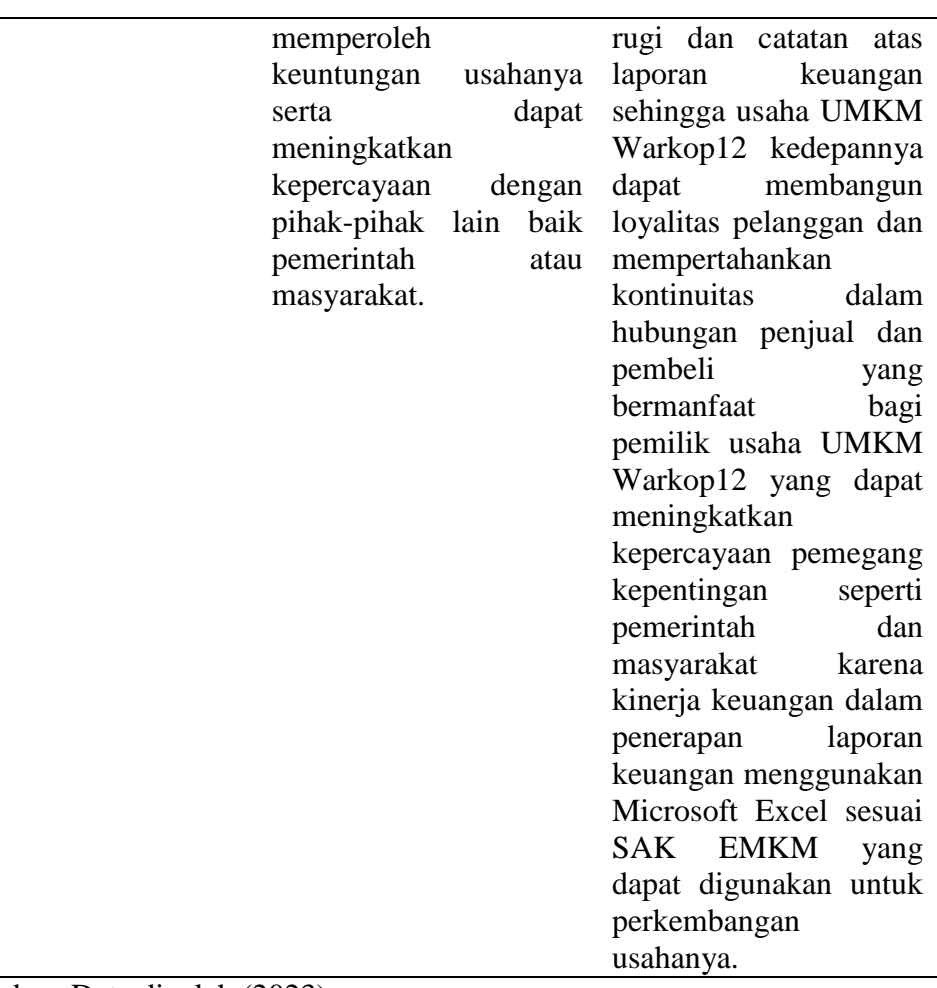

# Sumber: Data dioalah (2023)

Setelah penerapan Microsoft Excel pada UMKM Warkop12 pada penelitian ini terdapat beberapa perubahan pada sistem pencatatan keuangan UMKM Warkop12. Dapat dilihat dari tabel diatas mengenai perbandingan pencatatan keungan sebelum dan sesudah menggunakan Micorosft Excel. Dalam perbandingan diatas dapat dilihat bahwa UMKM Warkop12 jauh lebih baik dari segi sistem pencatatannya setelah penerapan menggunakan Microsoft Excel, seperti dapat mencatat transaksi sesuai siklus akuntansi, mengetahui akumulasi penyusutan aset tetap dan menyusun laporan keuangan sesuai SAK EMKM.

# **4.3.2. Manfaat Penerapan Pencatatan Keuangan Menggunakan Microsoft Excel**

Dalam penelitian ini mengenai penerapan pencatatan keuangan menggunakan Microsoft Excel sangat bermanfaat dan membantu dalam pembaruan sistem pencatatan keuangan pada Warkop12. Berikut beberapa manfaatnya:

1. Mempermudah menyusun laporan keuangan

Dengan menggunakan Microsoft Excel pencatatan keuangannya semakin lebih praktis dan akurat dari pada menggunakan buku pembukuan yang selama ini dilakukan oleh Warkop12. Menggunakan Microsoft Excel dapat lebih mudah dalam melakukan pencatatan laporan keuangan seperti membuat jurnal, buku besar, neraca saldo dan jurnal penyesuaian serta menyusun laporan keuangan. Sehingga dapat mengetahui keuntungan yang diperoleh secara pasti serta dapat mendukung dalam pengambilan keputusan secara menyeluruh bagi Warkop12.

2. Mempermudah membuat tabel

Microsoft Excel telah memberikan kemudahan bagi pengguna seperti dalam membuat dan menyusun tabel untuk meng-*input* data dalam jumlah banyak. Saat memiliki data yang banyak

seperti saat melakukan pencatatan keuangan atau penyusunan laporan keuangan menggunakan Microsoft Excel akan mempermudah untuk penyusunan tabel serta meng-*input* data lebih banyak pada *worksheet.*

3. Dapat menghitung otomatis dengan rumus

Pada Microsoft Excel dapat menggunakan perhitungan otomatis menggunakan rumus. Rumus yang digunakan dapat membantu dalam mengolah data seperti menghitung pada beberapa transaksi saat melakukan pencatatan laporan keuangan dan menyusun laporan keuangan. Cukup dengan rumus yang mudah dipahami seperti IF, VLOOKUP, HLOOKUP dll tidak perlu menghitung manual karena sudah langsung akan muncul otomatis berapapun jumlah transaksinya.

# **4.3.3. Kendala Dalam Penerapan Pencatatan Keuangan Menggunakan Microsoft Excel**

Dari beberapa manfaat penerapan menggunaan Micrososft Excel diatas, terdapat juga kendala-kendala pada saat penerapan pencatatan keuangan menggunakan Microsoft Excel. Berikut beberapa kendalanya:

1. Kurangnya pengetahuan mengenai pengaplikasian Microsoft Excel

Dalam penelitian ini terdapat kendala pada saat penerapan pencatataan keuangan menggunakan Microsoft Excel pada Warkop12 yaitu kurangnya pengetahuan pemilik usaha mengenai pengaplikasian Microsoft Excel. Kendala tersebut seperti kurang memahami mengenai fitur-fitur Microsoft Excel dan kurang memahami mengenai rumus-rumus yang harus digunakan pada Microsoft Excel untuk menyusun laporan keuangannya. Pada saat melakukan pencatatan keuangan menggunakan Microsoft Excel dibutuhkan ketelitian karena.

2. Terjadi *trouble "Not Responding"* saat menggunakan Microsoft Excel

Selanjutnya terdapat kendala pada saat penerapan pencatataan keuangan menggunakan Microsoft Excel pada Warkop12 yang kedua adalah terjadi *trouble* "*Not Responding*". Penggunaan Microsoft Excel juga sering kali mengalami masalah seperti *not responding* ketika terlalu lama saat penggunaan laptop atau terlalu banyak menjalankan program secara bersamaan. Sehingga *trouble* tersebut menjadi kendala untuk menyelesaikan suatu pekerjaan yang sedang dikerjakan pada saat itu.

3. Berpotensi mengalami kesalahan pada saat menyusun laporan keaungan

Dalam penggunaan Microsoft Excel juga sangat rentan akan kesalahan karena data di *input* terlebih dahulu secara manual sehingga beresiko menimbulkan data berantai dalam pengumpulan data. sehingga dibutuhkan ketelitian saat meng*input* data untuk mengurangi kesalahan. Ketelitian dalam mencat serta menghitung agar tidak mengakibatkan informasi yang dihasilkan Microsoft Excel tidak *valid.*

### **BAB V**

# **KESIMPULAN DAN SARAN**

### **5.1 Kesimpulan**

Berdasarkan hasil penelitian yang penulis lakukan pada Warkop12, maka dapat disimpulkan sebagai berikut:

- 1. Diterapkannya pencatatan keuangan berdasarkan SAK EMKM menggunakan Microsoft Excel akan membantu pemilik usaha lebih mudah dalam mencatat laporan keuangan yang benar sesuai SAK EMKM menggunakan Microsoft Excel dan adanya laporan keuangan sesuai SAK EMKM dapat membantu pemilik usaha untuk melihat perkembangan usahanya.
- 2. Kendala yang dihadapi oleh pemilik Warkop12 pada saat penerapan pencatatan keuangan berdasarkan SAK EMKM menggunakan Microsoft Excel ini adalah Kurangnya pemahaman mengenai pencatatan keuangan yang benar sesuai SAK EMKM karena sebelumnya masih menggunakan pembukuan biasa pada buku pembukuan dengan mencatat beberapa transaksi saja dan kurangnya pengetahuan mengenai pengaplikasian Microsoft Excel seperti kurang memahami mengenai rumus-rumus yang harus digunakan pada Microsoft Excel untuk menyusun pencatatan keuangannya. Kendala tersebut tidak menjadi penghambat dalam penerapan ini karena pencatatan keuangan berdasarkan SAK EMKM dapat diterapkan

81

dengan menggunakan rumus-rumus Microsoft Excel yang mudah dipahami.

### **5.2 Saran**

Berdasarkan hasil penelitian yang penulis lakukan pada Warkop12, maka penulis memberikan saran untuk:

- 1. Pemilik Warkop12 seharusnya melakukan pencatatan keuangan berdasarkan SAK EMKM yang telah ditentukan untuk para UMKM agar pemilik Warkop12 dapat melihat perkembangan usahanya dan dapat mengelola keuangannya dengan baik.
- 2. Pemilik Warkop12 sebaiknya mengganti penggunaan pencatatan yang masih menggunakan buku pembukuan karena sangat tidak efisien dan kelemahannya mudah sobek, hilang atau catatan yang sudah lama mulai tidak jelas sehingga sulit untuk disimpan dalam jangka waktu panjang.
- 3. Peneliti selanjutnya jika akan melakukan penelitian pada UMKM sebaiknya mencarii tempat usaha atau UMKM yang belum pernah diteliti atau mencari topik penelitian yang berbeda sehingga dapat mengetahui sistem laporan keuangan dari UMKM lain dan dapat menemukan solusi lain dari permasalahan yang terdapat pada UMKM tersebut.

#### **DAFTAR PUSTAKA**

- Afif Ifa Rosiana. (2019). *Perancangan Penyusunan Laporan Keuangan Berdasarkan SAK EMKM Berbasis Microsof Exel Pada UMKM "Almira Handmade Malang."*
- Bahri, S. (2020). *Pengantar Akuntansi Berdasarkan SAK ETAP dan IFRS*. https://books.google.co.id/books?id=W0YQEAAAQBAJ&printsec=frontcov er&dq=siklus+akuntansi&hl=id&newbks=1&newbks\_redir=0&source=gb\_ mobile\_search&ovdme=1&sa=X&ved=2ahUKEwiXteK2kK79AhXw7HMB HX\_NCIIQ6wF6BAgCEAU#v=onepage&q=siklus akuntansi&f=false
- Budi, J. (2022). Mengenal 2 Metode Pencatatan Akuntans. *Artikel Sobat*. https://www.sobatpajak.com/article/62bc26631f70cd0421952811/Mengenal 2 Metode Pencatatan Akuntansi
- Elfrianto & Lesmana. (2022). *Metodologin Penelitian Pendidikan*. https://books.google.co.id/books?id=43yAEAAAQBAJ&pg=PT53&dq=met open+wawancara&hl=id&newbks=1&newbks\_redir=0&source=gb\_mobile\_ search&ovdme=1&ov2=1&sa=X&ved=2ahUKEwiT4K6trJz\_AhWcgGMG HWNPC2AQ6wF6BAgEEAU#v=onepage&q=metopen wawancara&f=false
- Fauzy, et al. (2022). *Metodologi Peneliitian*. https://repository.bsi.ac.id/index.php/unduh/item/345235/BUKU-Metodologi-Penelitian---cover.pdf
- Firmansyah Muhammad Aldi. (2018). *Penyusunan Dan Penyajian Laporan Keuangan Berdasarkan Standar Akuntansi Keuangan Entitas Mikrp, Kecil, Dan Menengah*.
- Hamdani. (2020). *Mengenal Usaha Mikro Kecil Dan Menengah (UMKM) Lebih Dekat*. https://books.google.co.id/books/about/MENGENAL\_USAHA\_MIKRO\_KE CIL\_DAN\_MENENGAH.html?id=aGwQEAAAQBAJ&printsec=frontcover &source=gb\_mobile\_entity&hl=id&newbks=1&newbks\_redir=0&gboemv= 1&ovdme=1&gl=ID&redir\_esc=y#v=onepage&q&f=false
- Handayani, Luh, T. (2023). *Buku Ajar Implementasi Teknik Analisa Data Kuantitatif penelitian Kesehatan*. https://books.google.co.id/books?id=OYCyEAAAQBAJ&pg=PA14&dq=pe ngertian+data+primer&hl=id&newbks=1&newbks\_redir=0&source=gb\_mob ile\_search&ovdme=1&ov2=1&sa=X&ved=2ahUKEwjQ76XQtNj\_AhVlbm wGHVtlCVwQ6wF6BAgNEAU#v=onepage&q=pengertian data primer&f=false
- Hasanah, Muhtar, muliasari. (2020). *MUDAH MEMAHAMI USAHA MIKRO KECIL DAN MENENGAH (UMKM)*. https://books.google.co.id/books?id=AjQhEAAAQBAJ&printsec=frontcover &dq=umkm+sak+emkm&hl=id&newbks=1&newbks\_redir=0&source=gb\_

mobile\_search&ovdme=1&sa=X&ved=2ahUKEwiip6qIibX9AhWFy3MBHf ACCxsQ6wF6BAgDEAU#v=onepage&q=umkm sak emkm&f=false

- Jatmiko et al. (2020). *Akuntansi UMKM KAJIAN EMPIRIS DAN PRAKTIS AKUNTANSI UMKM*.
- Kania & Irawan. (2021). Penyusunan Laporan Keuangan Berdasarkan SAK EMKM Berbantuan Microsoft Excel 2016. *Indonesian Accounting Literacy Journal*, *2*(2), 317–336. https://doi.org/10.35313/ialj.v2i2.3204
- Laraswati, D. (2020). Penyusunan Laporan Keuangan Umkm X Sesuai Sak Emkm. *Paper Knowledge . Toward a Media History of Documents*, 12–26. https://dspace.uii.ac.id/bitstream/handle/123456789/28449/17212016 Dyah Laraswati.pdf?sequence=1
- Novitasari, E. (2019). *Metode Mudah Menyusun Pembukuan Sederhana Pegangan Wajib Praktis Bisnis dan Pelaku Usaha UKM*. https://books.google.co.id/books?id=1wBWEAAAQBAJ&pg=PA224&dq=p encatatan+pembukuan+sederhana&hl=id&newbks=1&newbks\_redir=0&sou rce=gb\_mobile\_search&ovdme=1&sa=X&ved=2ahUKEwiTjsK- \_q39AhVDSmwGHXHrAYsQ6wF6BAgGEAU#v=onepage&q=pencatatan pembukuan sederhana&f=fa
- Nugroho Edoardus Wahyu Dwi. (2021). Pemanfaatan Microsoft Excel untuk Penyusunan Laporan Keuangan Berbasis SAK EMKM. *Tugas Akhir / Sarjana*, 1–102. https://repository.usd.ac.id/40613/2/172114030\_full.pdf
- Paramita, et al. (2021). *Metode Penelitian Kuantitatif*. http://repository.itbwigalumajang.ac.id/1073/1/Ebook Metode Penelitian Edisi 3.pdf
- Pritarini Bibiana. (2020). Penyusunan Laporan Keuangan Berbasis SAK EMKM Menggunakan Microsoft Excel. *Tugas Akhir / Sarjana*, 1–102. https://repository.usd.ac.id/40613/2/172114030\_full.pdf
- Rohmah & Hastuti. (2021). Penyusunan Laporan Keuangan UMKM Berdasarkan SAK EMKM Berbantuan Microsoft Excel. *Indonesian Accounting Literacy Journal*, *1*(3), 691–704. https://doi.org/10.35313/ialj.v1i3.3192
- Sianipar. (2013). *Cara Mudah Menggunakan Microsoft Excel 2010*. https://books.google.co.id/books?id=WklbDwAAQBAJ&pg=PA9&dq=micr osoft+excel+2010&hl=id&newbks=1&newbks\_redir=0&source=gb\_mobile\_ search&ovdme=1&sa=X&ved=2ahUKEwjOr5v7ma79AhWu-nMBHWY-B\_gQ6wF6BAgJEAU#v=onepage&q=microsoft excel 2010&f=false
- Solution, W. (n.d.). *Menguasai VBA Macro Microsoft Excel 2010*. https://books.google.co.id/books?id=\_R5bDwAAQBAJ&pg=PA1&dq=meng uasai+microsoft+excel+2010&hl=id&newbks=1&newbks\_redir=0&source= gb\_mobile\_search&ovdme=1&sa=X&ved=2ahUKEwiexKK\_xIWAAxUdwj

gGHe\_-BioQ6wF6BAgFEAU#v=onepage&q=menguasai microsoft excel  $2010$ &f=fals

- Suciani Riska. (2021). *Pencatatan Keuangan Berbasis Microsoft Excel Pada UMKM*.
- Sugiarti, et al. (2020). *Desain Penelitian Kualitatif Sastra*. https://books.google.co.id/books?id=tknWDwAAQBAJ&pg=PA33&dq=stud i+pustaka&hl=id&newbks=1&newbks\_redir=0&source=gb\_mobile\_search& ovdme=1&sa=X&ved=2ahUKEwi2m-W63Ln9AhUX0XMBHSKjCIsQ6wF6BAgGEAU#v=onepage&q=studi pustaka&f=false
- Tompodung, G., Sondakh, J. J., & Kalalo, M. (2021). Analisis Pengelolaan Aset Tetap Pada Kanwil Badan Pertanahan Nasional Provinsi Sulawesi Utara. *Going Concern: Jurnal Riset Akuntansi*, *16*(3), 209–216.
- Wicaksono, Veronica, Anita, Irawati, Ibrahim, Husain, Purwanti, MY, Hertati, Nur, Safkaur, A. (2022). *Teori Akuntansi*. https://www.google.co.id/books/edition/Teori\_Akuntansi/ToCjEAAAQBAJ?  $h = id$
- Yuhaida Eka Yulia Sofia. (2019). *Perancangan Akuntansi Berbasis Excel Sesuai SAK EMKM Pada Counter Laris Cell Jombang*. *8*(5), 55.
- Yusuf. (2016). *Metode Penelitian Kuantitatif, Kualitatif & Penelitian Gabungan*. https://books.google.co.id/books?id=RnA-DwAAQBAJ&printsec=frontcover&dq=metode+praktis+penelitian+deskript if+kuantitatif&hl=id&newbks=1&newbks\_redir=0&source=gb\_mobile\_sear ch&ovdme=1&sa=X&ved=2ahUKEwiVs573\_7T9AhWo1XMBHe- \_DgoQ6wF6BAgHEAU#v=onepage&q&f=fals
- Zamzami & nusa. (2017). *Akuntansi Pengantar 1*. https://books.google.co.id/books?id=241SDwAAQBAJ&printsec=frontcover &dq=siklus+akuntansi&hl=id&newbks=1&newbks\_redir=0&source=gb\_mo bile\_search&ovdme=1&sa=X&ved=2ahUKEwjMpIKx3Lf9AhUWTGwGHa BpBKwQ6wF6BAgGEAU#v=onepage&q=siklus akuntansi&f=false

### **LAMPIRAN**

Lampiran 1 Transkip Wawancara

- 1. Penulis : Selamat pagi mas, perkenalkan nama saya komariyah dari prodi akuntansi. Mohon maaf mengganggu waktunya, saya mohon izin mas untuk melakukan penelitian di Warkop12 untuk keperluan Tugas Akhir saya.
- 2. Ahmad Syahroni : Iya mba silahkan
- 3. Penulis : Terimakasih mas. Saya ingin bertanya mengenai usaha Warkop12 bergerak dibidang apa ya mas?
- 4. Ahmad Syahroni : Dibidang makanan dan minuman mba
- 5. Penulis : Untuk sejarah singkat mengenai berdirinya usaha Warkop12 apakah boleh diceritakan mas?
- 6. Ahmad Syahroni : Asal mula nama Warkop adalah karena pemilik usaha ingin mempunyai tempat ngopi dengan suasana yang sederhana, nyaman untuk ngobrol santai dan bisa dinikmati oleh semua kalangan. Lalu angka 12 berawal dari angka 1 yang diambil dari angka rumah dan angka 2 yang diambil dari pemilik Warkop12 sendiri anak ke 2. Warkop12 pertama kali berdiri pada bulan februari tahun 2017 bertempat di Jl. Mustofa No. 12. Sejak awal berdiri tahun 2017 sampai dengan tahun 2022, Warkop12 berpindah tempat di Jl. KH. Malawi No. 17. Pemilik Warkop12 ingin menciptakan suasana baru jadi memutuskan untuk berpindah tempat dengan konsep yang berbeda.
- 7. Penulis : Untuk media promosi menggunakan apa saja mas?
- 8. Ahmad Syahroni : Media promosi hanya menggunakan instagram dan whatsapp saja mba
- 9. Penulis : Maaf mas saya izin bertanya kalau boleh tau untuk kas, bangunan, modal kisaran berapa mas? Kas semacam uang tunai yang dimiliki pada usaha Warkop12 atau uang yang siap pakai untuk membiayai pengeluaran usaha yang tak terduga mas.
- 10. Ahmad Syahroni : Oh iya mba boleh. Untuk kas saya punya catatan pribadi mba kisaran Rp. 200.000, kalau untuk bangunan kisaran Rp. 58.928.500. Untuk modal ya mba kisaran Rp. 60.863.500 segitu mba.
- 11. Penulis : Untuk aset apa saja mas yang digunakan untuk kegiatan operasionalnya? Kalau boleh sekalian dengan harganya ya mas?
- 12. Ahmad Syahroni : Untuk aset disini saya punya meja & kursi harganya kisaran Rp. 4.000.000, terus ada *showcase* harganya kira-kira Rp. 3.500.000 mba, ada mesin struk kasir mba harganya Rp. 250.000 itu untuk peralatan kantornya. Kalau untuk peralatan produksi ada mesin kopi atau *grinder* itu harganya kisaran Rp. 5.500.000 yang besar, rok *presso* harganya kisaran kurang lebih Rp. 350.000 mba, v ixty harganya kisaran Rp. 300.000, *cup sealer* harganya kisaran 350.000, kompor harganya kisaran Rp. 350.000 dan *deep fryer* harganya sekitar Rp. 350.000 mba. Kurang lebih itu mba.
- 13. Peneliti : Kalau untuk karyawan ada berapa orang mas? Sama jam operasioanl disini dari jam berapa sampai jam berapa ya mas?
- 14. Ahmad Syahroni : Untuk sekarang saya sendirian mba tidak ada bantuan karyawan karena semenjak tahun 2019/2020 ada covid itu sudah tidak ada karyawan sampai sekarang. Untuk jam operasional buka dari jam 15.00 sampai

jam 00.00 mba, untuk hari libur pasti ada tetapi menyesuaikan kondisi saja mba.

- 15. Penulis : Untuk sistem pencatatan keuangannya bagaimana mas?
- 16. Ahmad Syahroni : Saya masih menggunakan pembukuan dikertas atau buku pembukuan mba karena keterbatasan saya dalam bidang akutansi jadi belum bisa membuat laporan keuangan.
- 17. Penulis : Kendalnya apa saja mas jika menggunakan pembukuan?
- 18. Ahmad Syahroni : Paling itu sih mba robek, tulisan tidak bertahan lama jadi tidak bisa disimpan dalam jangka waktu pajang.
- 19. Penulis : Berarti untuk sistem pencatatannya yang mas butuhkan adalah agar bisa mencatat dan membuat laporan sesuai SAK EMKM ya mas dan menggantinya pada sistem pencatatan yang lebih praktis dan dapat disimpan dalam jangka waktu panjang.
- 20. Ahmad Syahroni : Iya mba betul.
- 21. Penulis : Baik mas, terimakasih atas waktunya untuk wawancara kali ini. Mohon maaf apabila ada salah kata, dan mohon izin selama berjalannya proses Tugas Akhir ini jika masih membutuhkan data tambahan, saya meminta izin untuk menghubungi mas kembali dan meminta bantuannya mas untuk kelengkapan datanya.
- 22. Ahmad Syahroni : Sama-sama mba, saya juga terimakasih. Tidak apa-apa mba, jika memang membutuhkan data tambahan silahkan menghubungi saya atau datang langsung saja ke Warkop12 dan bertemu dengan saya mba santai saja.
- 23. Penulis : Baik mas, terimakasih banyak.

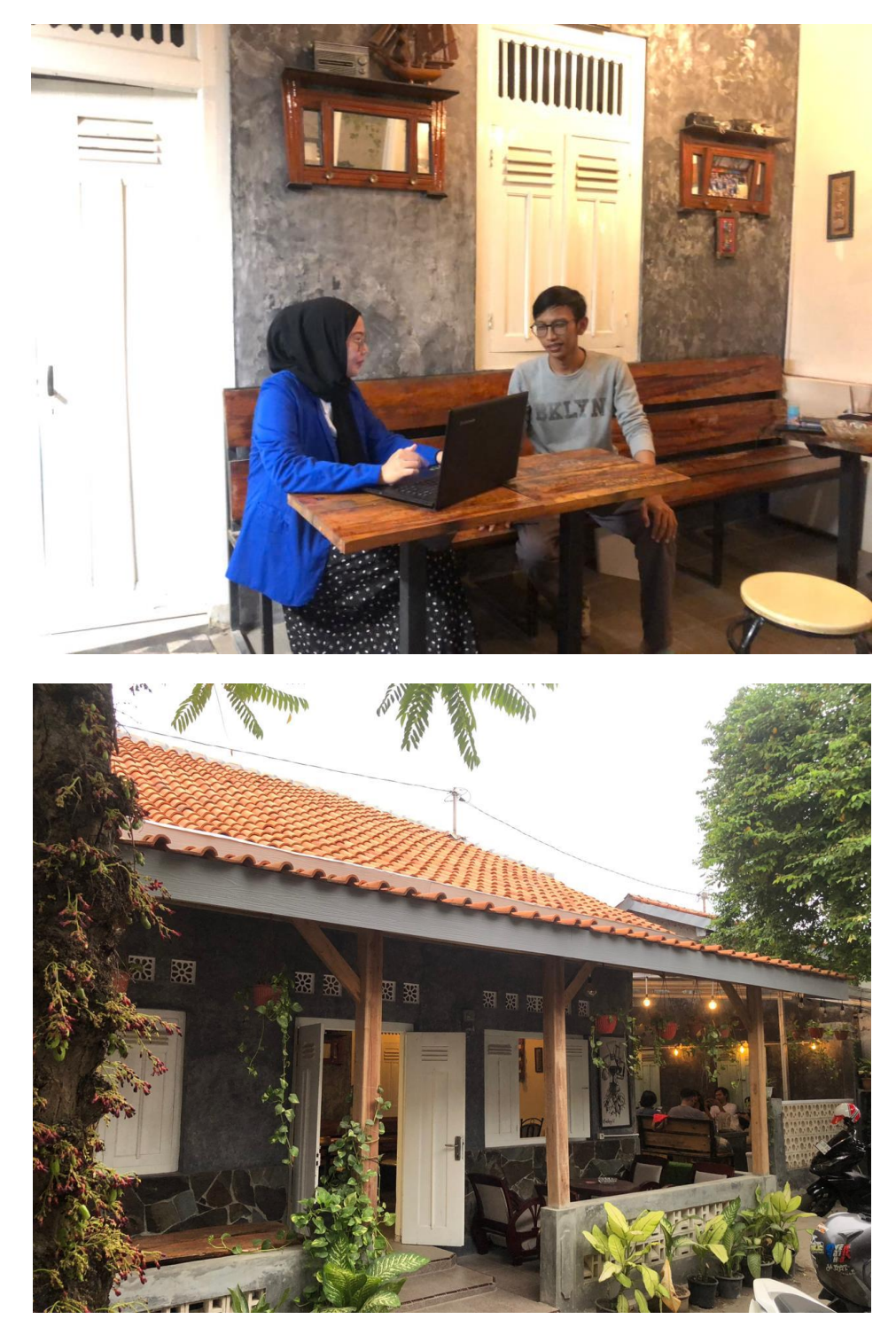

Lampiran 2 Dokumentasi Wawancara Penulis Dengan Pemilik Warkop12

|                |                            |                  | Tot1       |
|----------------|----------------------------|------------------|------------|
| Tanggal        | Keteranyan                 | Harga            | Pergewaran |
|                |                            | 27.000           |            |
| $\overline{2}$ | Telor 1/5g                 | 35000            | 62.000     |
|                | MINFOR                     | 25.000           |            |
| $\mathbf{3}$   | $Bars$ 2/2g                | 14000            | 39.000     |
| 5              | Es Batu<br>Omela s forteng | 55000            |            |
|                | sayuran                    | 00.21            |            |
|                | not Twar                   | 19000            | 89.000     |
| b              | Gas                        | 20000            |            |
|                | Es Batu                    | 14000            | 34000      |
| $\ddot{+}$     | Es Batu                    | 14000            |            |
|                | Cireng                     | 35000            | 49.000     |
| $\theta$       | MIRRAI 2 DUS               | 72000            | 72.000     |
| $\mathbf{1}$   | Es Batu                    | 14000            |            |
|                | Cabe                       | 10.000           |            |
|                | $kacan1 + 644$             | $Is \infty$      |            |
|                | Aram Ikg Lebih             | 45000            | 84000      |
| 2              | Sungle Aple 2 liter        | 52000            |            |
|                | Jurgle Jemon 1 Lifer       | 26.000           |            |
|                | Maryan Vanila              | 9.000            |            |
|                | Margan leci                | 19000            |            |
|                | Mamasura tepung ortam      | 13000            |            |
|                | lemon Bush 3 pcs           | 25000 25.000     | 185,000    |
| 14             | sosis 2 kingfus            | 39 500 44000     |            |
|                | kentang                    | 10000 35.000     |            |
|                | soda a frat                | $20006$ $68.000$ |            |
| 15             | $SUSU$ $C0K144$ 2          | 3000 38-500      | 147.000    |
|                | omela lo Kaleng            | 10.000           |            |
|                | Atam 1kg                   | $1000$ 34.000    |            |
|                | Dimain 50 pcs              | 1000             |            |
|                | Cale 100gr                 | 10.000           |            |
|                | Cesum Jon                  | 15.000           |            |
|                | $Kqu$ 2                    | 22000            |            |
| 16             | strup Buterscoth           | 52.000           | 319.500    |
|                | es paru 2                  | 28.000           |            |
| 18             | centang 2 pak              | 7000             | 80.000     |
|                | nuget 2                    | $44 - 000$       |            |

Lampiran 3 Pembukuan Warkop12 Bulan Maret 2023
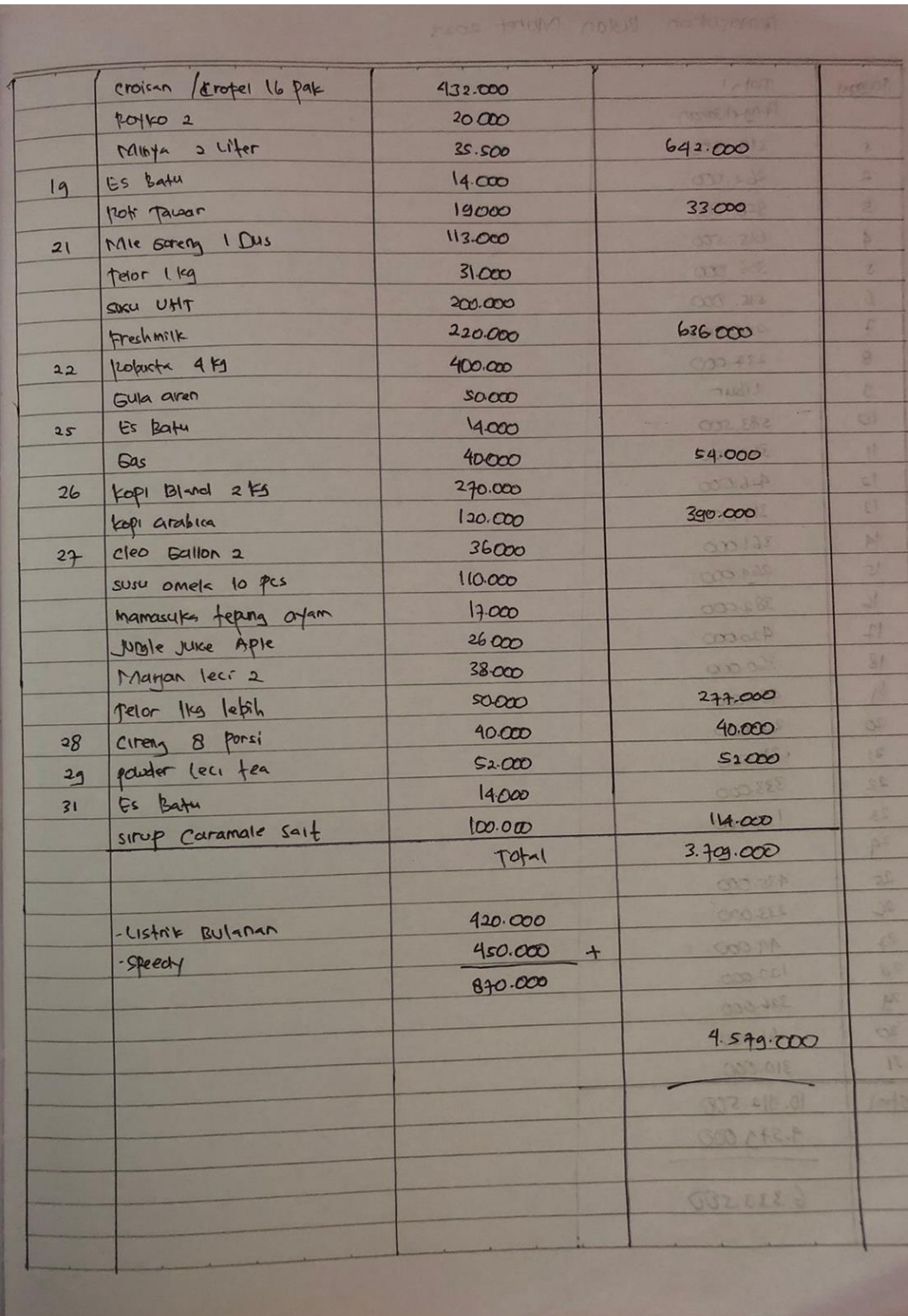

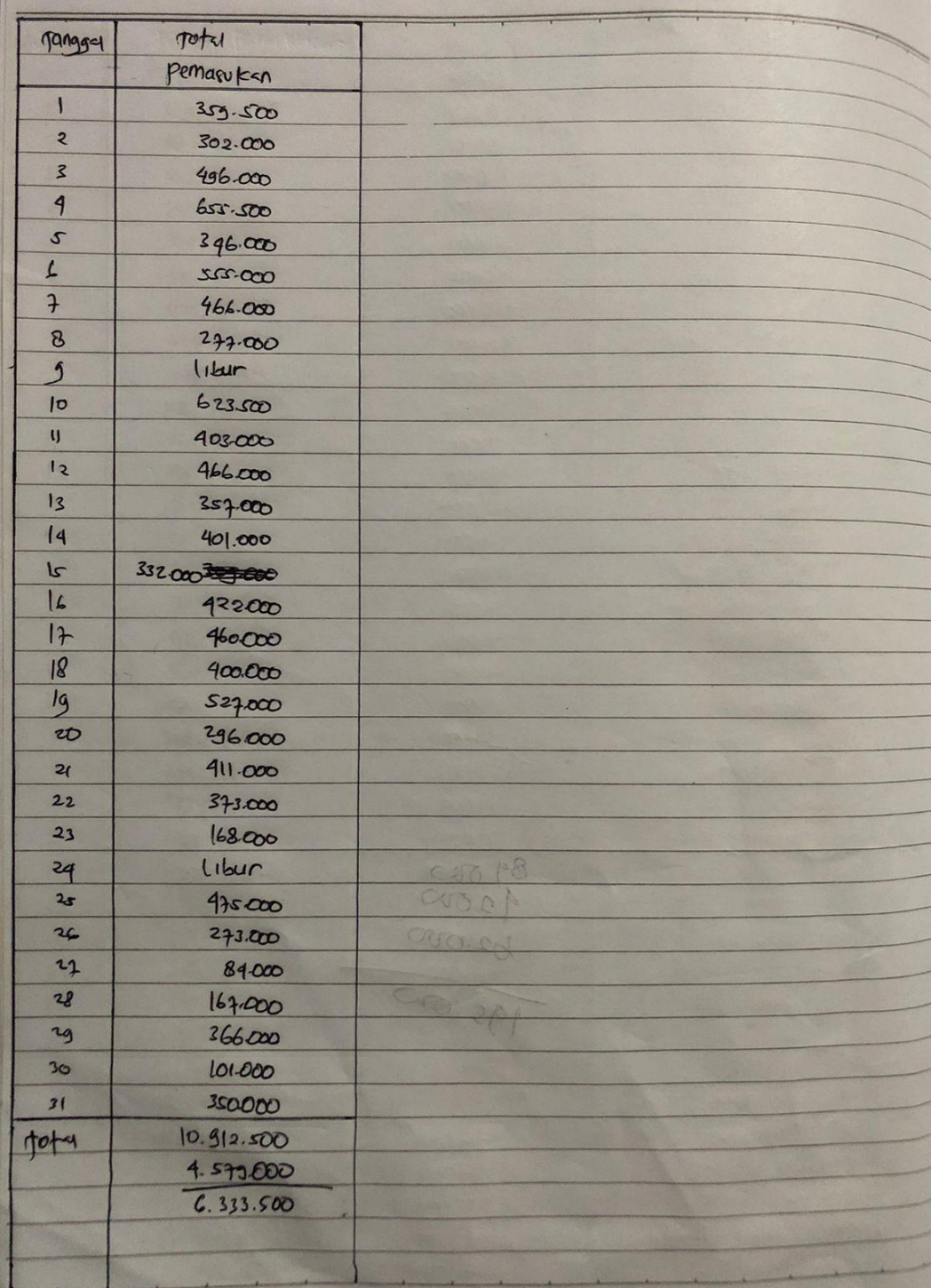

## Lampiran 4 Buku Bimbingan

Ē.

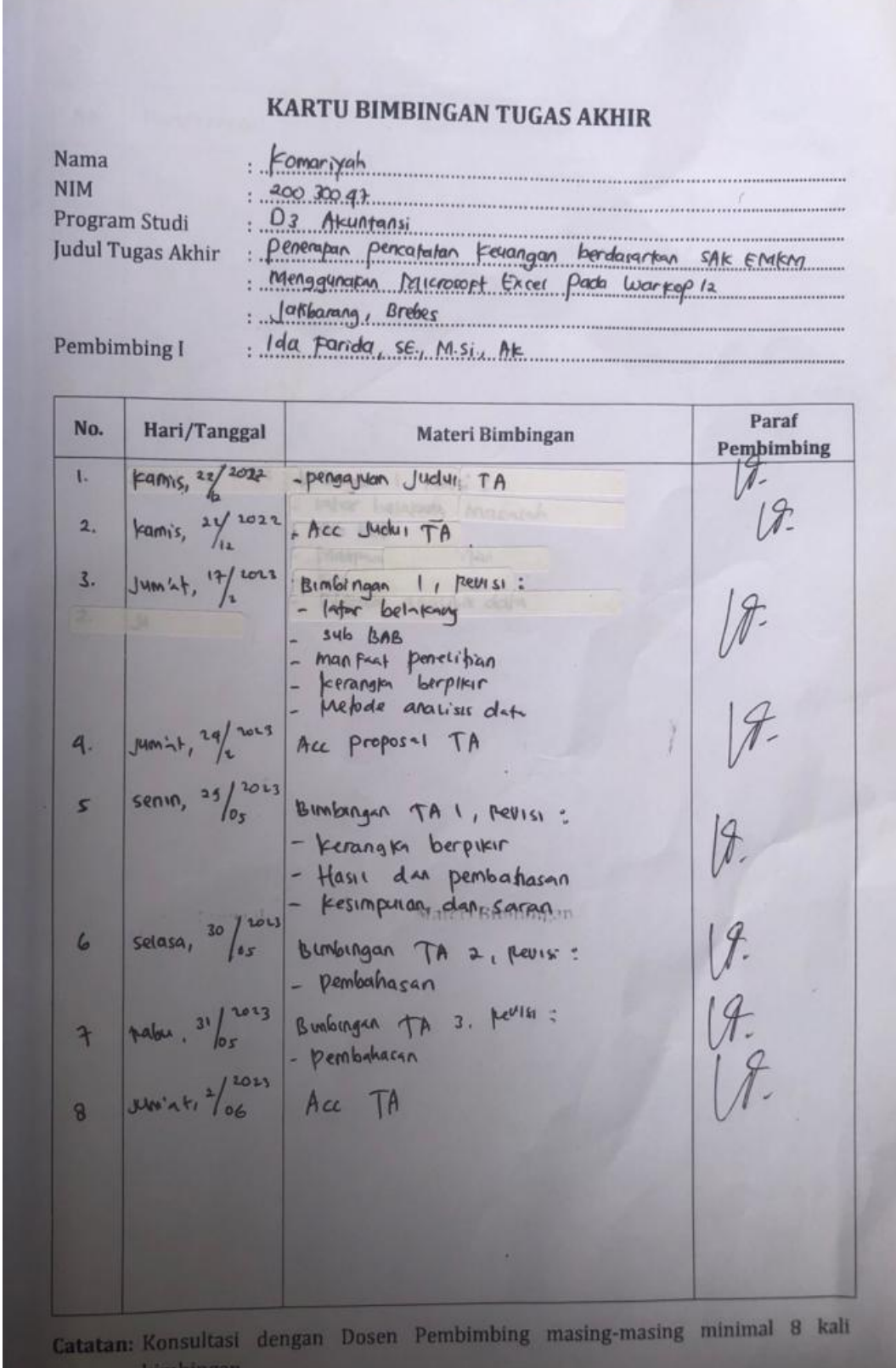

## KARTU BIMBINGAN TUGAS AKHIR

## Nama NIM <sub>Program</sub> Studi<br>Judul Tugas Akhir

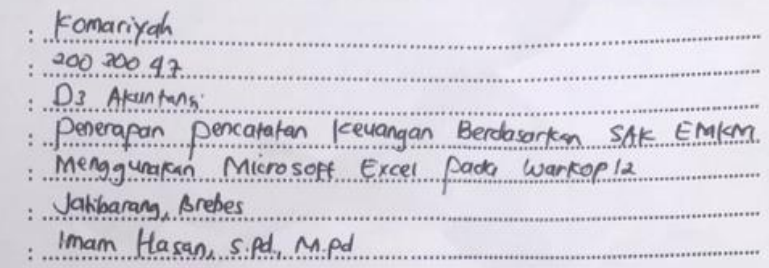

Pembimbing II

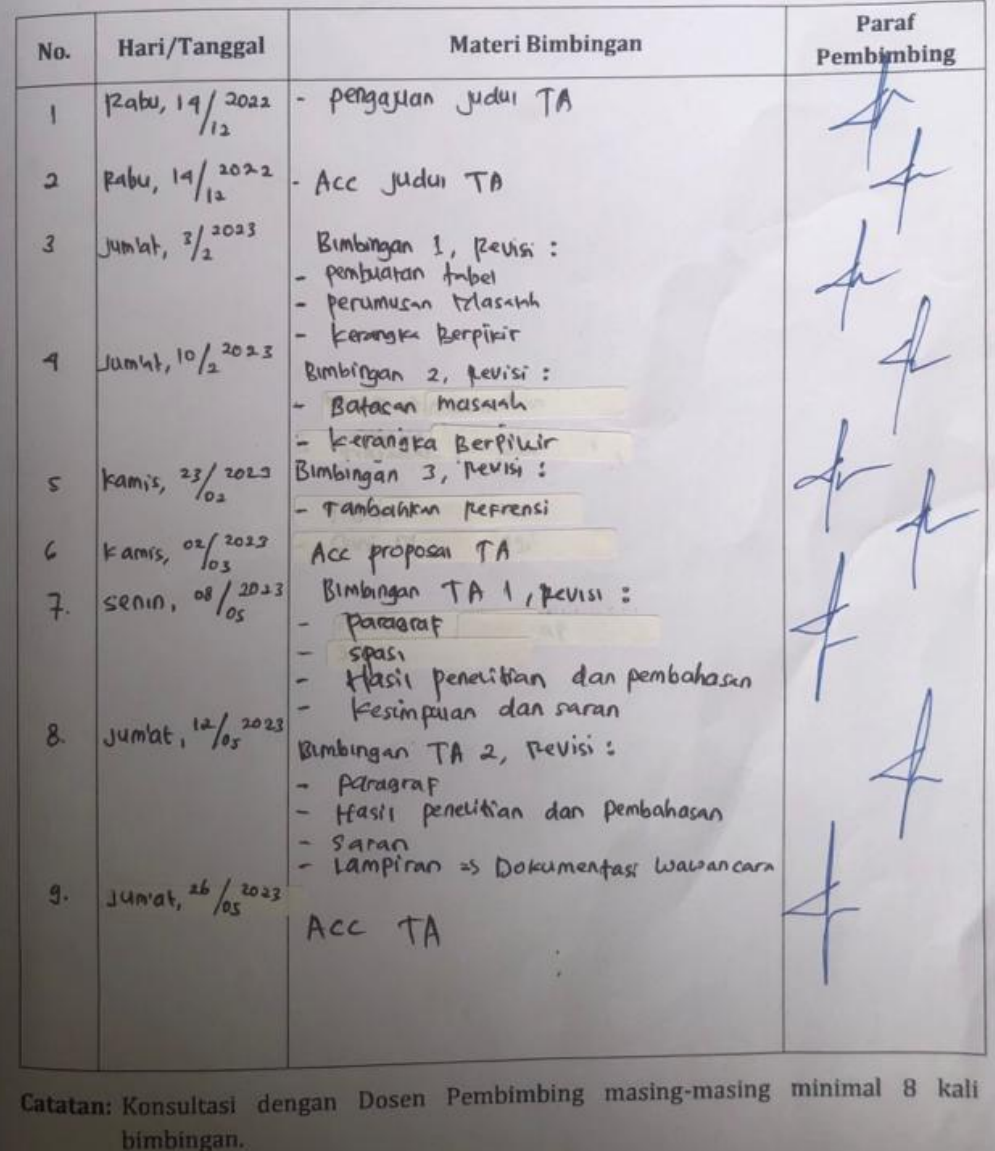